**Oracle® Communications**

Software Upgrade Procedure

# **Policy Management 12.1.x to 12.2 Cloud Upgrade Procedure Georedundancy Enabled**

**E82623-02**

**February 2017**

**CAUTION: Use only the upgrade procedure included in the Upgrade Kit.**

**Before upgrading any system, access the Oracle Customer Support site and review any Technical Service Bulletins (TSBs) that relate to this upgrade.**

**Refer to** *Appendix* **C for instructions on accessing this site.**

**Contact the Oracle Customer Care Center and inform them of your upgrade plans prior to beginning this or any upgrade procedure.**

Oracle Communications Policy Management 12.1.x to 12.2 Cloud Upgrade Procedure, Georedundancy Enabled Copyright © 2013, 2017, Oracle and/or its affiliates. All rights reserved.

This software and related documentation are provided under a license agreement containing restrictions on use and disclosure and are protected by intellectual property laws. Except as expressly permitted in your license agreement or allowed by law, you may not use, copy, reproduce, translate, broadcast, modify, license, transmit, distribute, exhibit, perform, publish, or display any part, in any form, or by any means. Reverse engineering, disassembly, or decompilation of this software, unless required by law for interoperability, is prohibited.

The information contained herein is subject to change without notice and is not warranted to be error-free. If you find any errors, please report them to us in writing.

If this is software or related documentation that is delivered to the U.S. Government or anyone licensing it on behalf of the U.S. Government, then the following notice is applicable:

U.S. GOVERNMENT END USERS: Oracle programs, including any operating system, integrated software, any programs installed on the hardware, and/or documentation, delivered to U.S. Government end users are "commercial computer software" pursuant to the applicable Federal Acquisition Regulation and agency-specific supplemental regulations. As such, use, duplication, disclosure, modification, and adaptation of the programs, including any operating system, integrated software, any programs installed on the hardware, and/or documentation, shall be subject to license terms and license restrictions applicable to the programs. No other rights are granted to the U.S. Government.

This software or hardware is developed for general use in a variety of information management applications. It is not developed or intended for use in any inherently dangerous applications, including applications that may create a risk of personal injury. If you use this software or hardware in dangerous applications, then you shall be responsible to take all appropriate fail-safe, backup, redundancy, and other measures to ensure its safe use. Oracle Corporation and its affiliates disclaim any liability for any damages caused by use of this software or hardware in dangerous applications.

Oracle and Java are registered trademarks of Oracle and/or its affiliates. Other names may be trademarks of their respective owners.

Intel and Intel Xeon are trademarks or registered trademarks of Intel Corporation. All SPARC trademarks are used under license and are trademarks or registered trademarks of SPARC International, Inc. AMD, Opteron, the AMD logo, and the AMD Opteron logo are trademarks or registered trademarks of Advanced Micro Devices. UNIX is a registered trademark of The Open Group.

This software or hardware and documentation may provide access to or information about content, products, and services from third parties. Oracle Corporation and its affiliates are not responsible for and expressly disclaim all warranties of any kind with respect to third-party content, products, and services unless otherwise set forth in an applicable agreement between you and Oracle. Oracle Corporation and its affiliates will not be responsible for any loss, costs, or damages incurred due to your access to or use of third-party content, products, or services, except as set forth in an applicable agreement between you and Oracle.

# **TABLE OF CONTENTS**

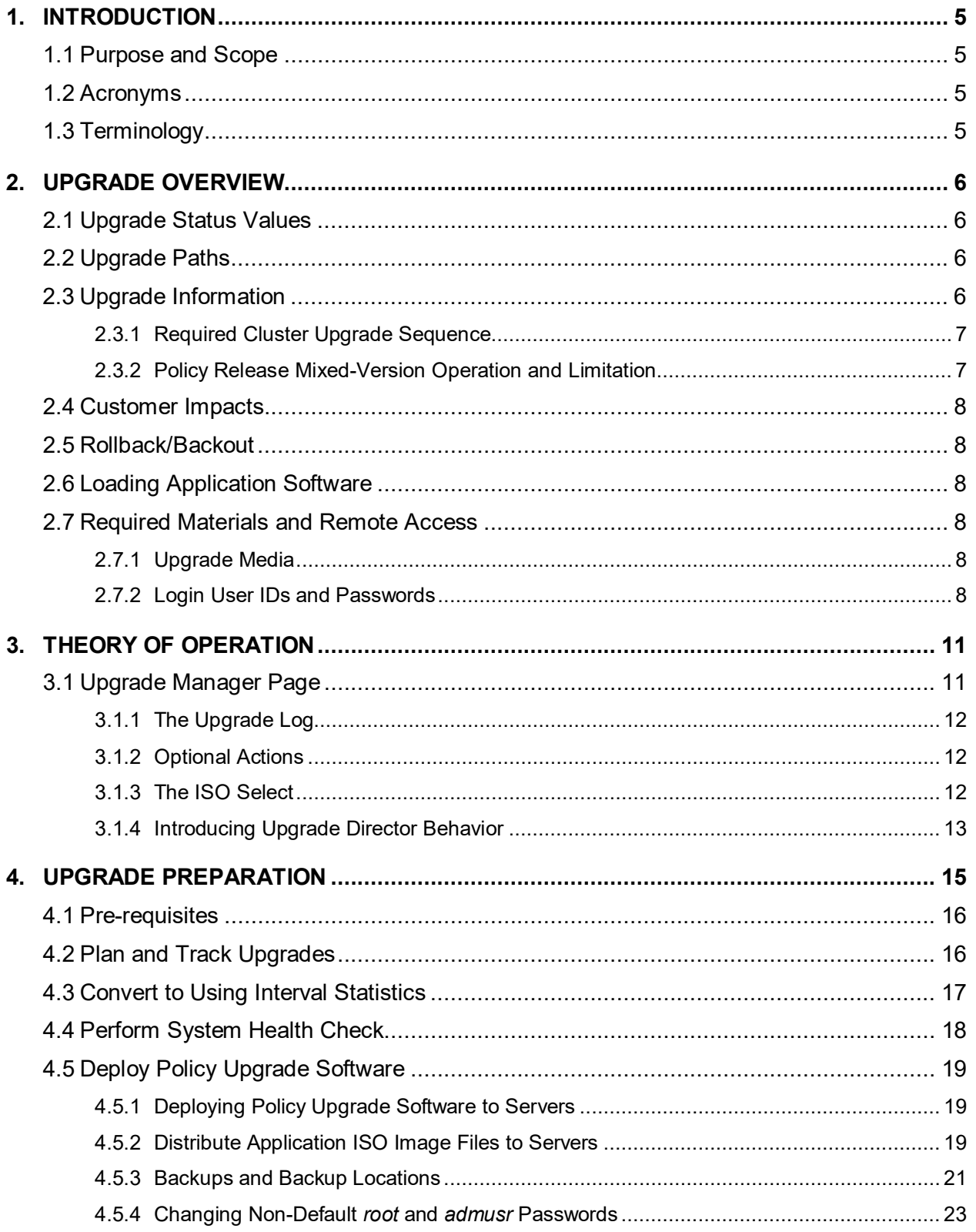

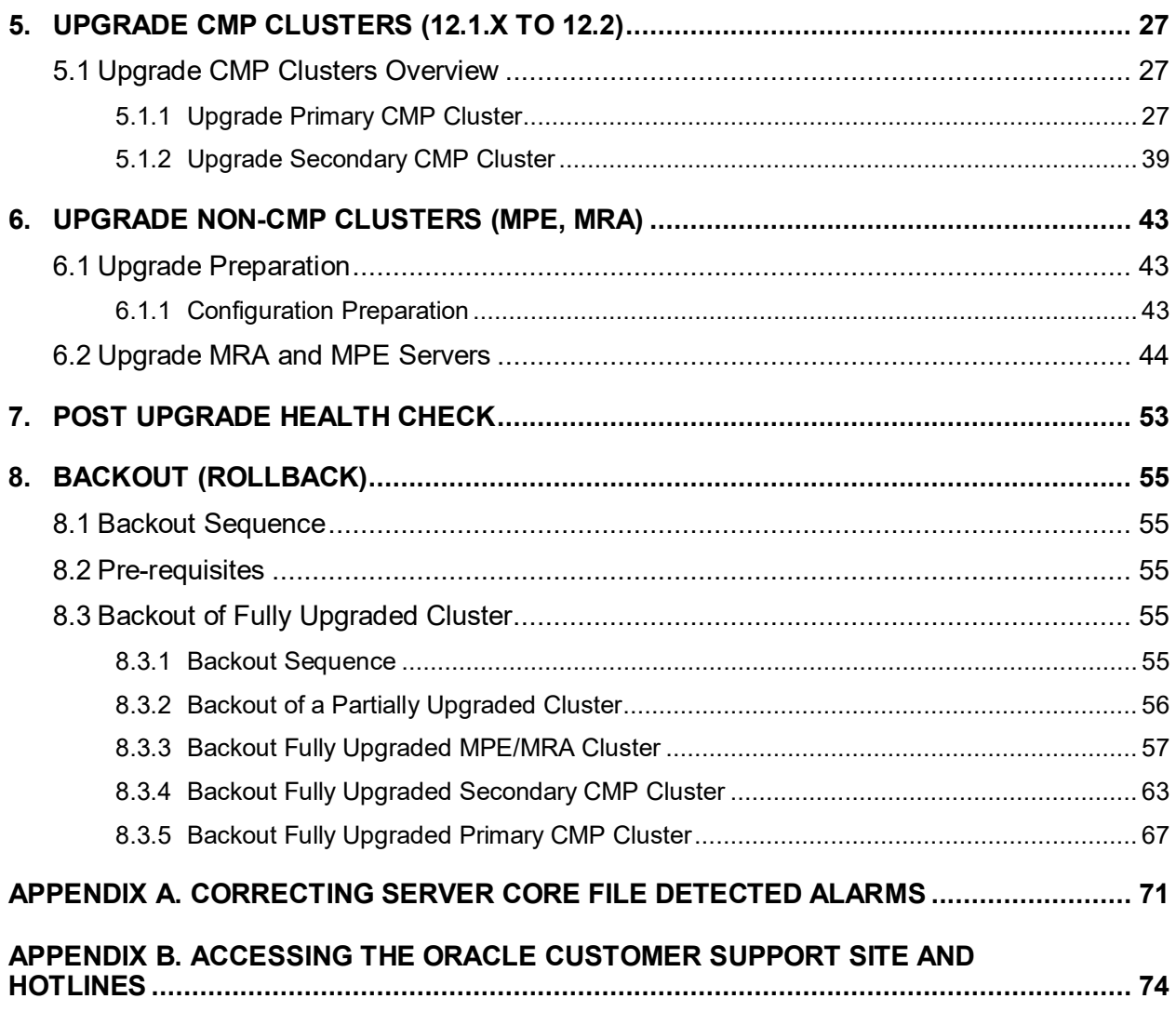

# <span id="page-4-0"></span>**1. INTRODUCTION**

# <span id="page-4-1"></span>**1.1Purpose and Scope**

This document describes methods utilized and procedures executed to perform a software upgrade of Oracle Communications Policy Management Release 12.1.x to Release 12.2 when georedundancy is enabled.

Georedundancy as implemented in the MPE and the MRA uses the 2+1 server cluster scheme. The 2 refers to the current Active and Standby servers and the +1 refers to a third Spare server. The Spare server is added into the same cluster so that any server can assume the Active role if necessary. The Spare server is usually located in a separate geographical location in case the servers at the initial site become unavailable due to a site-wide failure. The Spare server, in most cases, would be unaffected by the same circumstances and would be able to continue to provide service as an Active server.

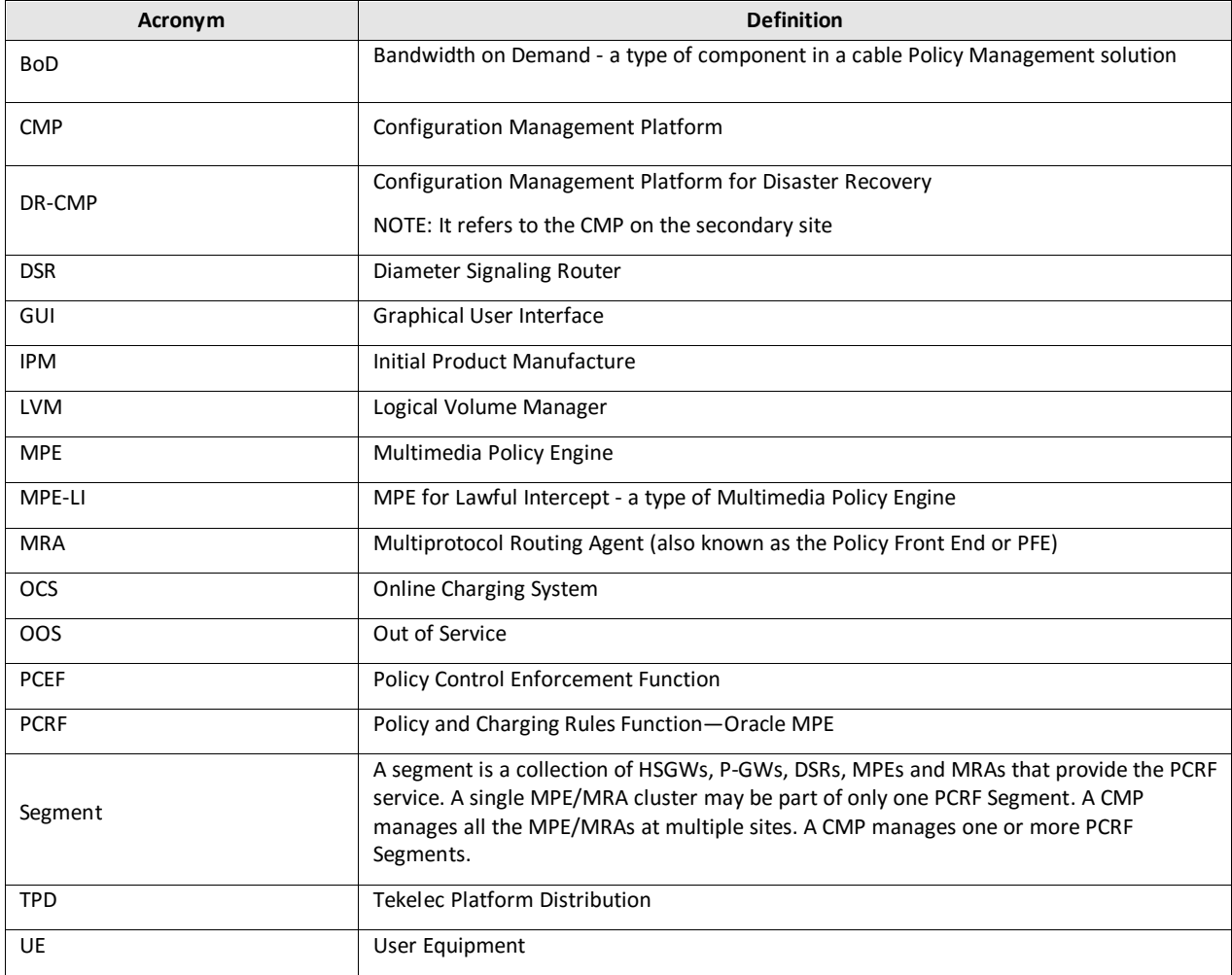

# <span id="page-4-2"></span>**1.2Acronyms**

# <span id="page-4-3"></span>**1.3Terminology**

**Primary Site (Site1)**—Site where the MPE/MRA Server-A and Server-B are deployed

**Secondary Site (Site2)**—Site where the MPE/MRA Server-C is deployed.

**Spare Server or Server-C**—Server that is ready to take over from the Active server if both the Active and Standby servers fail. It is generally in a different location than the Active and Standby servers.

# <span id="page-5-0"></span>**2. UPGRADE OVERVIEW**

This section lists the required materials and information needed to execute Policy Management release 12.2 software upgrades.

### <span id="page-5-1"></span>**2.1Upgrade Status Values**

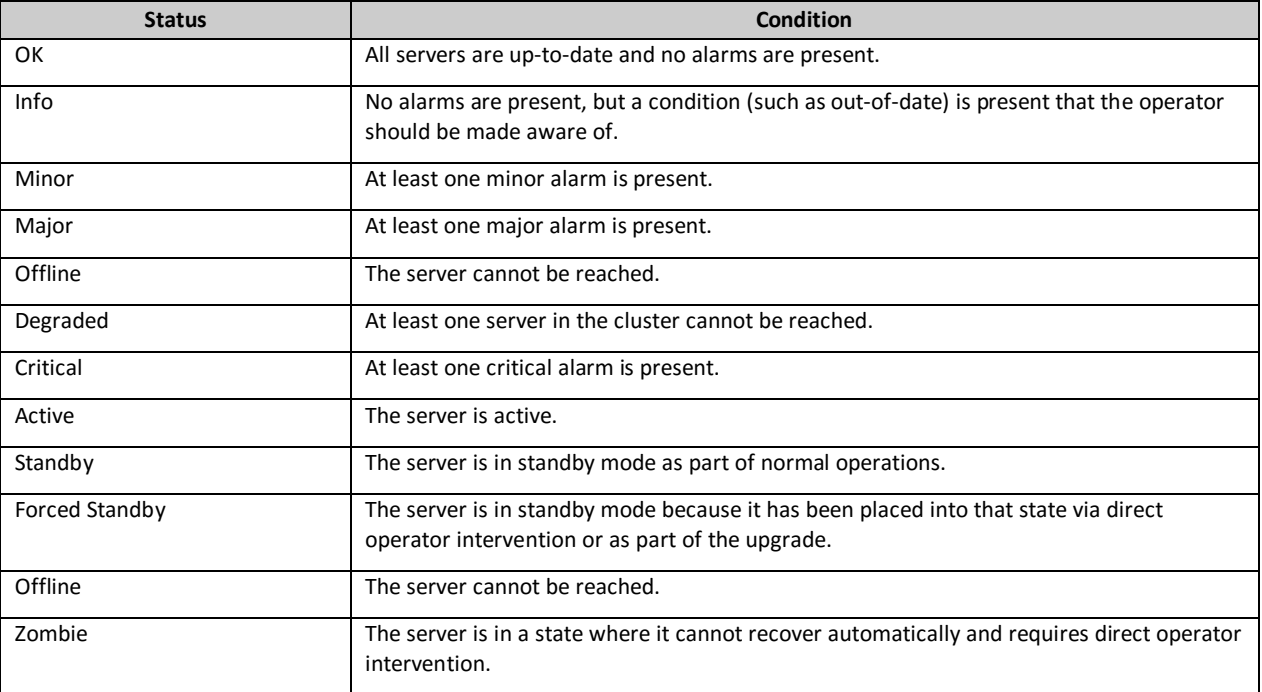

# <span id="page-5-2"></span>**2.2Upgrade Paths**

This upgrade document supports the following upgrade paths:

1. Policy Management 12.1.x to 12.2

# <span id="page-5-3"></span>**2.3Upgrade Information**

This procedure applies to Active, Standby, and Spare servers. A group of servers is referred to as a cluster. The cluster types are CMP, MRA, and MPE.

- For a CMP cluster, there are only 2 servers (Active and Standby) in a cluster and the cluster can be either a Primary or Secondary cluster.
- For a non-CMP cluster (MRA/MPE), there can be 3 servers (Active, Standby, and Spare).

A Policy Management deployment can consist of multiple clusters.

# <span id="page-6-0"></span>**2.3.1 Required Cluster Upgrade Sequence**

Policy Server software upgrades are performed on a cluster by cluster basis at the local and remote sites within the same maintenance window.

The following is the upgrade sequence, specific process are documented by an Oracle provided Maintenance Operation Procedure (MOP).

- 1. Upgrade Primary CMP
- 2. Upgrade Secondary CMP (if applicable)
- 3. Site 1 Segment 1—Upgrade non-CMP clusters (see note below)
- 4. Site 2 Segment 1—Upgrade non-CMP clusters (see note below)
- 5. Site 1 Segment 2—Upgrade non-CMP clusters (see note below)
- 6. Site 2 Segment 2—Upgrade non-CMP clusters (see note below)

**NOTE:** Up to 8 non-CMP clusters can be upgraded in parallel.

### <span id="page-6-1"></span>**2.3.2 Policy Release Mixed-Version Operation and Limitation**

The general expectation is that a system that is running in a mixed version configuration should support features, and perform at a level of the previous version. Thus, the system that is running pre-12.2 release and release 12.2 mixed configuration would support the performance and capacity of pre-12.2 release. The mixed version Policy Management configuration would support pre-12.2 release features.

Since the CMP is the first Policy Management system component that is upgraded to the new version, the release 12.2 CMP will be managing servers in both the previous release and release 12.2. In this mixed version configuration release 12.2 CMP will not prevent an operator from configuring anything that you could configure in a previous release and all configuration items from the previous release are still available. However, the configuration changes during the upgrade of Policy Management system are discouraged and have limited support.

In the mixed version Policy Management configuration release 12.2 CMP has the following limitations while running in a mixed version environment:

- New features must not be enabled until the upgrades of all servers managed by that CMP are completed. This also applies to using policy rules that include new conditions and actions introduced in the release.
- As a general guideline, policy rules should not be changed while running in a mixed version environment. If it is necessary to make changes to the policy rules while running in a mixed version environment changes that do not utilize new conditions and actions for the release could be installed, but should be jointly reviewed by the customer and Oracle before deployment to verify that these policies indeed do not use new conditions or actions.
- The support for configuration of MPE/MRA servers is limited to parameters that are available in the previous version. Specifically, Network Elements can be added.

**Table 1 Mixed-version configurations supported** 

| <b>Policy Management system</b> |                  |                  |                  |
|---------------------------------|------------------|------------------|------------------|
| components on                   | <b>CMP R12.2</b> | <b>MRA R12.2</b> | <b>MPE R12.2</b> |
| <b>CMP 12.1.x</b>               | Yes              | No               | No               |
| <b>MRA 12.1.x</b>               | Yes              | Yes              | Yes              |
| <b>MPE 12.1.x</b>               | Yes              | Yes              | Yes              |

**NOTE:** Replication between CMP and DR-CMP is automatically disabled during upgrade of the CMP and DR-CMP from the previous release to release 12.2. The replication is automatically enabled once both active CMP and DR-CMP are upgraded to release 12.2.

# <span id="page-7-0"></span>**2.4 Customer Impacts**

The cluster upgrade proceeds by upgrading the standby server, then the spare server, and then switching over from the active to the standby, and upgrading the new standby. The switchover of each non-CMP cluster has a small impact on traffic being processed at that cluster.

# <span id="page-7-1"></span>**2.5 Rollback/Backout**

The full pre-upgrade server image is stored on the server during the upgrade, and can be restored in the event of a problem during or after upgrade.

# <span id="page-7-2"></span>**2.6Loading Application Software**

For upgrade of server application software, the recommended method is to copy the application ISO images to the servers using the scp or ftp command.

# <span id="page-7-3"></span>**2.7Required Materials and Remote Access**

The following materials and information are needed to execute an upgrade:

- 1. Policy 12.2 software ISO files
- 2. Policy 12.2 software Release Notes.
- 3. The capability to remotely login to the target server as *admusr*.

**NOTE:** The remote login can be done through SSH, local console, or iLO maintenance port. Ensure the customer network firewall policy allows the required application and corresponded ports.

- 4. The capability to secure copy (scp) from the local workstation being used to perform this upgrade to the target server, or otherwise be able to transfer binary files to the target server.
- 5. User login IDs, passwords, IP addresses, and other administration information.
- 6. VPN access to your network is required if that is the only method for remotely logging into the target servers. It must be also possible to access the Policy Manager GUI.

# <span id="page-7-4"></span>**2.7.1 Upgrade Media**

See the release notes for the list of ISO image files required for the Policy Management upgrade you are installing.

# <span id="page-7-5"></span>**2.7.2 Login User IDs and Passwords**

You will need to confirm login information for key interfaces, and document the information using [Table 2.](#page-9-0)

**NOTES:**

- It is assumed that the login information may be common across sites. If not, record the information for each site.
- Consider the sensitivity of the information recorded in this table. While all of the information in the table is required to complete the upgrade, there may be security policies in place that prevent the actual recording of this information in a permanent form.

#### <span id="page-9-0"></span>**Table 2 Login IDs, Passwords and release Information**

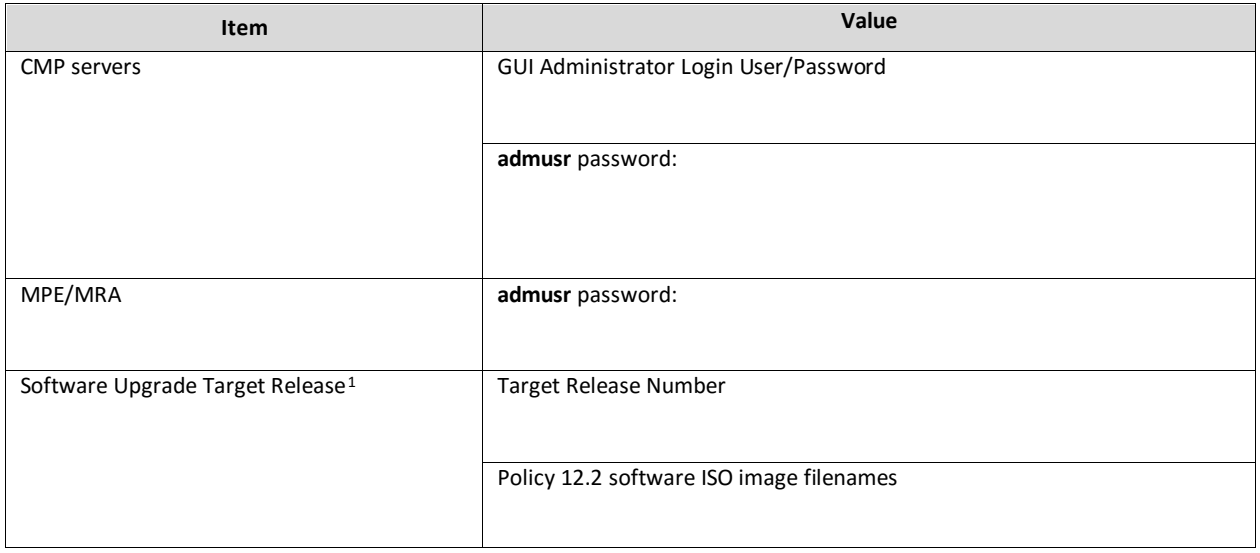

 $\overline{a}$ 

<span id="page-9-1"></span> $^{\rm l}$  The ISO image filenames should match those referenced in the Release Notes for the target release.

# <span id="page-10-0"></span>**3. THEORY OF OPERATION**

# <span id="page-10-1"></span>**3.1Upgrade Manager Page**

The Upgrade Manager represents a significant shift from previous upgrade pages. In the past it was up to the operator, with assistance from a MOP, to know the correct sequence of server selects and menu selections. The new Upgrade Manager takes a different approach. It determines the next course of action to either

- 1. Begin/continue upgrading a cluster
- 2. Begin/continue backing out a cluster.

#### *IMPORTANT: There is a point implicit in the list above: upgrade is now presented from a cluster perspective, instead of a server perspective.*

The shift in perspective has a number of ramifications, most noticeably it is no longer possible to select individual servers or to bulk select a group of servers. In fact, in order to perform any operation, it is necessary to select a cluster first.

Another change is that certain operations are performed automatically on behalf of the operator. These operations are not presented to the operator as an option. However, the operator can see what has been done using the upgrade log.

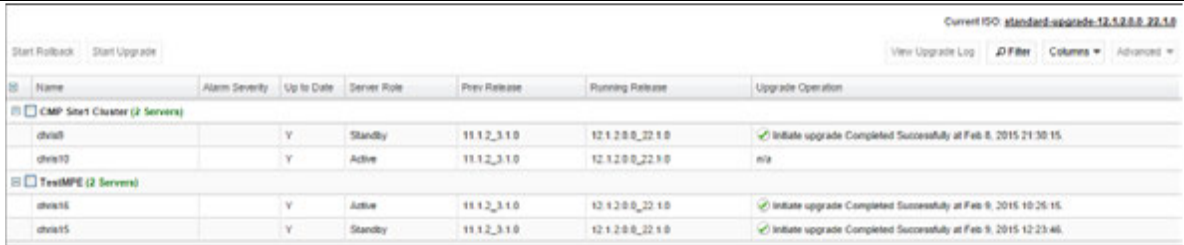

#### **Figure 1 Sample display of the Upgrade Manager page**

For the most part, the items in the display are self-explanatory. The following items are often used during the upgrade.

- **Start Rollback** and **Start Upgrade** buttons (upper left): If a cluster is selected and these buttons are disabled (grey), it means that there is not an appropriate action to take at this time. However, if a button is not disabled (white), then it means that there is a preferred action that can be taken to upgrade (or backout) the cluster. Normally, upgrading a cluster is a well-defined fixed procedure. However, in some cases there are a number of valid sequences. Selecting the preferred step will cause the Upgrade Director to choose the default sequence. Only use the Upgrade Manager to perform upgrades unless the instructions direct otherwise.
- Alarm Severity: This column is used to indicate if there are alarms associated with a server. If so, it displays the severity of the most severe alarm here. It is important to explain the intent of this column. The intent is to give a visual indication that the particular server is experiencing alarms. This is not a reason to panic: During the upgrade, it is expected that the servers raise alarms:
	- o The CMP will raise alarms to indicate that it is initiating upgrade activity.
	- o Servers will report alarms to indicate that their mate servers are offline.

However, if alarms are asserted for a server, it is good practice to look at the alarms prior to initiating upgrade activity on them.

- Up to Date: This column is used to indicate the state of the code on the server.
	- o N—Server is running old code needs to be upgraded
	- o Y—Server is running new code.
	- o N/A—Upgrade is not appropriate and/or the server is in a bad state

# <span id="page-11-0"></span>**3.1.1 The Upgrade Log**

Within the Upgrade Manager page, the operator can access the upgrade log. This will display attributes of the various actions (manual and automatic) that have been performed on the selected cluster. It is important to note that this is NOT the audit log. The audit log is meant to track what the operator has done. This log is meant to capture the sequence of upgrade activity—whether it was initiated by an operator or automatically triggered.

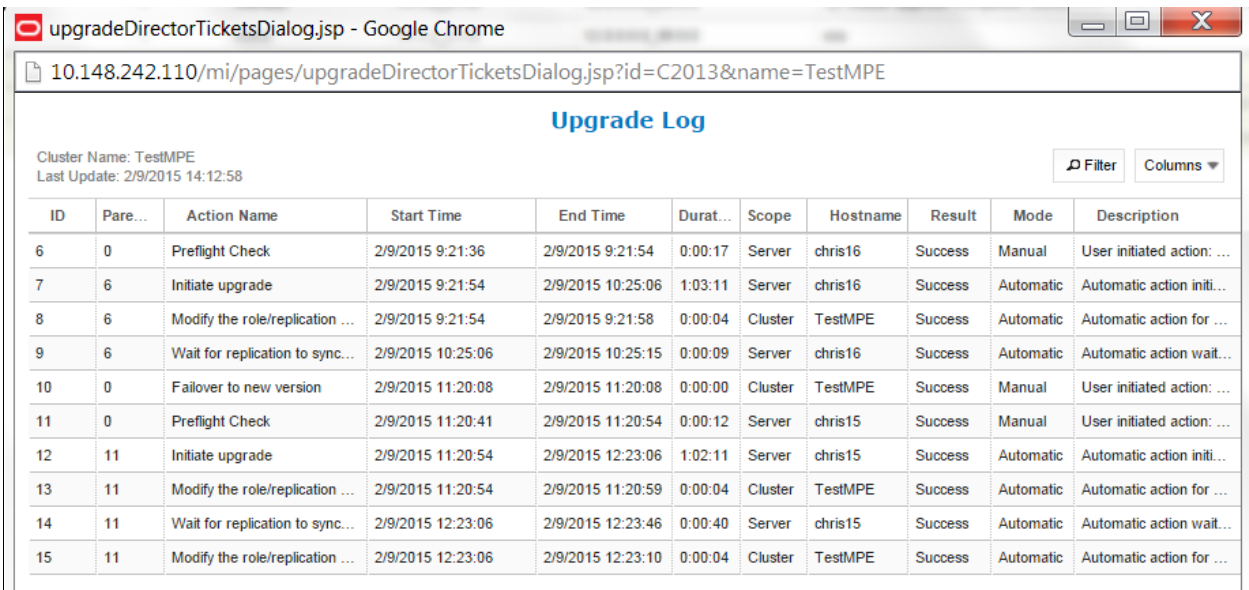

**Figure 2 Upgrade Log**

# <span id="page-11-1"></span>**3.1.2 Optional Actions**

It is possible to perform every step in the upgrade process using the **Upgrade** and **Backout** buttons. When the operator clicks one of these buttons, the Upgrade Director performs the next preferred action. However, there are times that the operator may want to take a slightly different—but still legal—procedure. For example, the Upgrade Director has a preferred order in which it will upgrade a georedundant cluster. However, if the operator wanted to deviate from that default procedure—say to restrict upgrade to servers in a particular site—then they can use the optional actions menu. It is important to note that this menu will ONLY be populated with legal/reasonable actions. Actions that are wrong or inconsistent will not be displayed.

If the operator selects an optional action, they can go back to using the default/preferred at any time

# <span id="page-11-2"></span>**3.1.3 The ISO Select**

In the upper right hand corner, there is an item called the **Current ISO.** In some respects the term ISO is misleading. A better description might be upgrade procedure. This item shows the upgrade procedure that is being used. In common cases, this is going to be either:

- A standard (full) upgrade to version *XXX*
- An incremental upgrade to version *XXX*

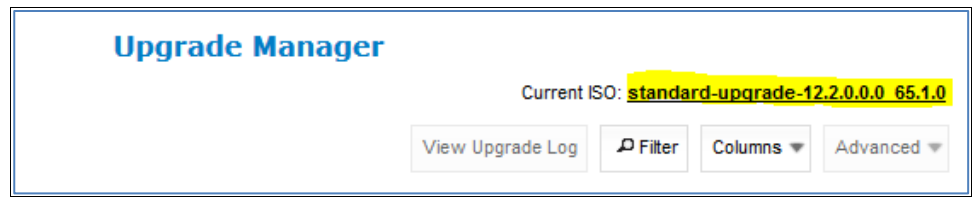

To start a new upgrade, click on this item. The Upgrade Director will search for valid upgrade procedures. In order to minimize confusion, these upgrade procedures are usually embedded within a CMP ISO file. This way, the CMP ISO file is always tied to the corresponding upgrade procedure.

When you select a new ISO file, you are telling the Upgrade Director to abandon the current upgrade procedure in favor of a new procedure.

# <span id="page-12-0"></span>**3.1.4 Introducing Upgrade Director Behavior**

The Upgrade Director is a component that tracks the state of the servers, cluster and system during an upgrade. From a user perspective, the Upgrade Director is hidden. However, there are conventions/operating principles that have visible effects.

# *3.1.4.1 Alarm Philosophy*

During an upgrade, the Upgrade Manager asserts (that is, generates) and displays alarms. An upgrade typically triggers multiple minor, major, and critical alarms as servers are taken out of service, go into forced standby, or fail over. This is normal and to be expected.

The Upgrade Manager clears alarms when appropriate, such as when server and cluster upgrades are complete. [Table 3](#page-12-1) lists some transient alarms that the Upgrade Manager can assert during an upgrade.

| Alarm<br><b>Number</b> | <b>Severity</b> | <b>Name</b>                                              |  |
|------------------------|-----------------|----------------------------------------------------------|--|
| 31227                  | Critical        | HA availability status failed                            |  |
| 31283                  | Critical        | HA Server Offline / Lost Communication with server       |  |
| 70001                  | Critical        | QP_procmgr failed                                        |  |
| 70025                  | Critical        | OP Slave database is a different version than the master |  |
| 31233                  | Major           | <b>HA Path Down</b>                                      |  |
| 70004                  | Major           | QP Processes down for maintenance                        |  |
| 31101                  | Minor           | DB replication to slave failure                          |  |
| 31106                  | Minor           | DB merge to parent failure                               |  |
| 31107                  | Minor           | DB merge from child failure                              |  |
| 31114                  | Minor           | DB replication over SOAP has failed                      |  |
| 31282                  | Minor           | HA Management Fault                                      |  |
| 70500                  | Minor           | System Mixed Version                                     |  |
| 70501                  | Minor           | <b>Cluster Mixed Version</b>                             |  |
| 70502                  | Minor           | <b>Cluster Replication Inhibited</b>                     |  |
| 70503                  | Minor           | Server Forced Standby                                    |  |
| 70507                  | Minor           | <b>Upgrade in Progress</b>                               |  |

<span id="page-12-1"></span>**Table 3 Transient Alarms Asserted During a Typical Upgrade**

The Upgrade Manager will also assert an alarm if an unexpected error prevents it from continuing the upgrade. You should review all active alarms after each upgrade step to ensure that the alarms are expected. Alarms are described in the *Troubleshooting Guide*, Release 12.2, available at the Oracle Help Center.

### *3.1.4.2 General Upgrade Procedure*

In general, the upgrade of a server goes through the following steps:

- 1. Preflight checks—look for certain conditions which guarantee a failed upgrade. If such conditions are detected, fail. There are two principles behind the preflight checks
	- a. It is better to fail early in a recoverable way than to fail late in an unrecoverable way.
	- b. Preflight checks are VERY narrow. This prevents false positives for an otherwise valid upgrade.
- 2. The upgrade itself
- 3. Wait for replication to synchronize.

This procedure is in place so that it should not be necessary to login to the target server to verify conditions. You should be able to stay on the **Upgrade Manager** page.

#### *3.1.4.3 Unreachable Servers*

During the course of an upgrade, servers can go unreachable. This is expected and the Upgrade Manager tries to be graceful about unreachable servers. However, if the CMP experiences a failover when another server is unreachable, this runs into limits. The promoted Upgrade Director does not have the full history/context. It will wait until it can contact the unreachable server before it will take action on the server.

#### *3.1.4.4 Reversing Directions*

In general, it should be possible to reverse directions at any time. You should be able to upgrade a server in a cluster, back it out, upgrade it, upgrade its mate, back that out, etc. In this sense, upgrade/backout should be fully reversible. However, you will not be permitted to reverse direction if there is an ongoing action: You cannot kick off a backout of a server if another server in the cluster is being upgraded. You have to wait for the upgrade to finish.

#### *3.1.4.5 Mixed version and Forced Standby*

As a general rule, if a cluster is in mixed version, then every server that is NOT running the same version as the active server needs to be in forced standby. This way, a simple failover does not cause a change in the version of code that is providing service.

**NOTE**: Forced standby is managed by the Upgrade Director and requires no user action.

#### *3.1.4.6 Failure Handling and Recovery*

Failures fall into two categories:

- Failures that the Upgrade Director is able to recover from.
- Failures that the Upgrade Director cannot automatically recover from.

Any failure should generate an UPGRADE\_OPERATION\_FAILED alarm. In such cases, the operation can be attempted again. Ideally, the operator/support would investigate the original failure before repeating. However, if the server is in an indeterminate state, the server is declared a ZOMBIE and no further action can be taken on the server. It will require direct action by support/engineering to repair.

For the current release, recovery or even deep failure diagnosis is not exposed via the GUI.

# <span id="page-14-0"></span>**4. UPGRADE PREPARATION**

This section provides detailed procedures to prepare a system for upgrade execution. These procedures are executed outside a maintenance window.

**NOTE:** If Veritas NetBackup is being used on the system, see the Maintenance Operation Procedure for pre and post upgrade steps.

Overview of steps:

- 1. Upgrade Primary (Site1) CMP
- 2. Upgrade Secondary (Site2) CMP (if applicable)
- 3. Segment 1 Site1:
	- a. Upgrade MPE/MRA clusters
- 4. Segment 1 Site2:
	- a. Upgrade MPE/MRA clusters
- 5. Segment 2 Site1:
	- a. Upgrade MPE/MRA clusters
- 6. Segment 2 Site2:
	- a. Upgrade MPE/MRA clusters

# <span id="page-15-0"></span>**4.1 Pre-requisites**

The following Procedure table verifies that all required prerequisite steps needed to be performed before the upgrade procedure begins.

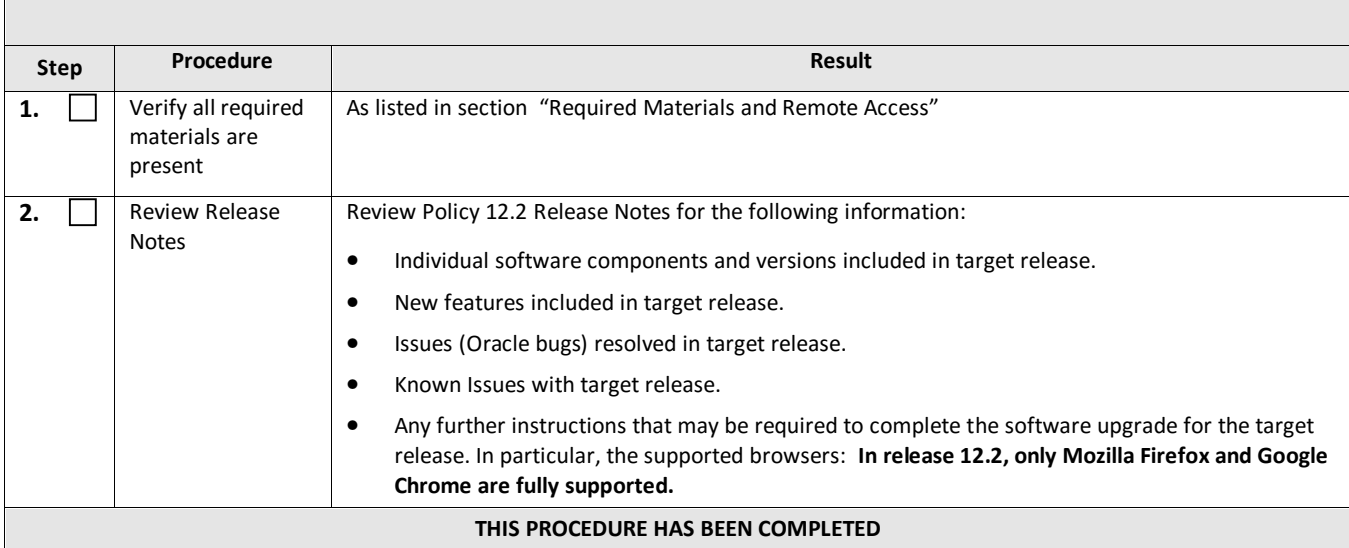

# <span id="page-15-1"></span>**4.2Plan and Track Upgrades**

The upgrade procedures in this document are divided into the following sequential steps:

- 1. Upgrade CMP clusters
- 2. Upgrade MPE/MRA clusters

[Table 4](#page-15-2) can be completed first before performing the upgrade, to identify the clusters to be upgraded and plan the work. It can also be used to track the completion of the upgrades, and assign work to different engineers.

#### **NOTES:**

- Policy changes or configuration changes should NOT be made while the system is in mixed-version operation.
- Time estimates are for upgrade procedure without backout procedure. Backout procedure time is typically the same as, or less than the upgrade procedure.

#### <span id="page-15-2"></span>**Table 4 Upgrade information**

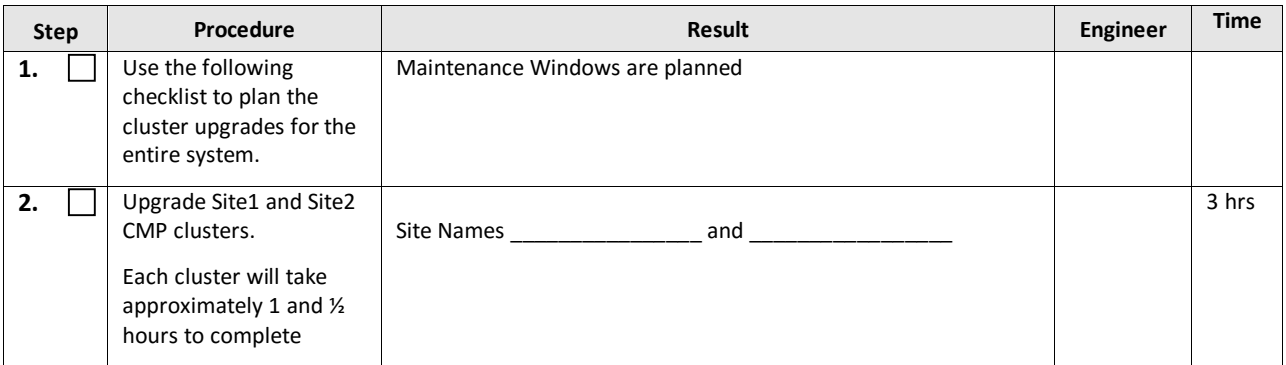

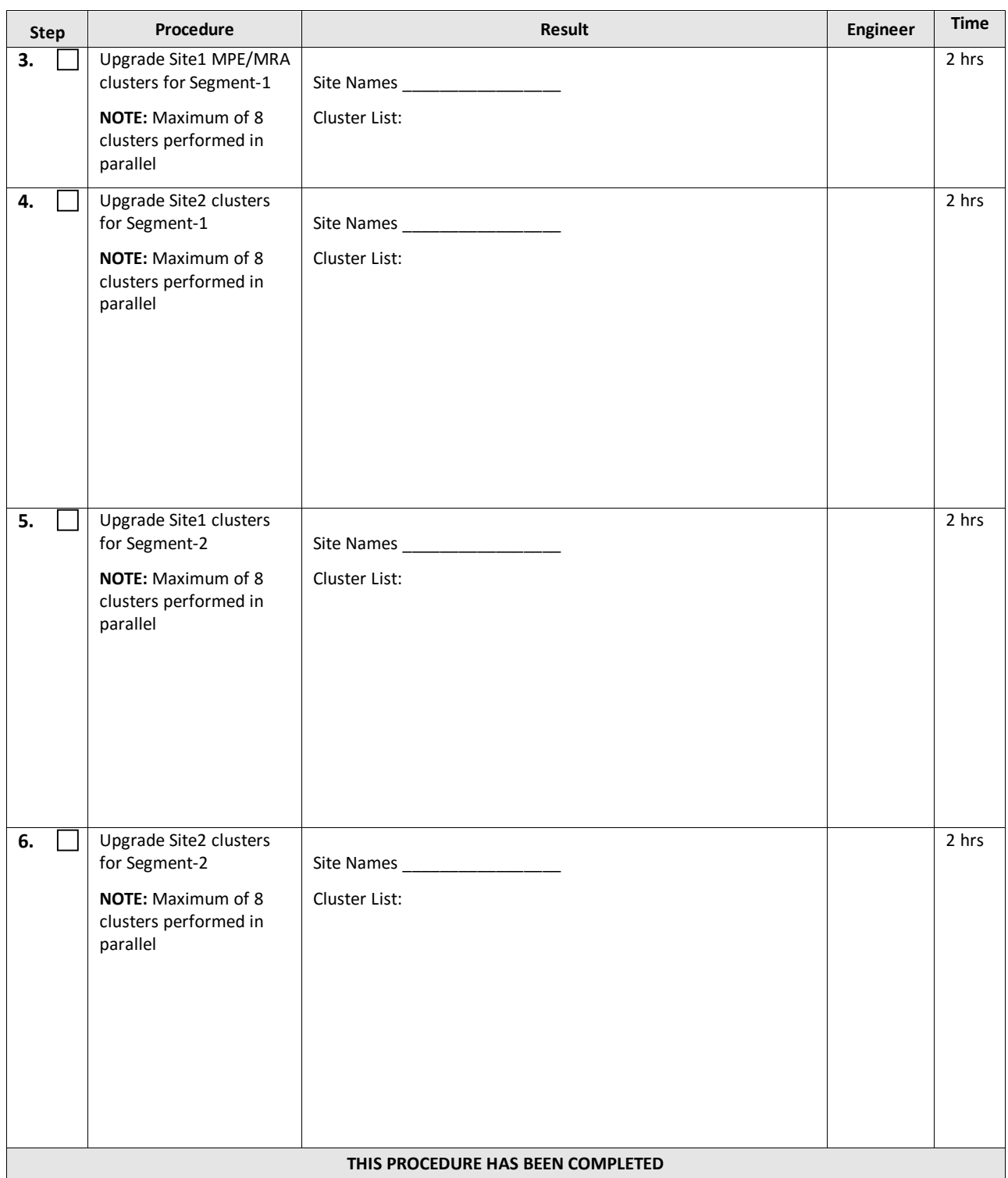

# <span id="page-16-0"></span>**4.3Convert to Using Interval Statistics**

Prior to Release 12.2, Oracle Communications Policy Management offers two methods for gathering statistics: Manual and Interval statistics. They operate as follows:

- Manual. When configured to use this method, CMP records the cumulative values from the time the blade became active or the operator manually reset the statistics. Statistics which represent maximum values contain the peak value since the blade became active or was reset. This is the system default.
- Interval. When configured to use this method, all counters reset automatically at the beginning of every interval and write the cumulative values at the end of the interval. Statistics which represent maximum values contain the peak value which occurred during the interval. The user-definable interval length can be 5, 10, 15, 20, 30 or 60 minutes. The default interval is 15 minutes when Interval statistics is enabled.

In Oracle Communications Policy Management Release 12.2, Manual statistics will no longer be available. You must migrate to Interval statistics before upgrading to Release 12.2. Upon upgrade to R12.2, Oracle Communications Policy Management will only use Interval statistics and any Manual statistics not saved will be lost.

Statistics affected by this change will be reset to zero when migrating to Interval statistics. This affects both the information presented via the CMP GUI as well as information returned using the OSSI interface. The values for statistics which are not counters, such as active session counts, are the same in both cases. The behavior of KPIIntervalStats is the same in both cases.

It is recommended that the following actions are taken well in advance of the upgrade procedure:

- 1. Review your current configuration to determine which statistics method is currently being used by navigating to *GLOBAL CONFIGURATION > Global Configuration Settings > Stats Settings*
- 2. If *Manual* is being used, change the *Stats Reset Configuration* parameter to *Interval*.
- 3. Review any systems which access this information via OSSI to determine whether they must be modified.

For completeness and assuredness, it is recommended to collect *at least* 24 hours of interval statistics before upgrading to 12.2

For addition information, see the following publications:

- Configuration Management Platform User's Guide
- OSSI XML Interface Definitions Reference

# <span id="page-17-0"></span>**4.4Perform System Health Check**

This procedure is to determine the health and status of the servers to be upgraded and must be executed at least once within the time frame of 24 to 36 hours prior to the start of a maintenance window.

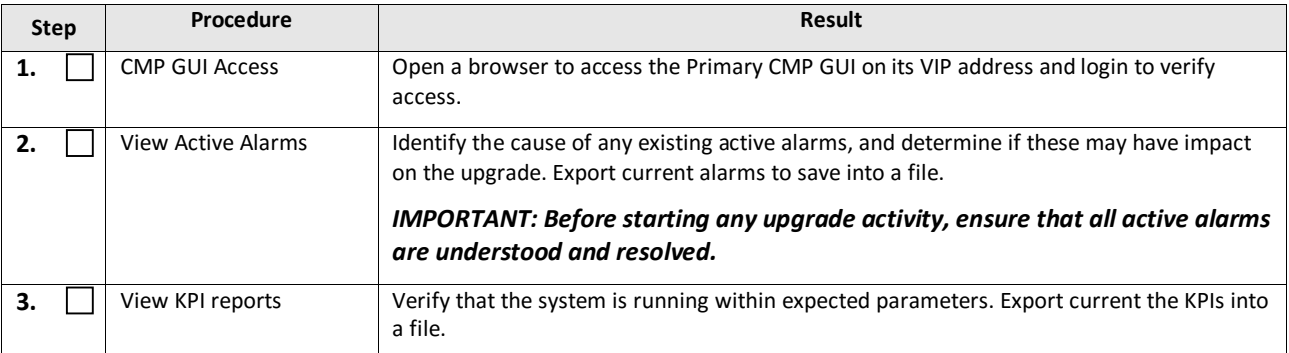

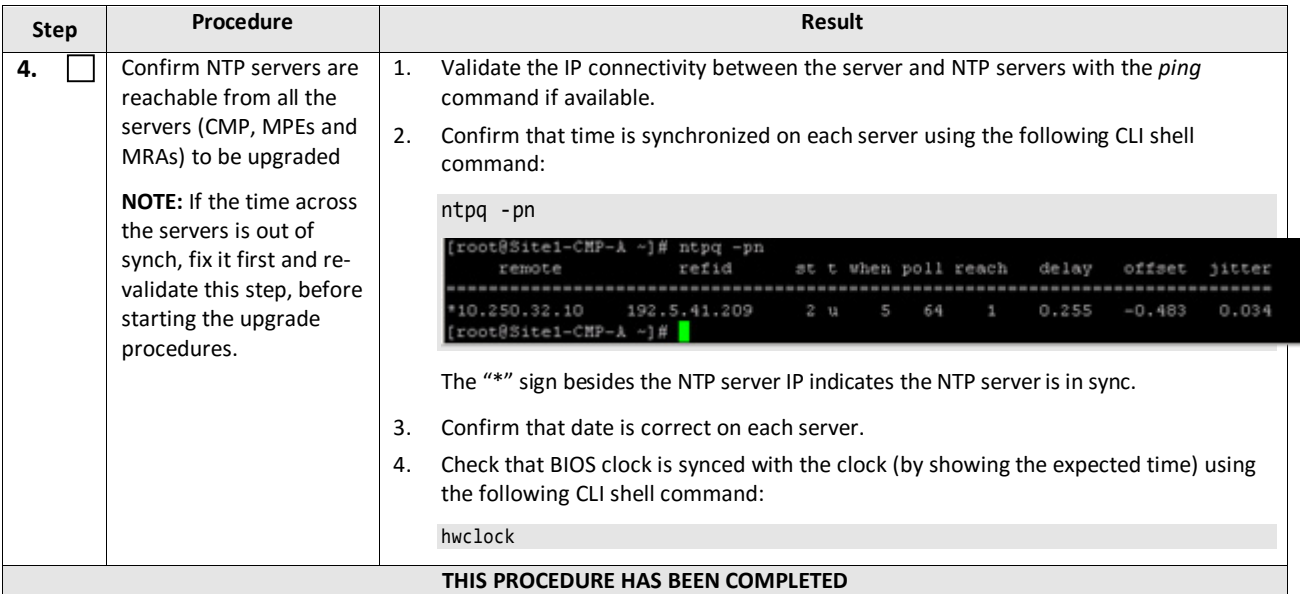

# <span id="page-18-0"></span>**4.5Deploy Policy Upgrade Software**

Software should be deployed to each Policy server /var/TKLC/upgrade directory, before the actual upgrade activities. This will typically be done with utilities such as SCP, WGET or SFTP. Because of the large size of the software ISO file, sufficient time should be planned to accomplish this step. For Policy Management release 12.2, each ISO image size is about 1.0 Gigabytes.

# <span id="page-18-1"></span>**4.5.1 Deploying Policy Upgrade Software to Servers**

There are four possible software images used in this upgrade (CMP, MPE, MPE-LI, MRA). A single image must be deployed to the /var/TKLC/upgrade directory of each server to be upgraded, where the image is the correct type for that server. That is, the CMP software image must be deployed to the CMP servers, the MPE image deployed to the MPE servers, and so on.

#### *IMPORTANT: If the deployed image type (CMP, MPE, MRA, etc.) does not match the existing installed software type, the upgrade will fail. Example: An attempt to upgrade a CMP with a MPE software image will fail during the Upgrade action.*

**NOTE:** To change a server from one application type to another, the server must first be cleaned of all application software by an Install OS action using the PM&C GUI, and then the new application type installed.

Also, if multiple images are copied into the /var/TKLC/upgrade directory, the upgrade will fail.

### <span id="page-18-2"></span>**4.5.2 Distribute Application ISO Image Files to Servers**

This procedure applies to all server types. It assumes that the ISO image files will be electronically copied to the sites to be upgraded.

**NOTE**: ISO transfers to the target systems may require a significant amount of time depending on the number of systems and the speed of the network. The ISO transfers to the target systems should be performed prior to and outside of the scheduled maintenance window. Schedule the required maintenance windows accordingly before proceeding.

#### *4.5.2.1 Manual Distribution*

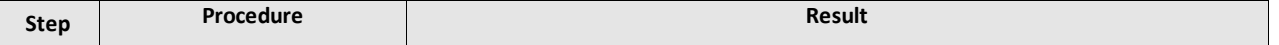

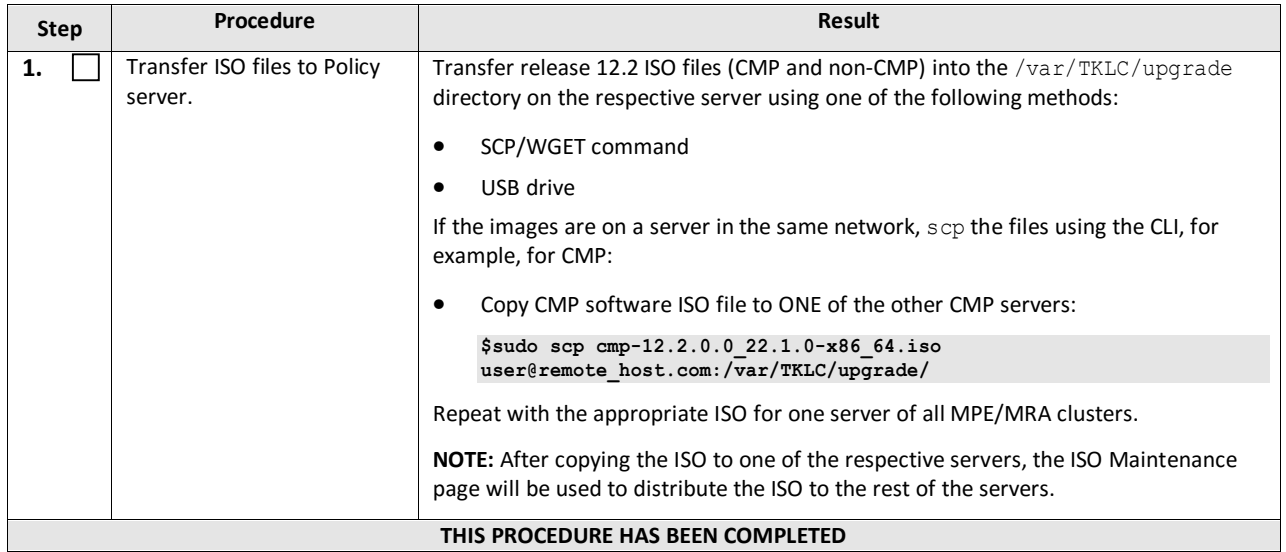

# <span id="page-20-0"></span>**4.5.3 Backups and Backup Locations**

Perform the backups prior to the maintenance window period.

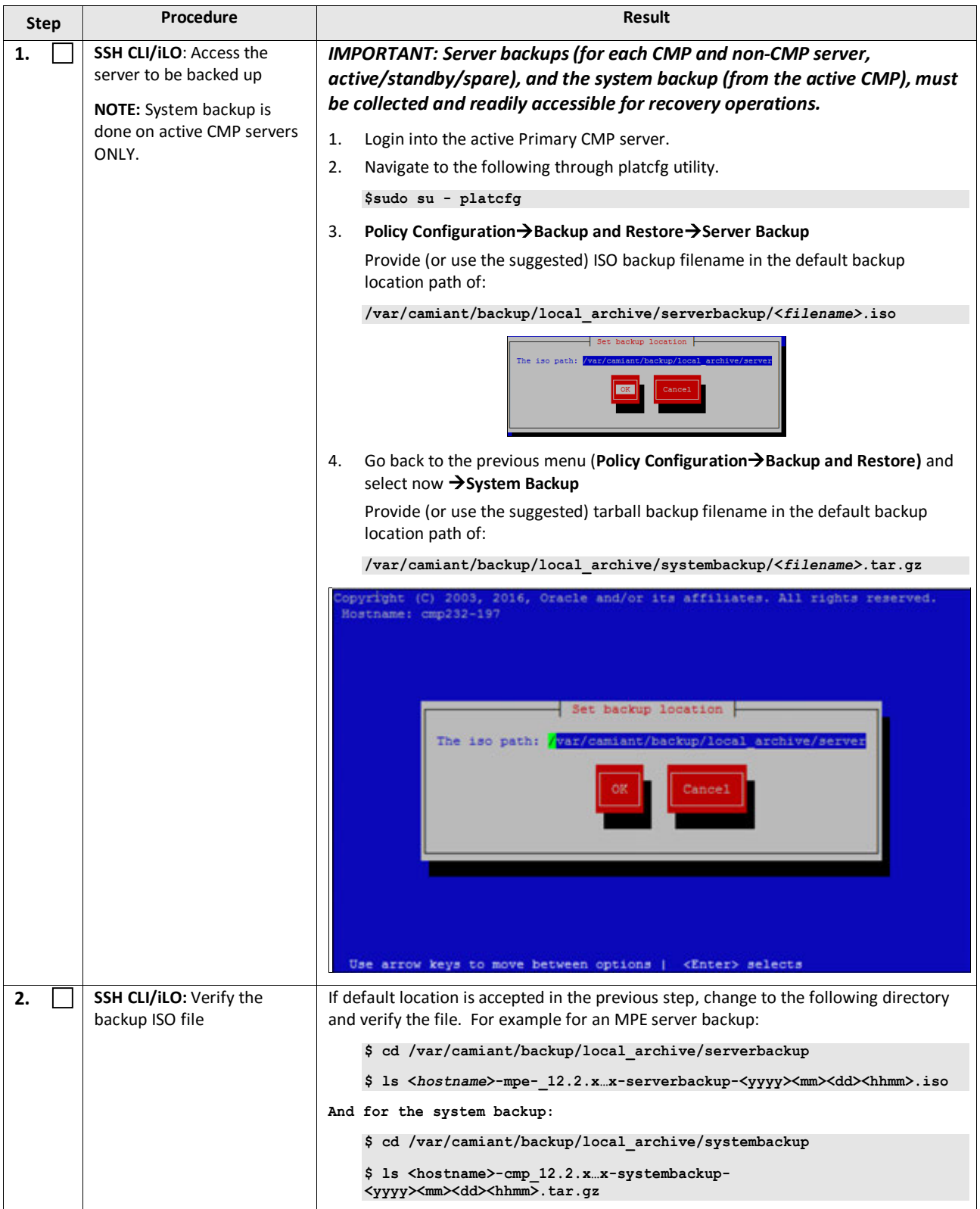

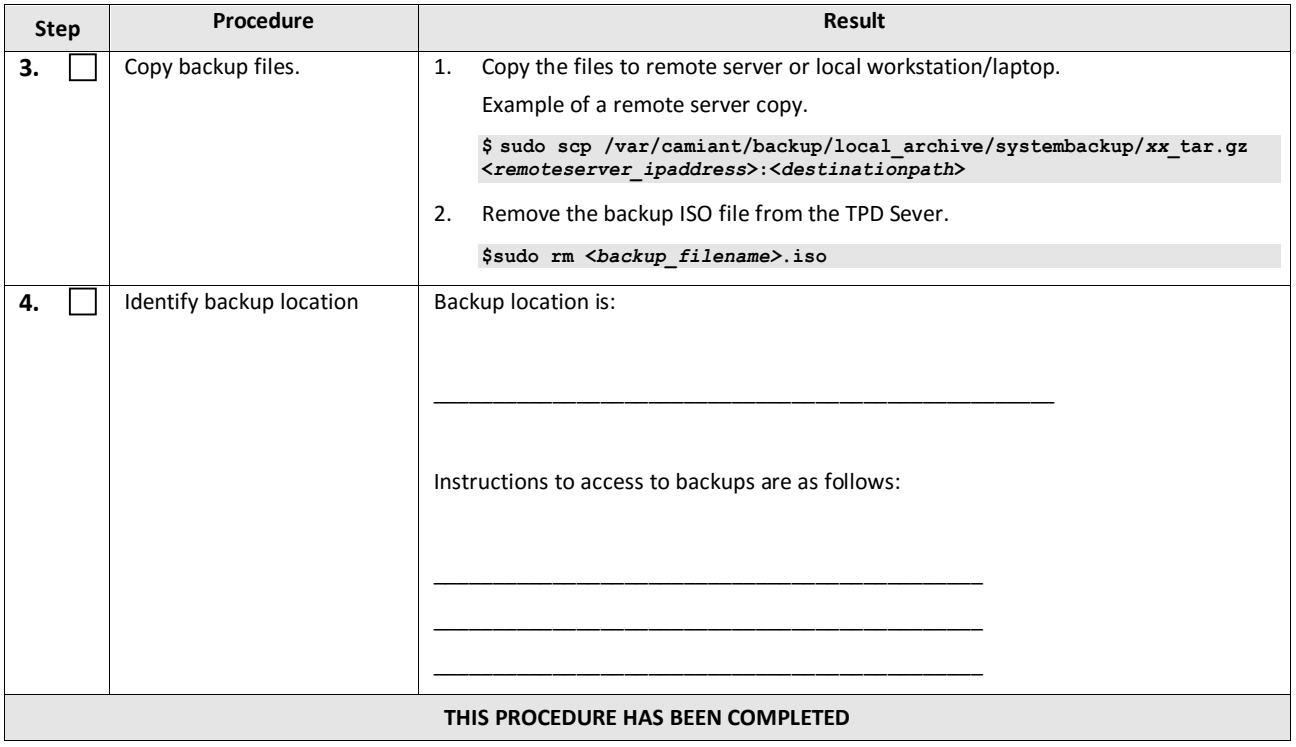

# <span id="page-22-0"></span>**4.5.4 Changing Non-Default** *root* **and** *admusr* **Passwords**

#### *4.5.4.1 Improve Password Security*

The default password hash prior to Policy 12.0 is MD5. MD5 is now considered a weak hash that can be brute force cracked in a reasonable amount of time. The best hash to use is SHA512. This is currently the strongest hash supported on the platform. Due to this change, during upgrade, all non-default passwords are automatically expired. This will cause issues during upgrade from pre-12.1.1to 12.2 and above. To prevent those issues, the following procedure has been created.

#### *4.5.4.2 Impact*

After this procedure is run, the root and admusr password will be hashed with the strongest possible method, SHA512.

This procedure only addresses root and admusr passwords. Other users should also update their password to benefit from the new hashing. If they are not changed prior to the upgrade to 12.2, they will be expired post upgrade.

#### *IMPORTANT: The following procedure should be executed prior to the upgrade to 12.2 only if the root or admusr passwords are non-default.*

Order to perform the upgrade on an In-Service Policy Management system:

- 1. Standby CMPs
- 2. Active CMPs
- 3. Standby MPE/MRA
- 4. Spare MPE/MRA
- 5. Active MPE/MRA

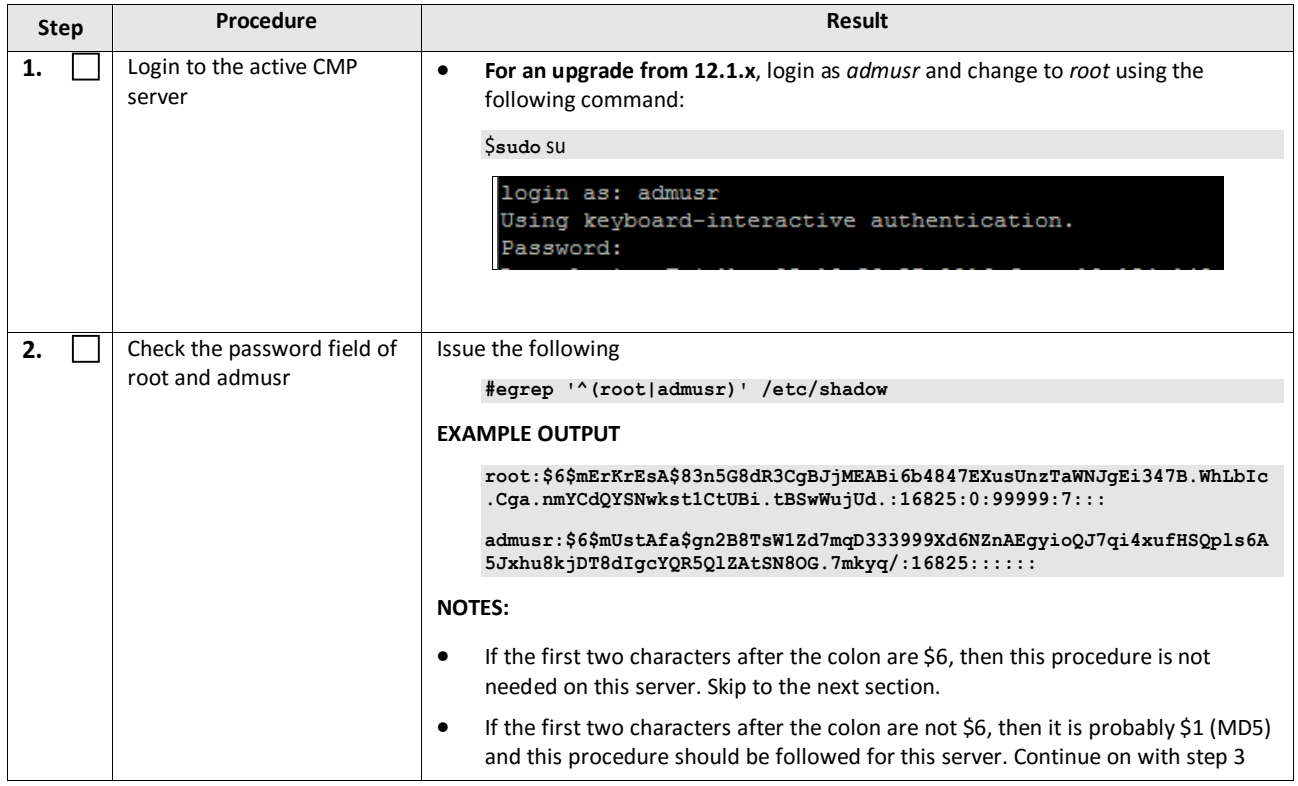

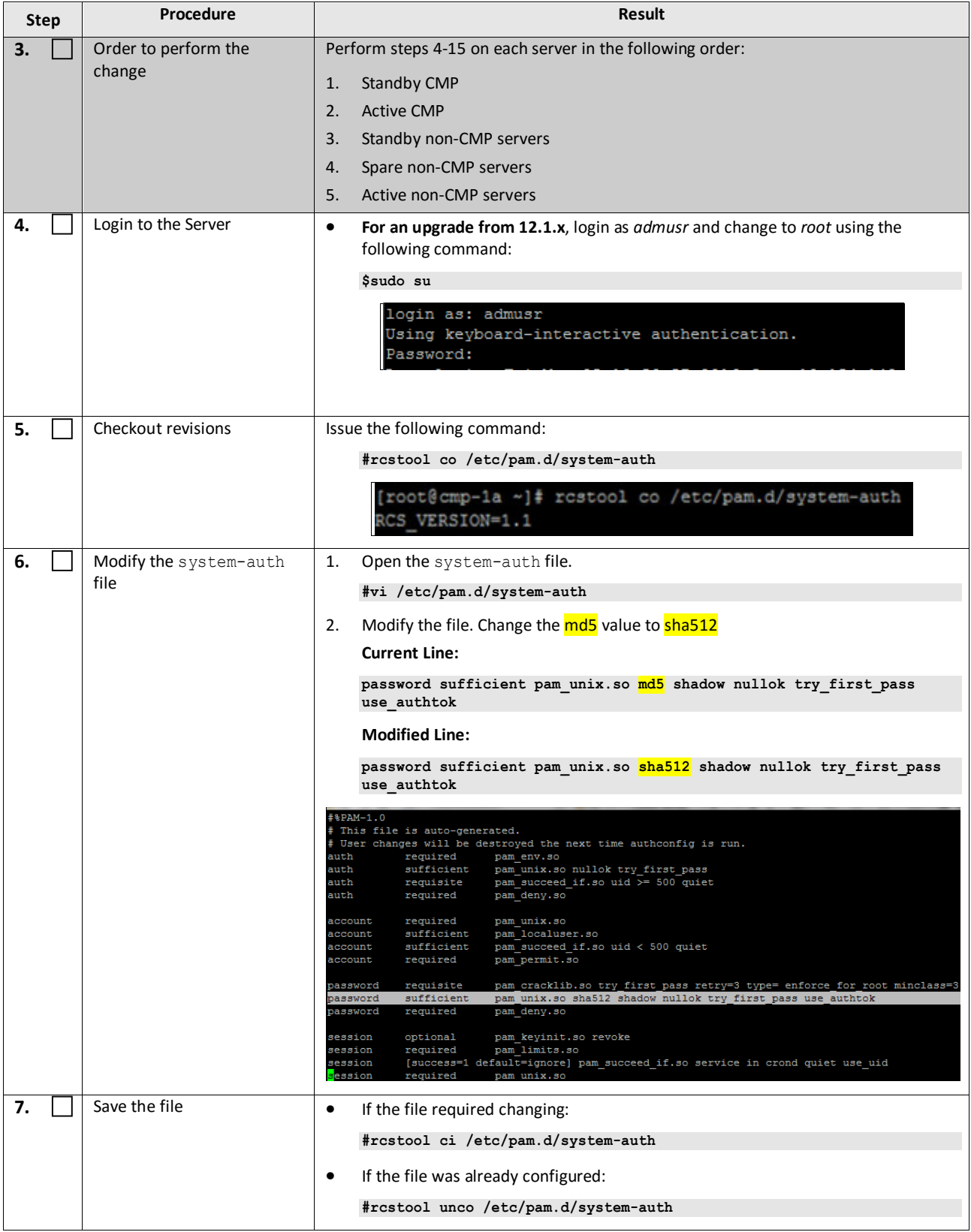

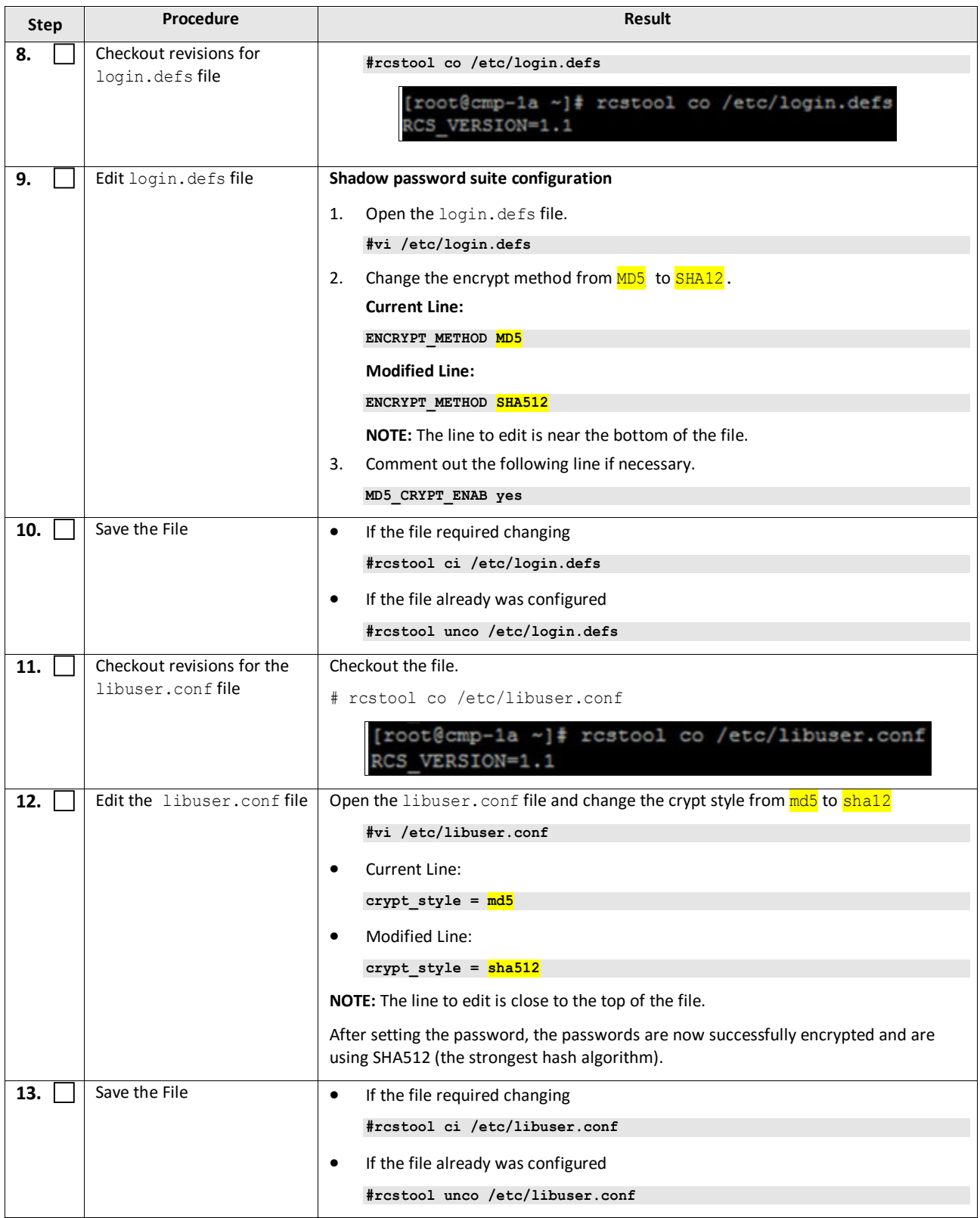

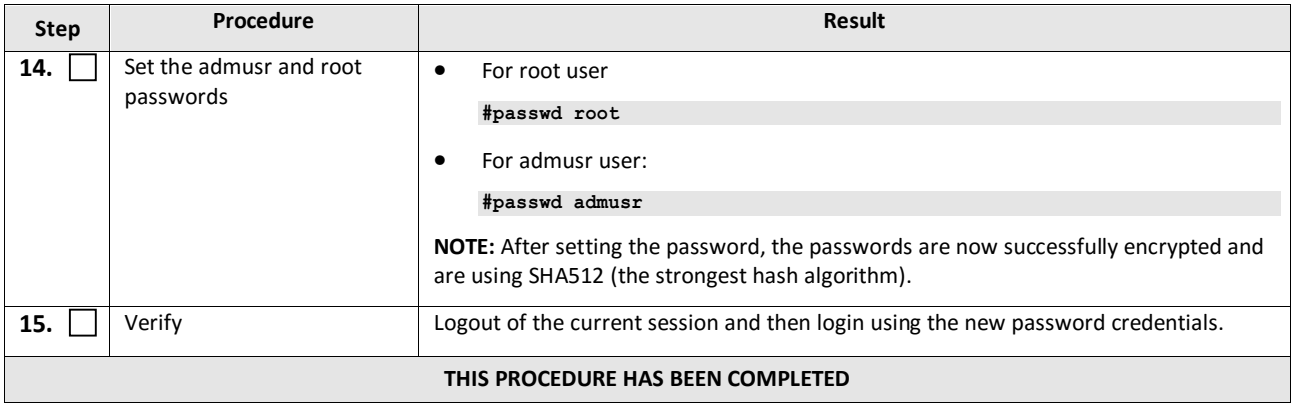

# <span id="page-26-0"></span>**5. UPGRADE CMP CLUSTERS (12.1.X TO 12.2)**

This procedure will upgrade the Site1 CMP cluster first, and if needed, upgrade the Site2 CMP cluster in a single maintenance window.

# <span id="page-26-1"></span>**5.1Upgrade CMP Clusters Overview**

- 1. Upgrade Primary (Site1) CMP cluster
	- a. Start upgrade on the standby server
	- b. Failover
	- c. Continue upgrade
- 2. Upgrade Secondary (Site2) CMP cluster
	- d. Start upgrade on the standby server
	- e. Failover
	- f. Continue upgrade

This procedure should not be service affecting, but it is recommended to perform this in a Maintenance window.

It is assumed that the CMPs may be deployed as 2 georedundant clusters, identified as Site1 and Site2 as displayed on the CMP GUI. When deployed as such, one site is designated as the Primary Site (which is the site that is managing the Policy system), and the other is as Secondary site (this site is ready to become Primary site, if needed).

If the System is deployed with only ONE CMP, then the upgrade of the Secondary CMP can be skipped.

Identify the CMP sites to be upgraded, and verify which site is the Primary site and which site is the Secondary site:

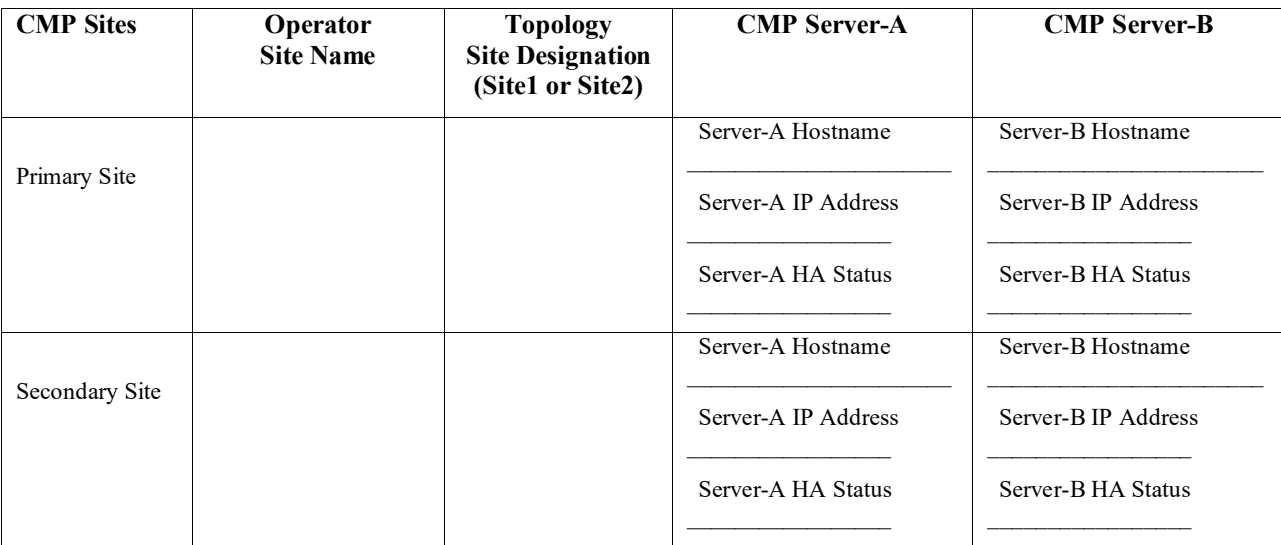

#### *IMPORTANT:*

- Site1 CMP MUST be upgraded to the new release first, before the Site2 CMP
- CMP servers MUST be upgraded first, before the non-CMP clusters

# <span id="page-26-2"></span>**5.1.1 Upgrade Primary CMP Cluster**

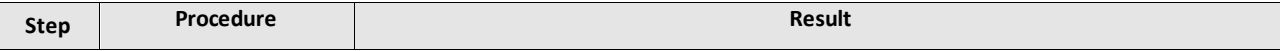

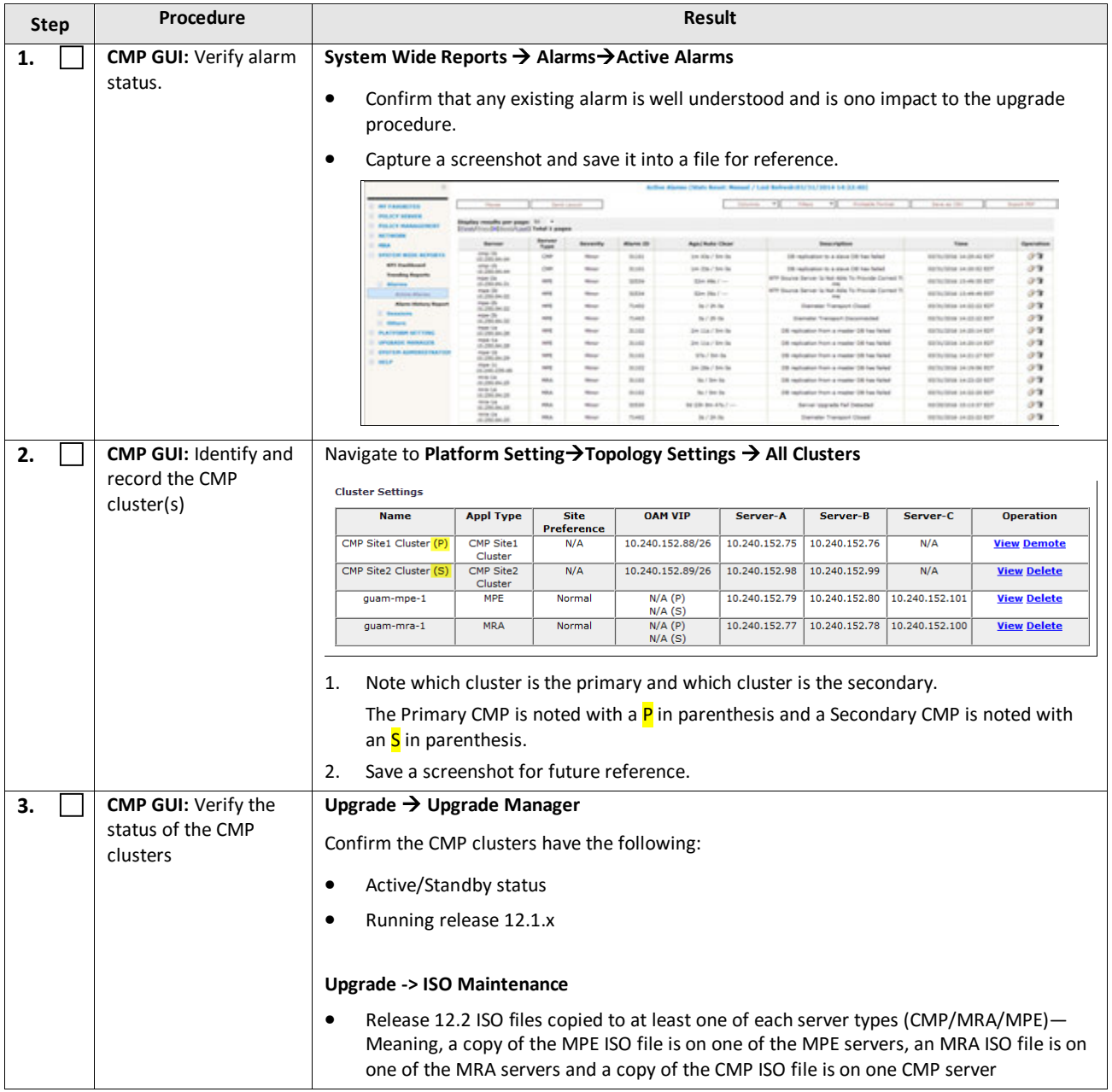

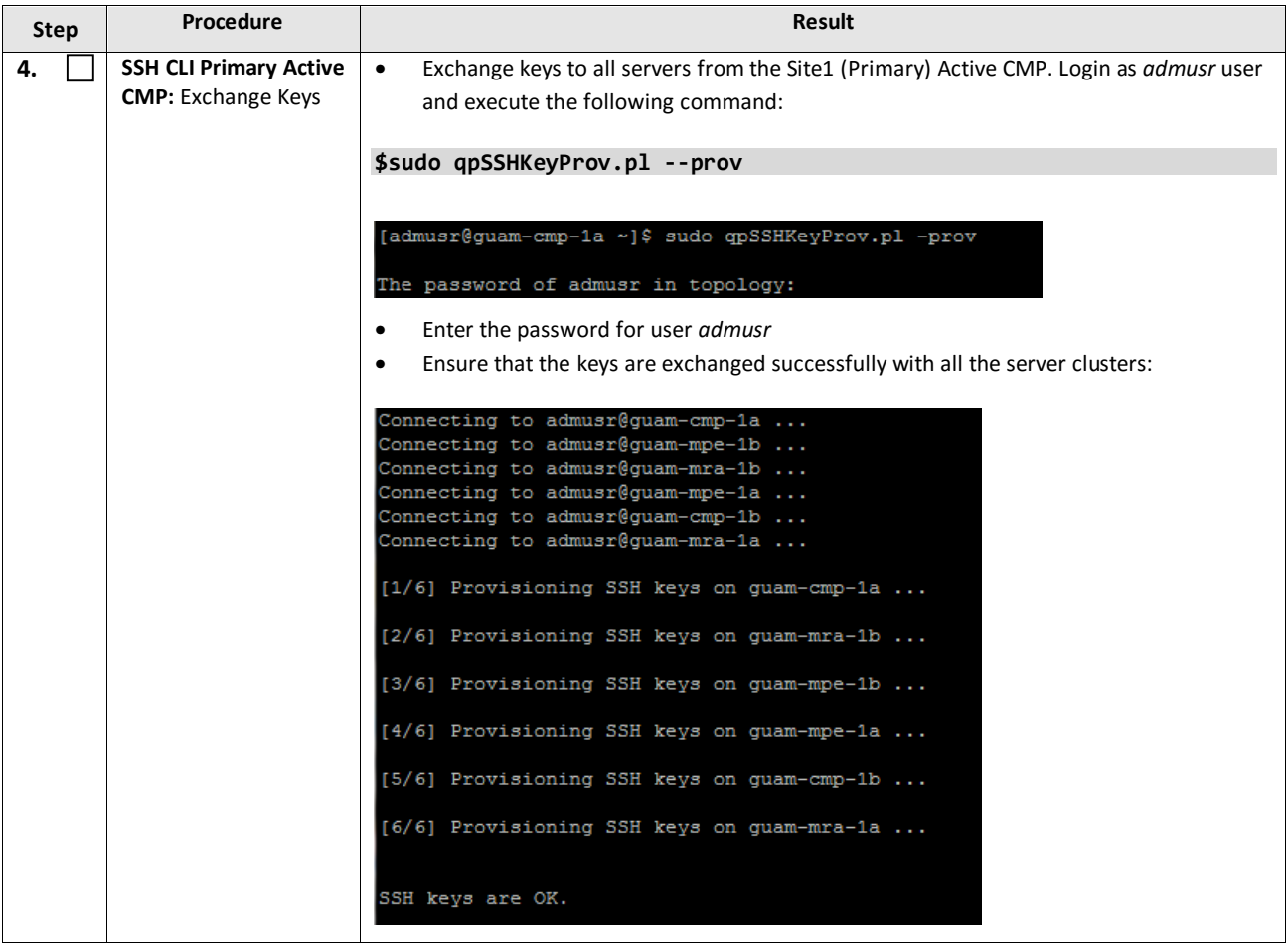

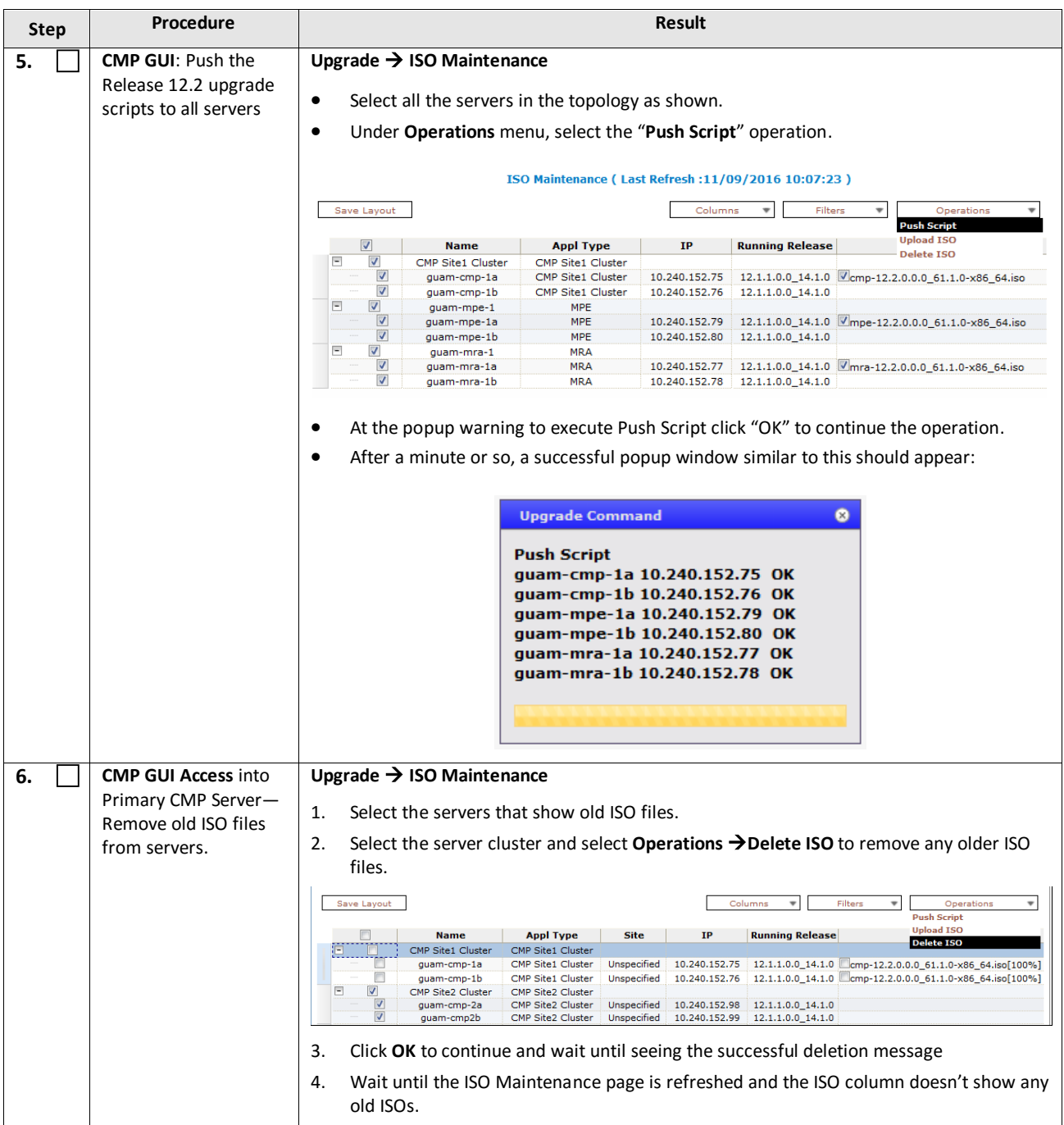

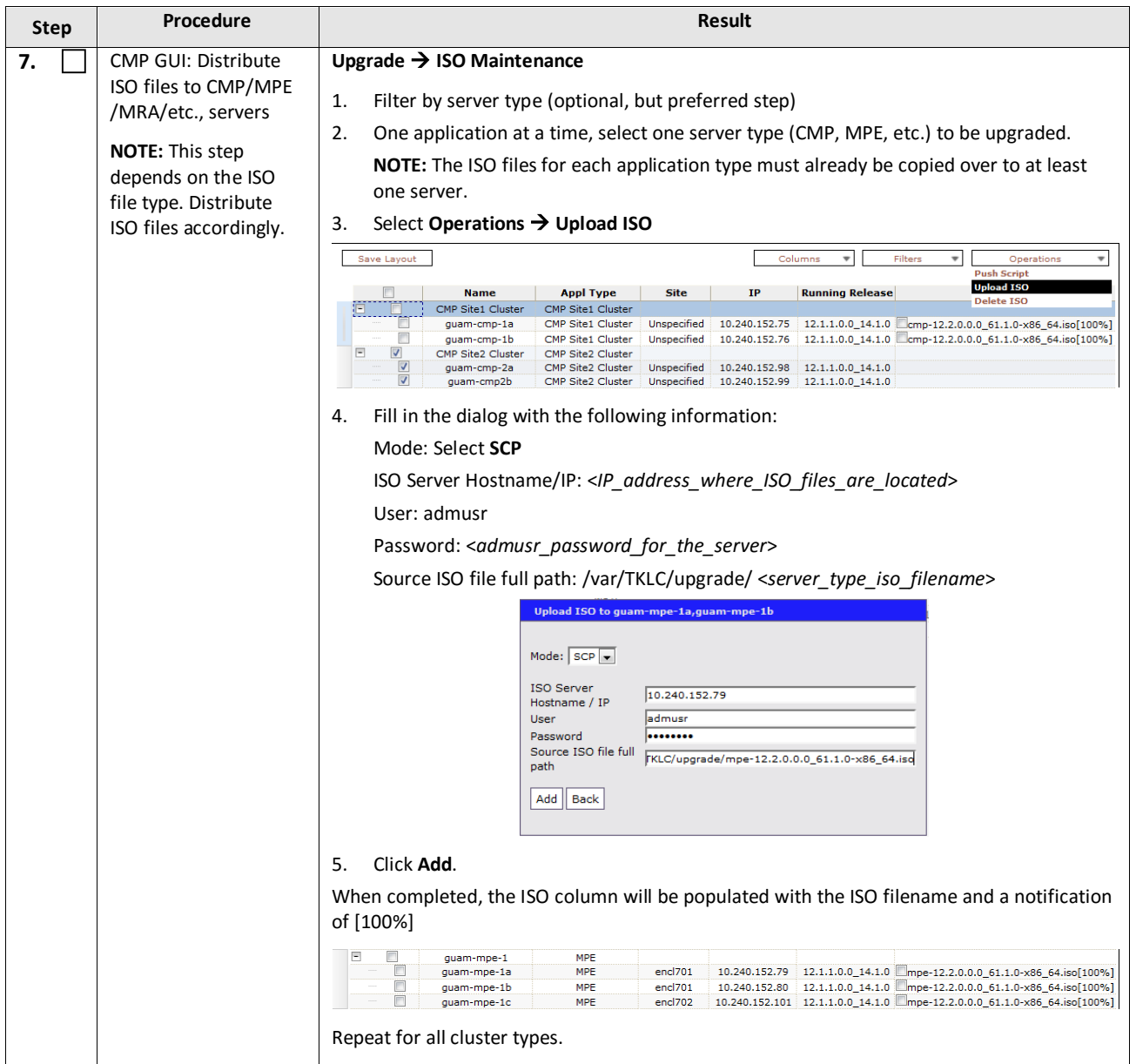

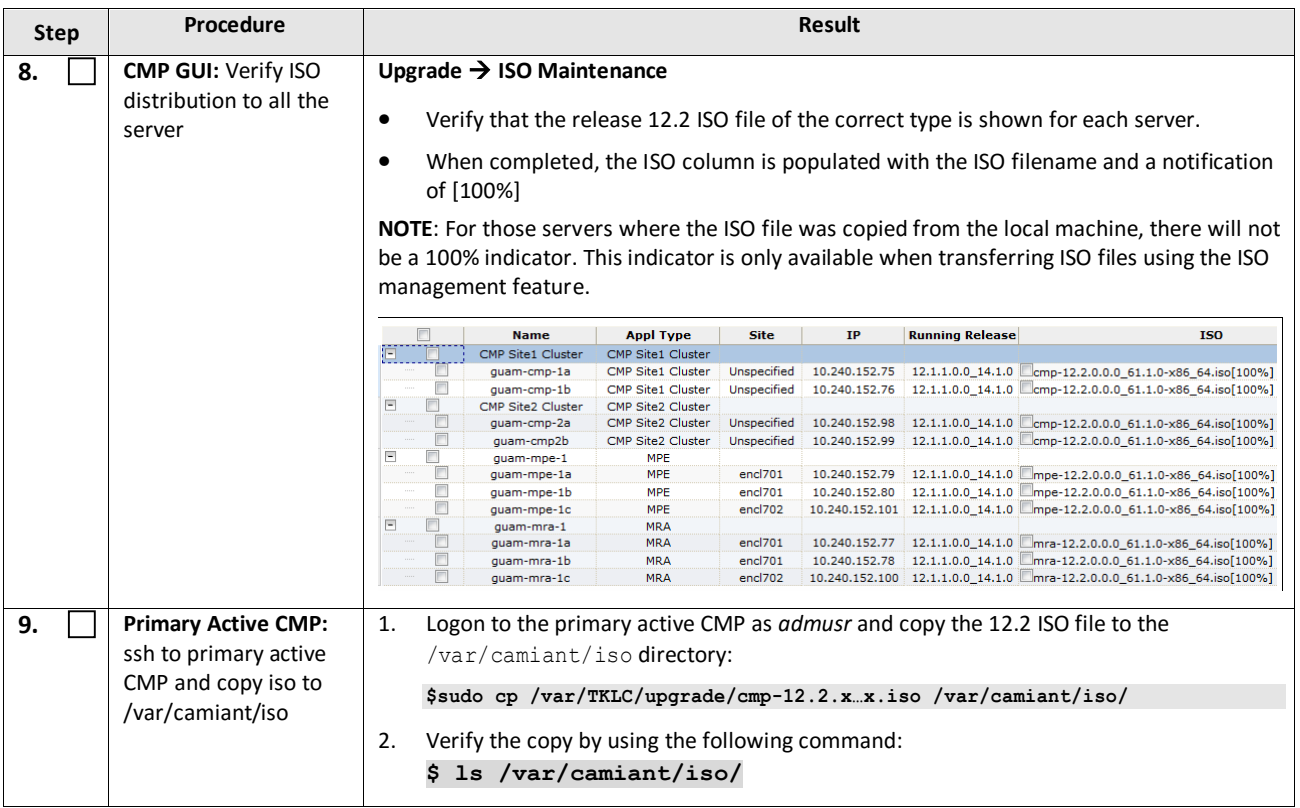

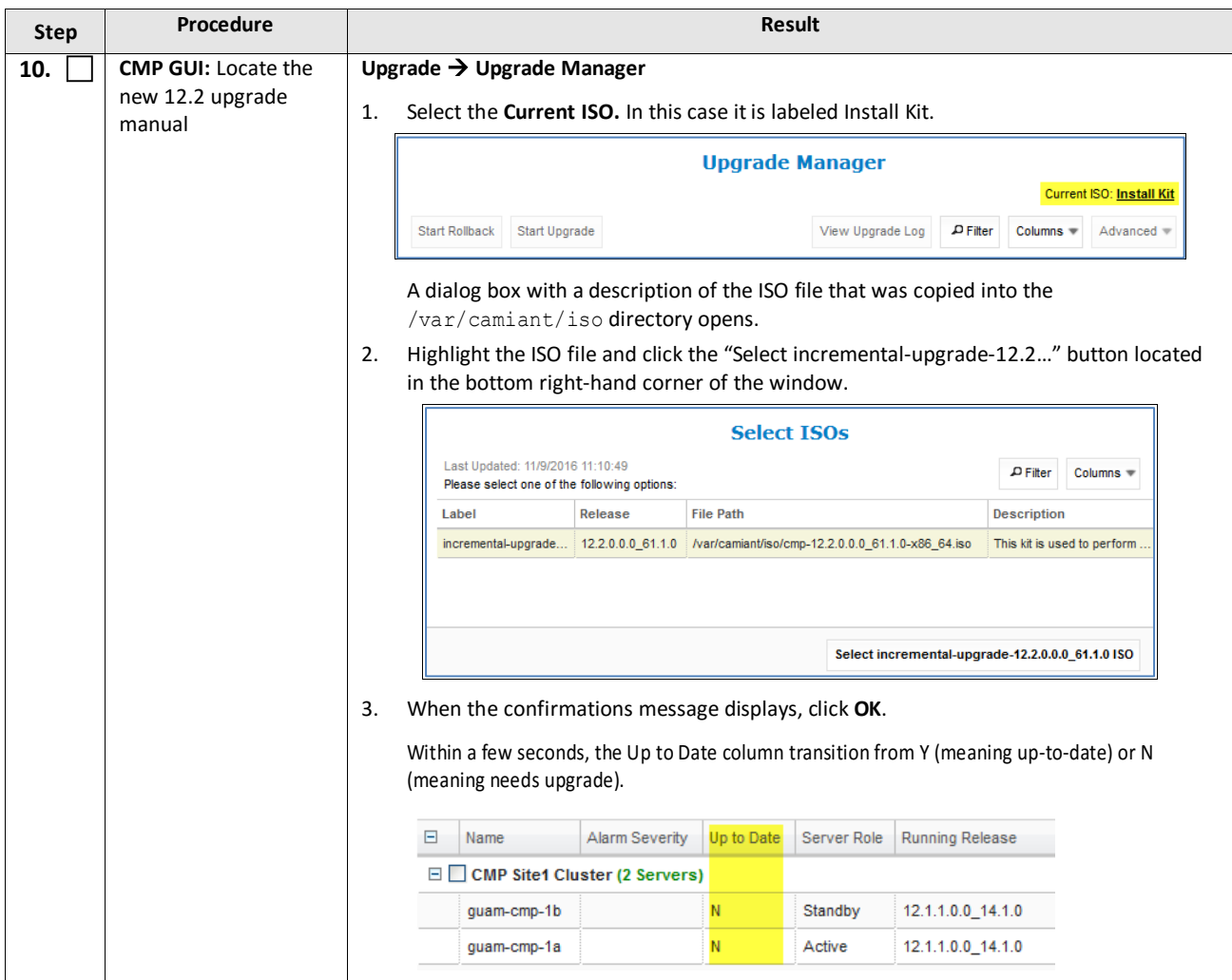

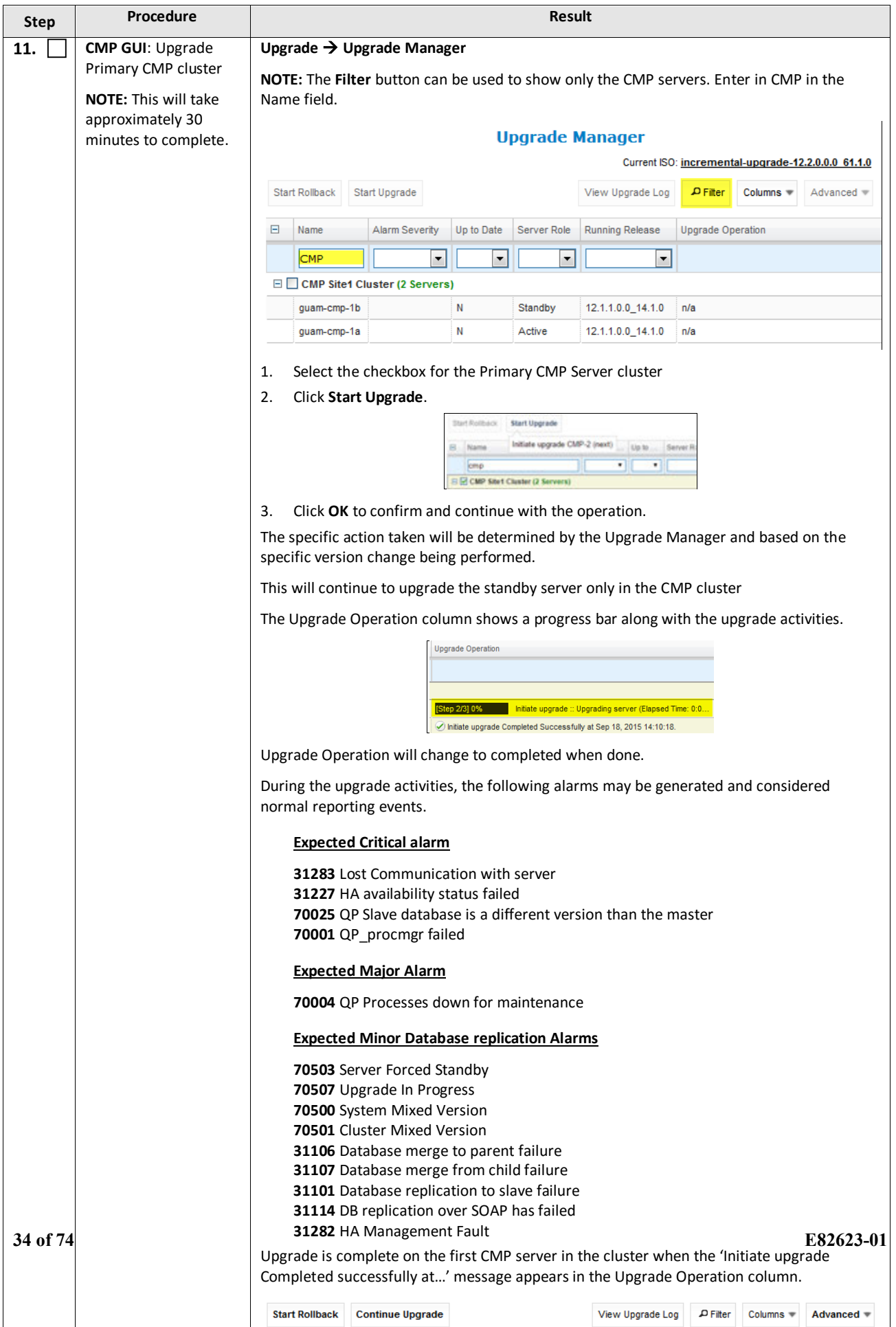

<u> 1986 - Jacques Maria de Ba</u>

the company of the

Turbis

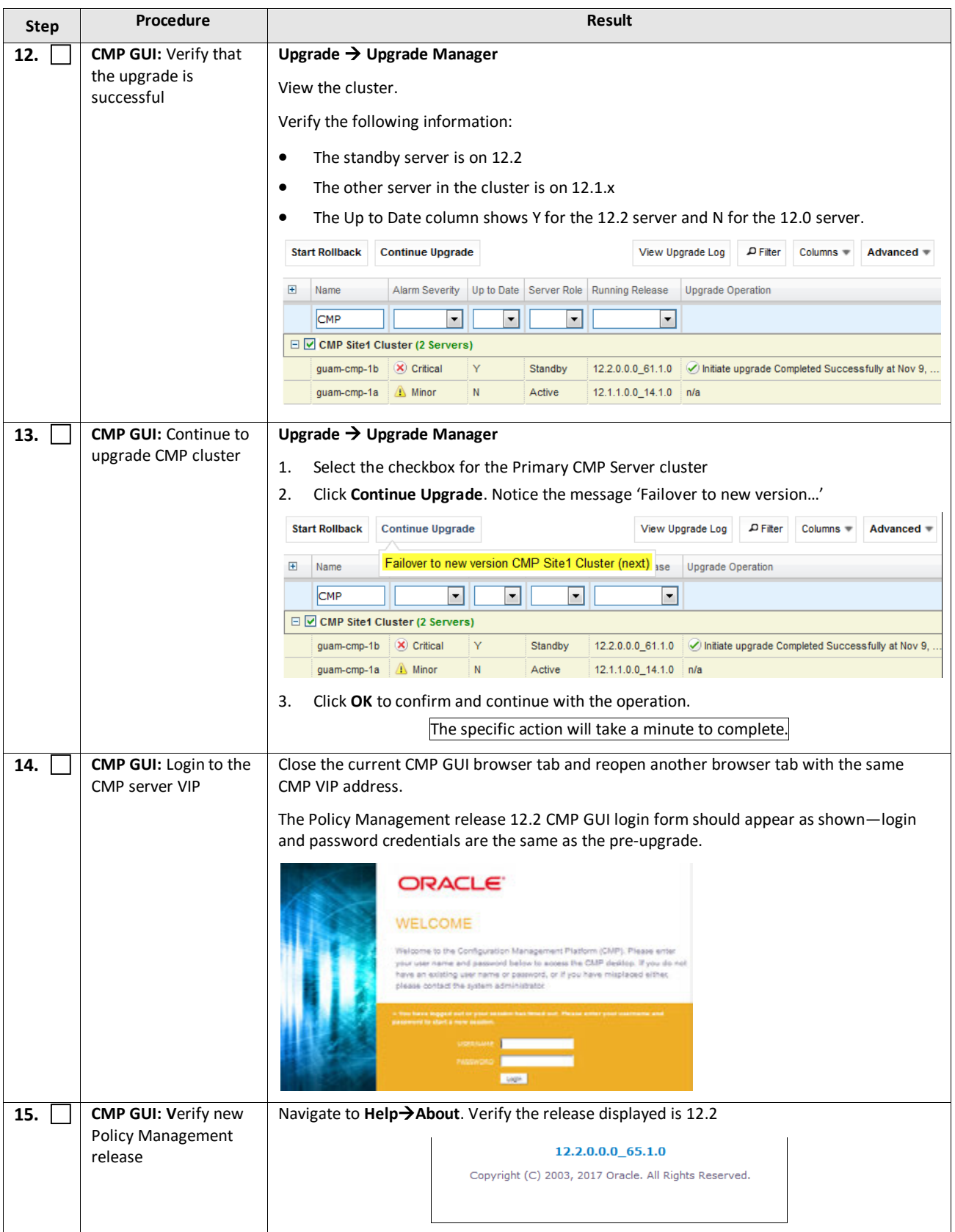

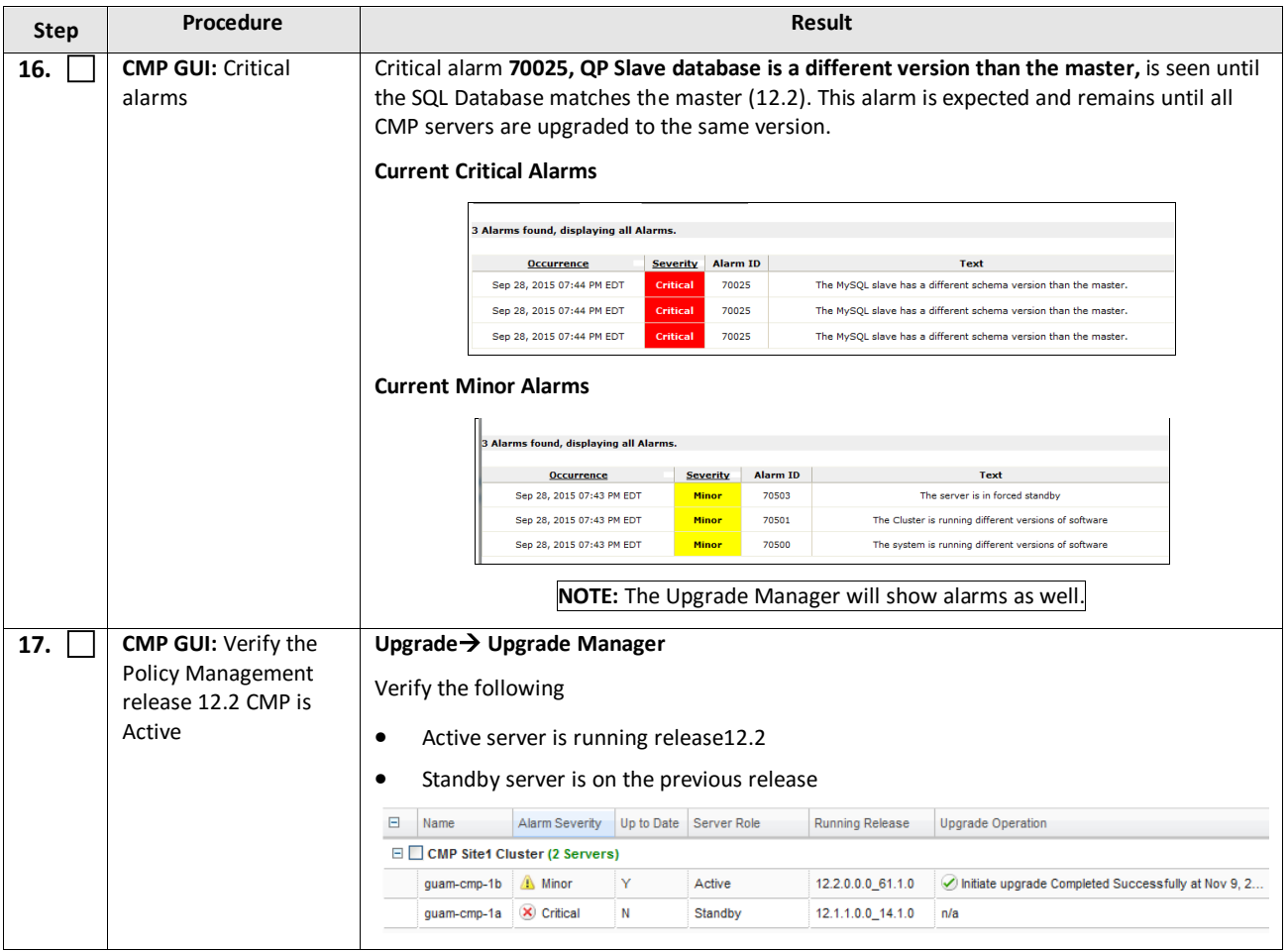
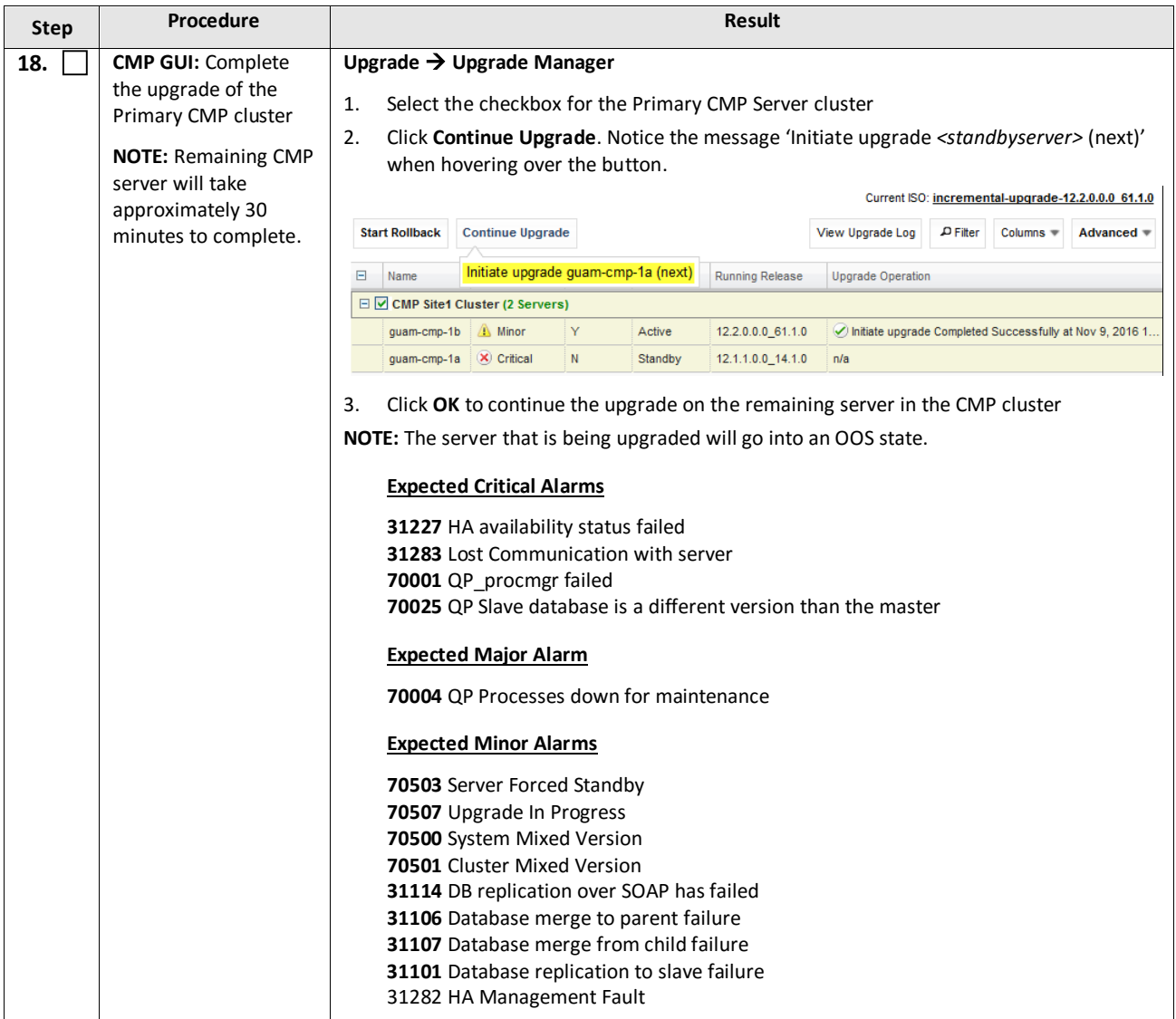

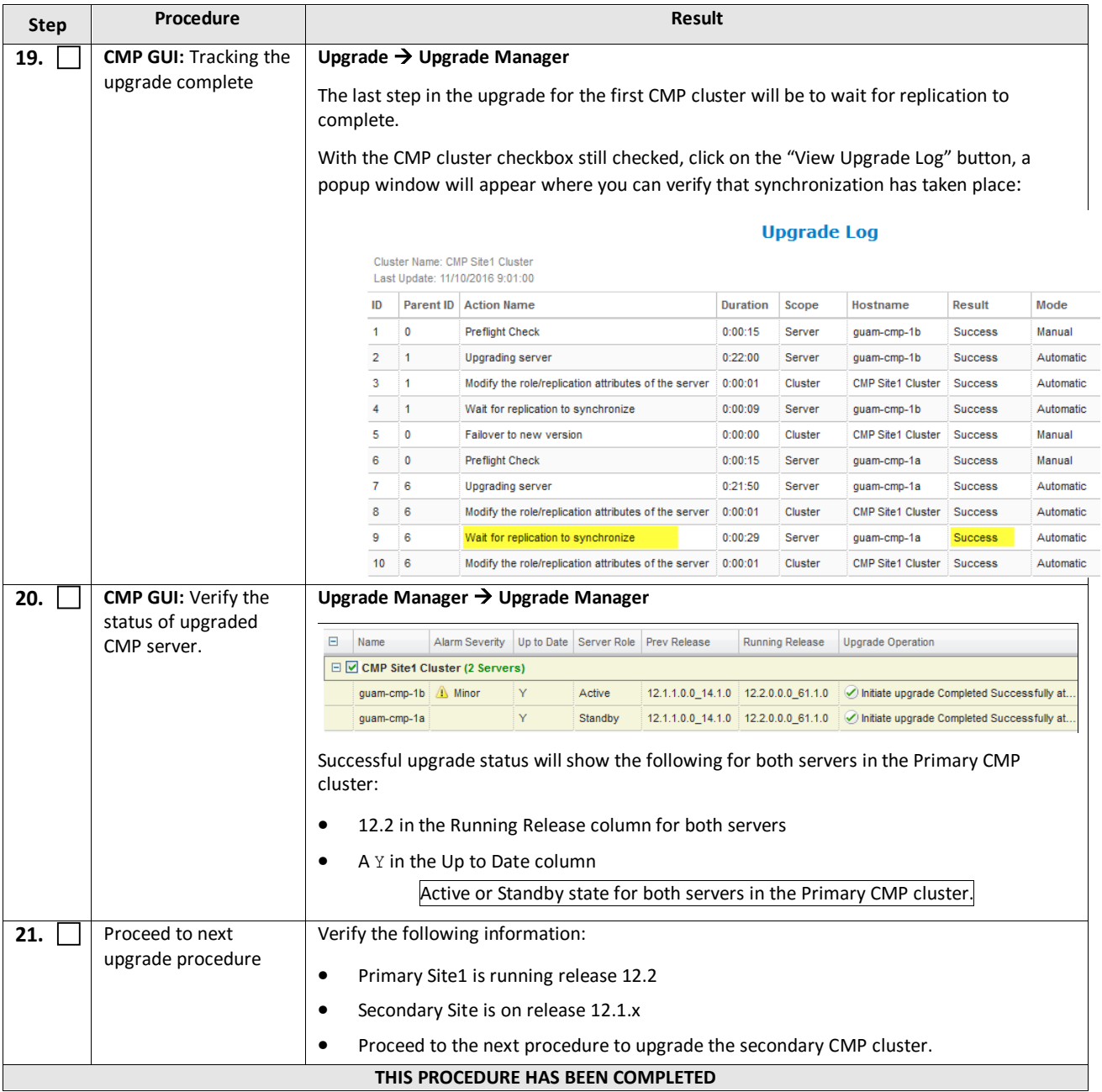

# **5.1.2 Upgrade Secondary CMP Cluster**

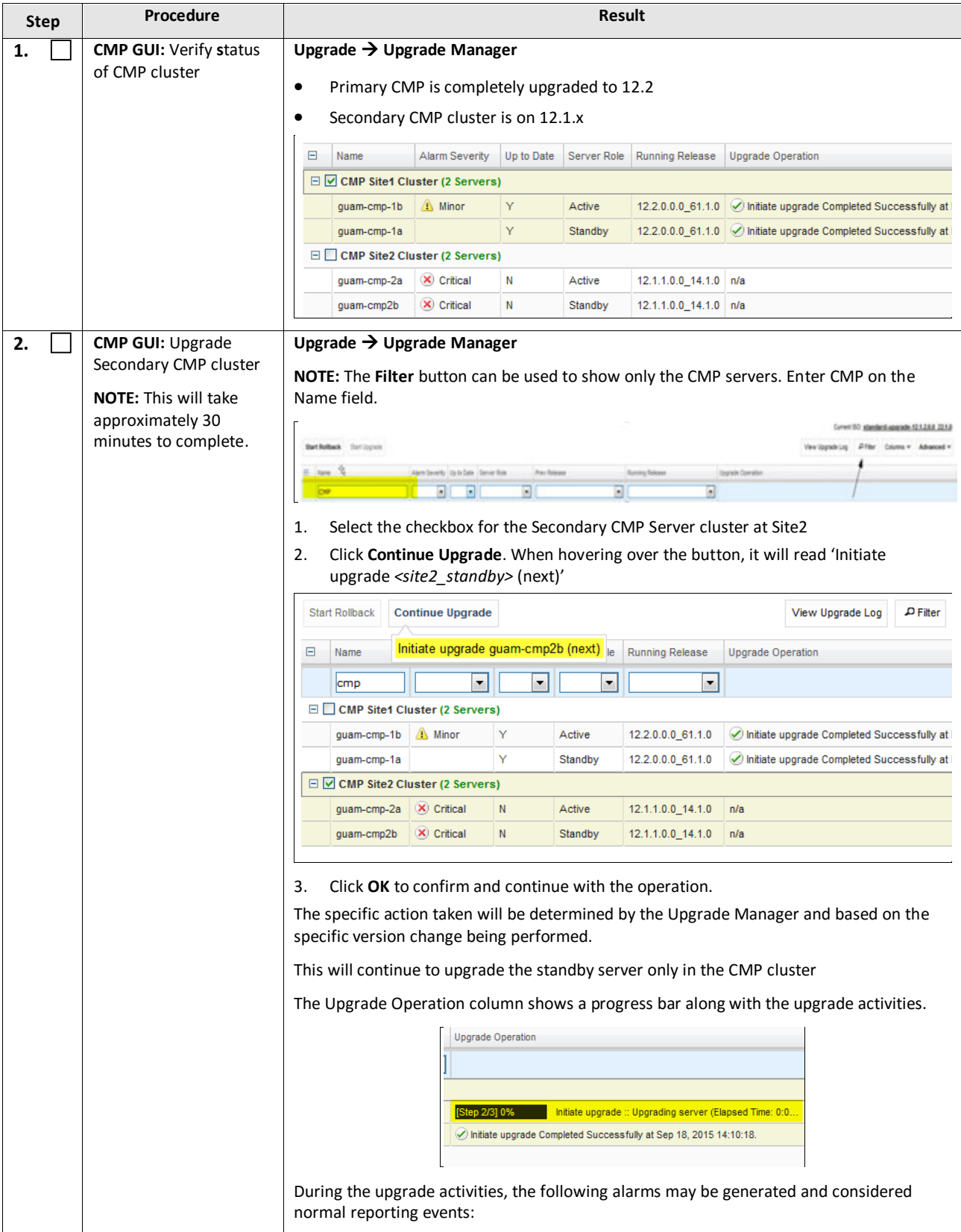

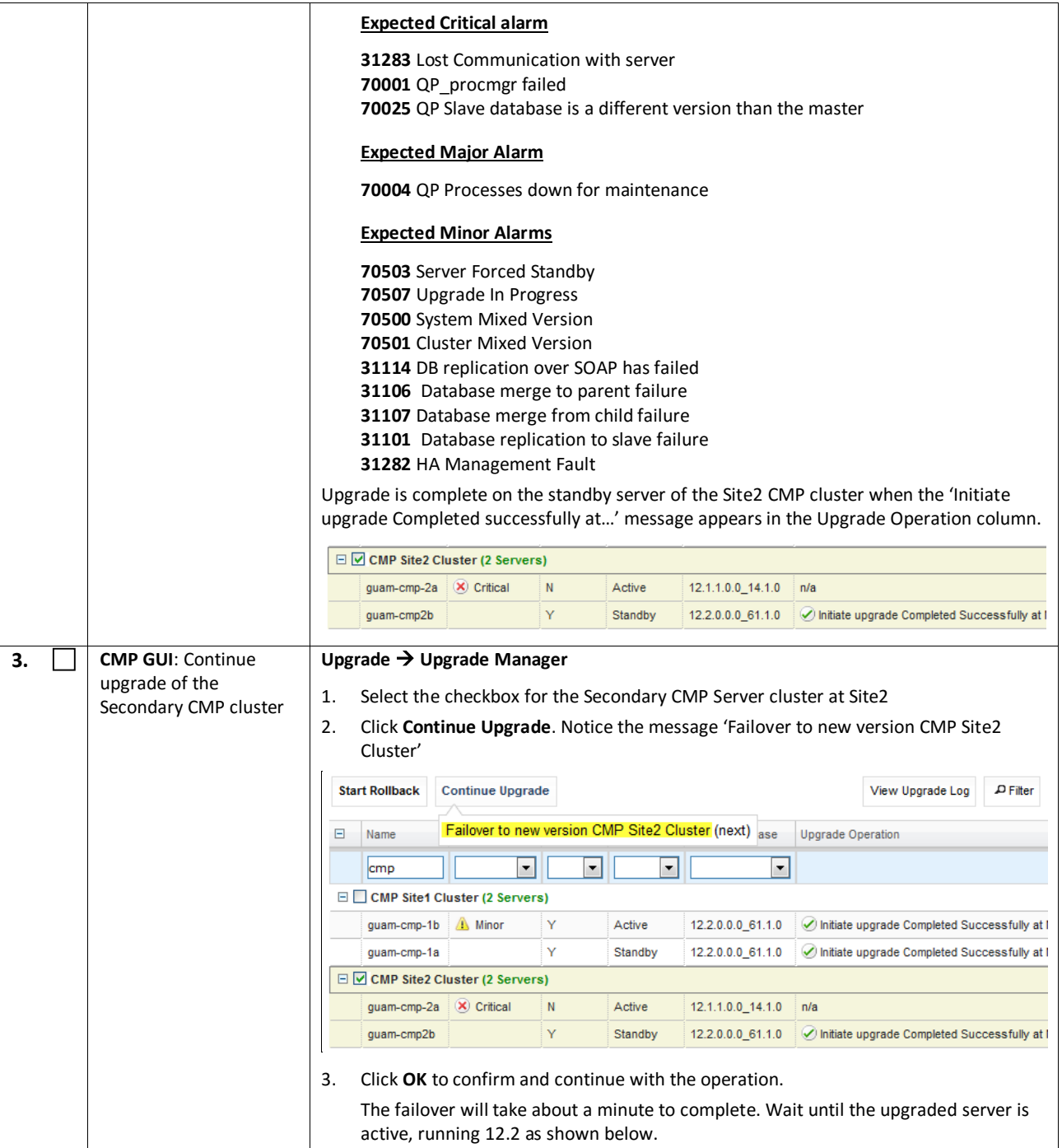

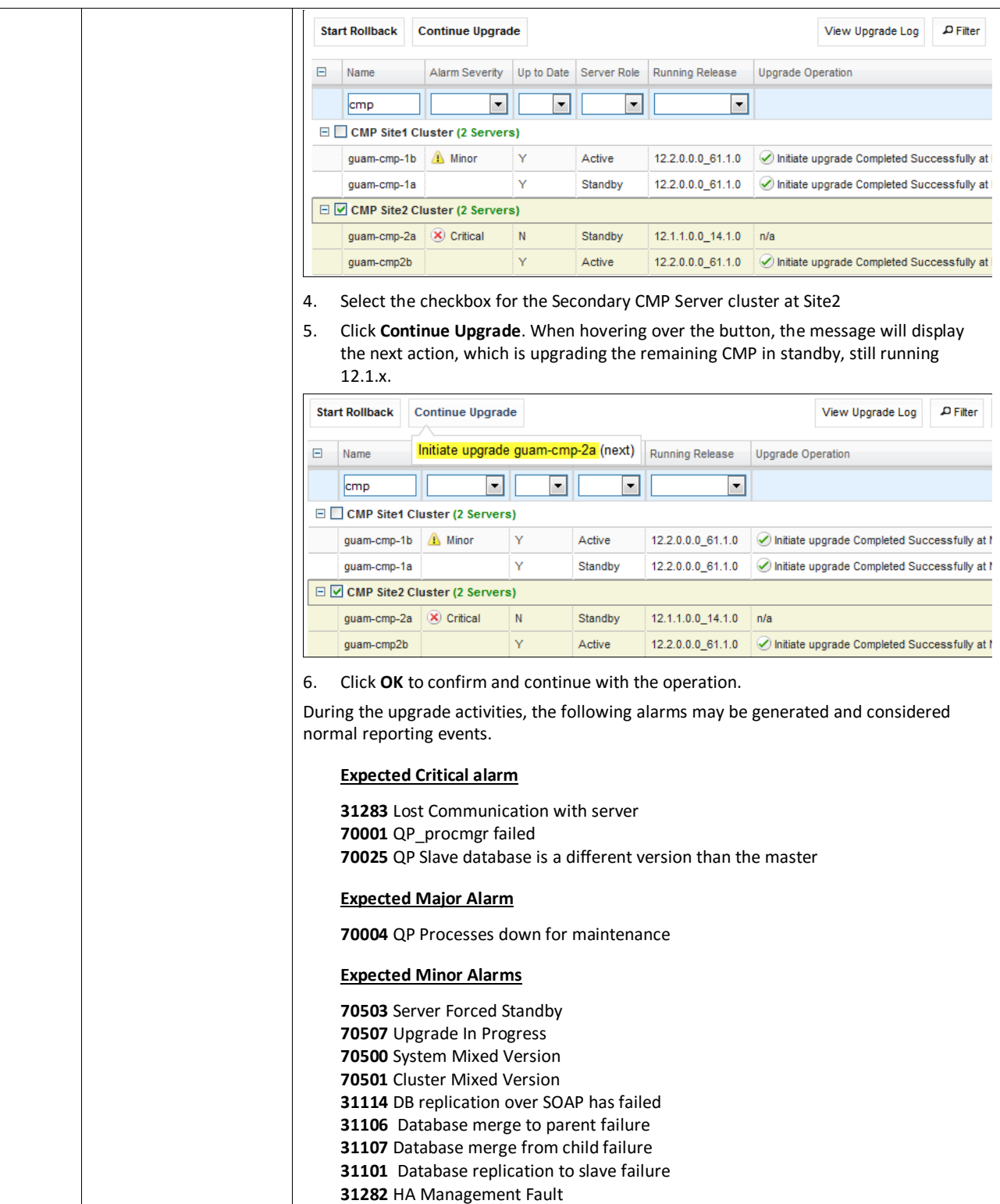

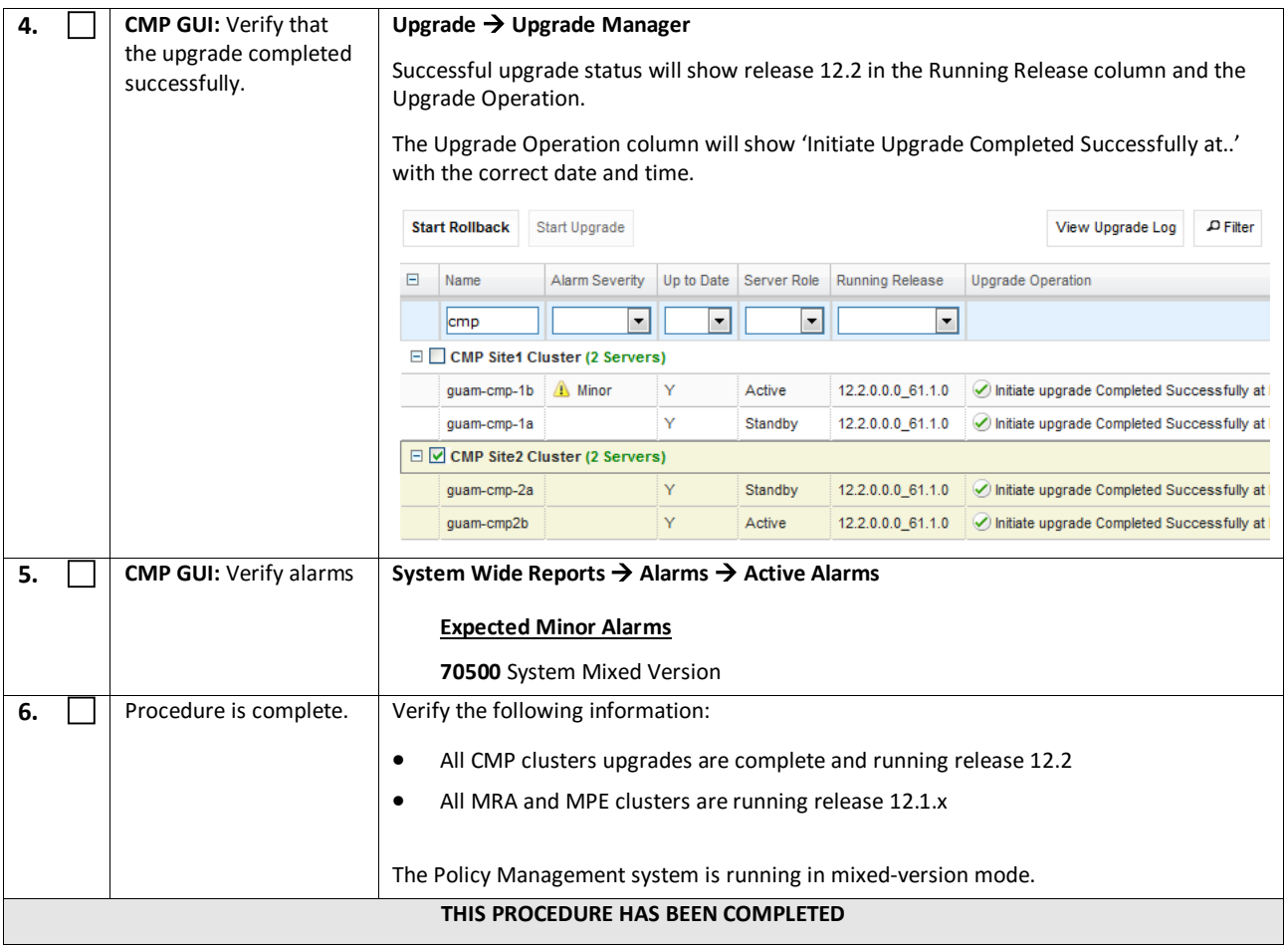

# **6. UPGRADE NON-CMP CLUSTERS (MPE, MRA)**

The following procedures will upgrade a site/segment containing one or more MPE, MRA clusters.

#### **NOTES:**

- An upgrade of up to 8 clusters can be running at the same time.
- Different cluster types can be upgraded at the same time.

# **6.1 Upgrade Preparation**

# **6.1.1 Configuration Preparation**

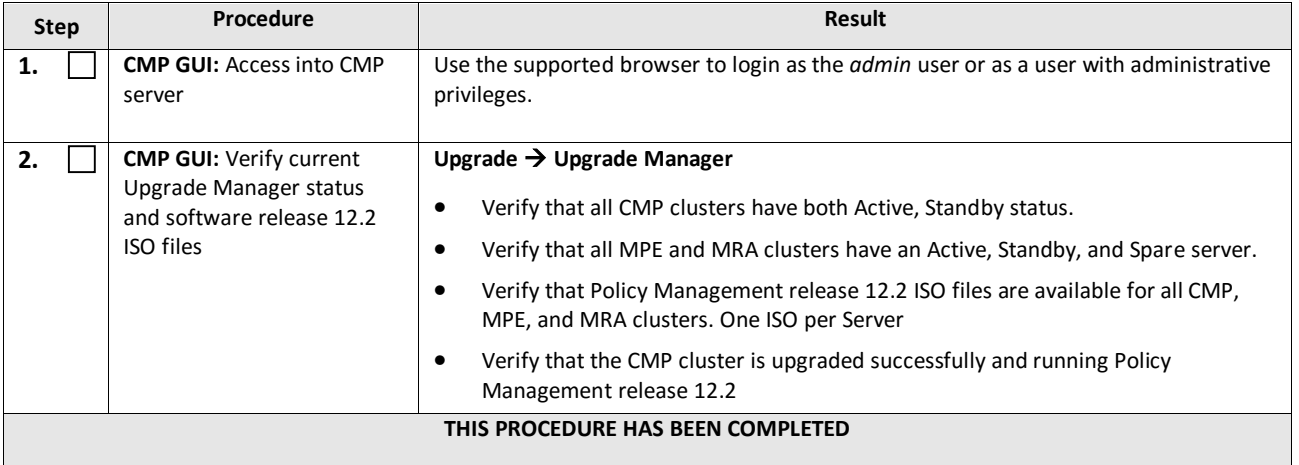

# **6.2 Upgrade MRA and MPE Servers**

This procedure will upgrade one or more clusters (MPE and/or MRA).

This procedure is applicable for a 12.1.x upgrade to 12.2.

This section can be replicated for each site/segment to be upgraded, allowing you to add cluster and site specific information.

The upgrade procedure is essentially the same for an MRA cluster and an MPE cluster.

- 1. Select and start upgrade on the standby server
- 2. Failover
- 3. Re-apply configuration
- 4. Continue to upgrade the spare server
- 5. Continue upgrade on remaining server
- 6. (MPE only) Re-apply configuration one MPE cluster at a time

#### **NOTES:**

- All CMP clusters must be upgraded to Policy Management release 12.2 prior to executing the following procedures.
- Eight (8) clusters can be running the upgrade at one time.
- Only ONE cluster can be selected for upgrade activity, bulk selection of servers is not supported in release 12.2.

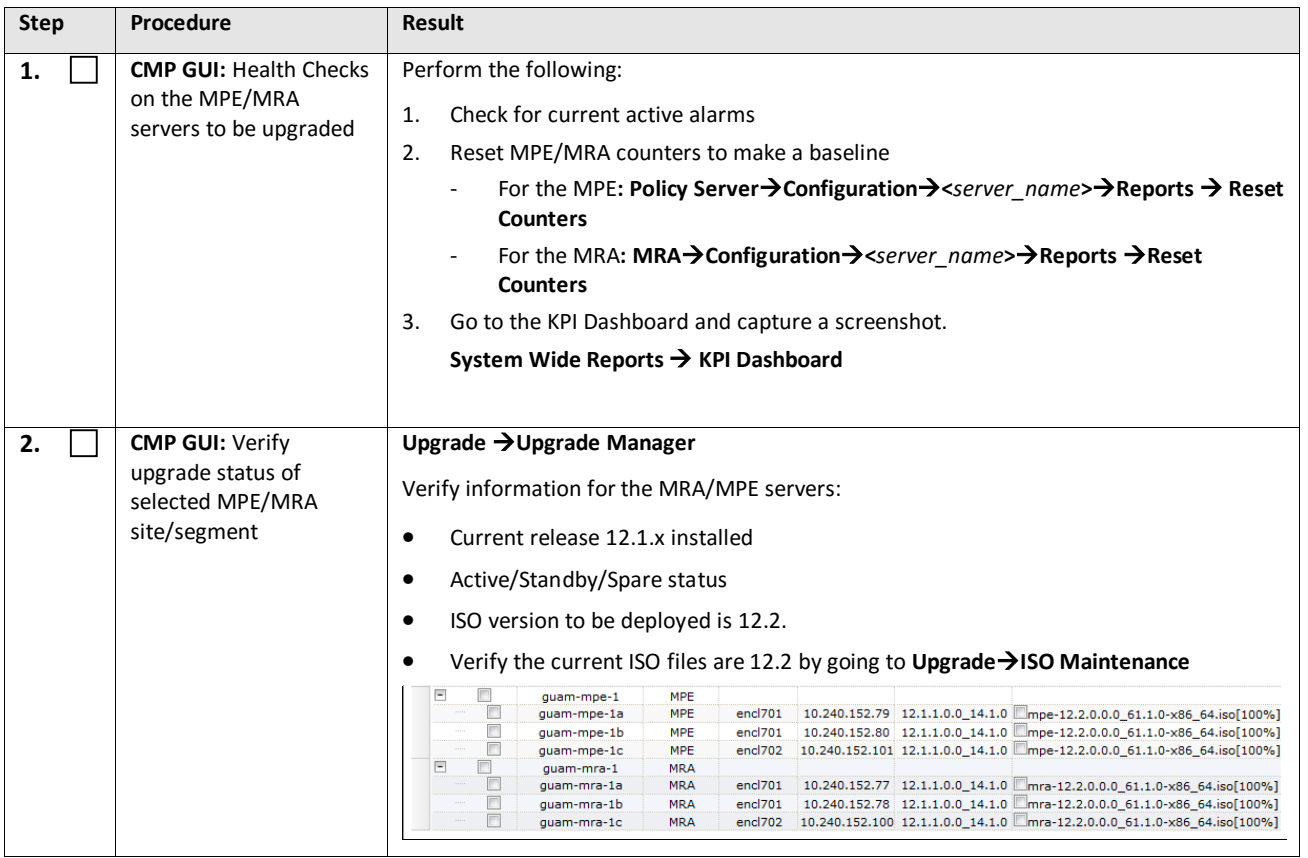

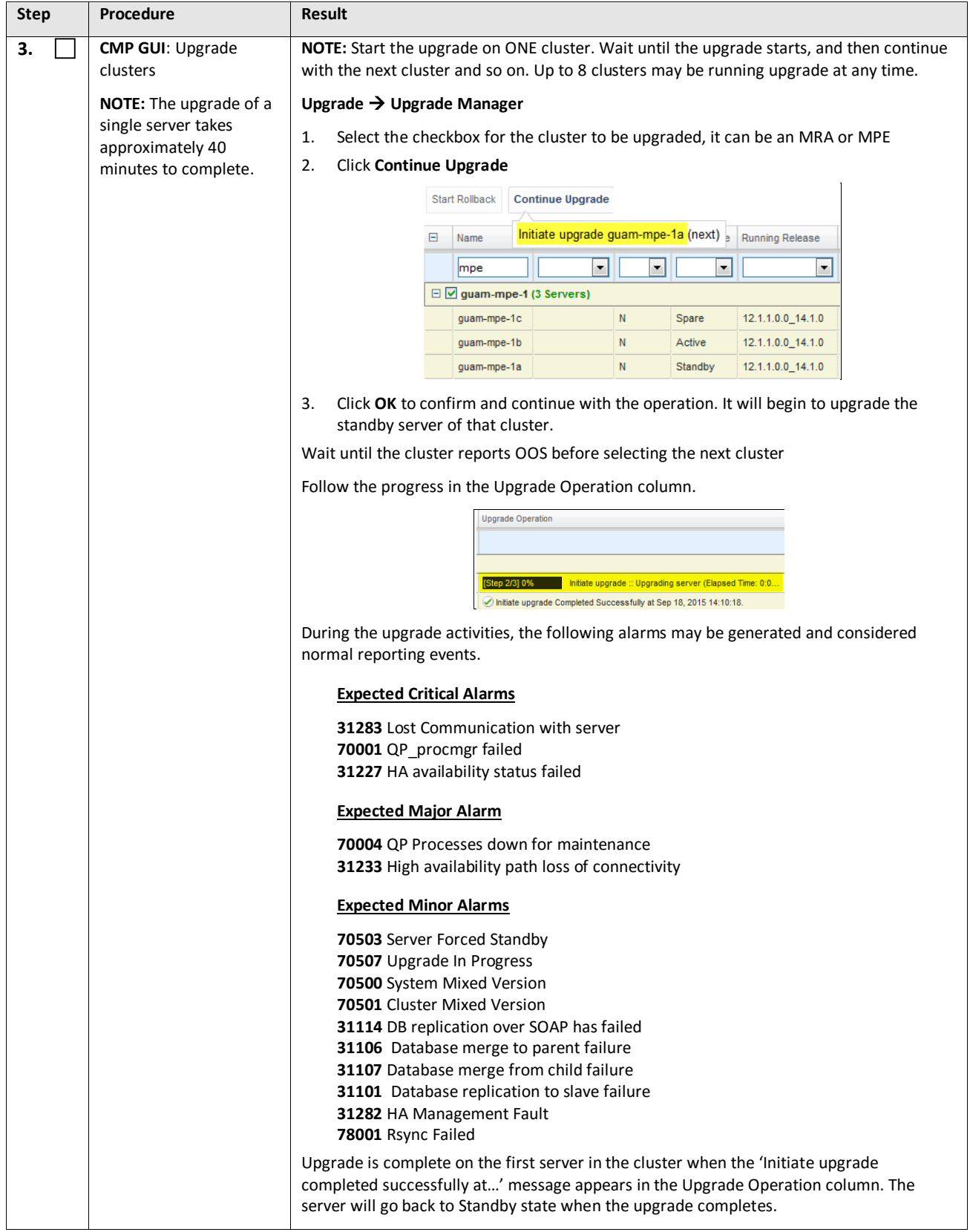

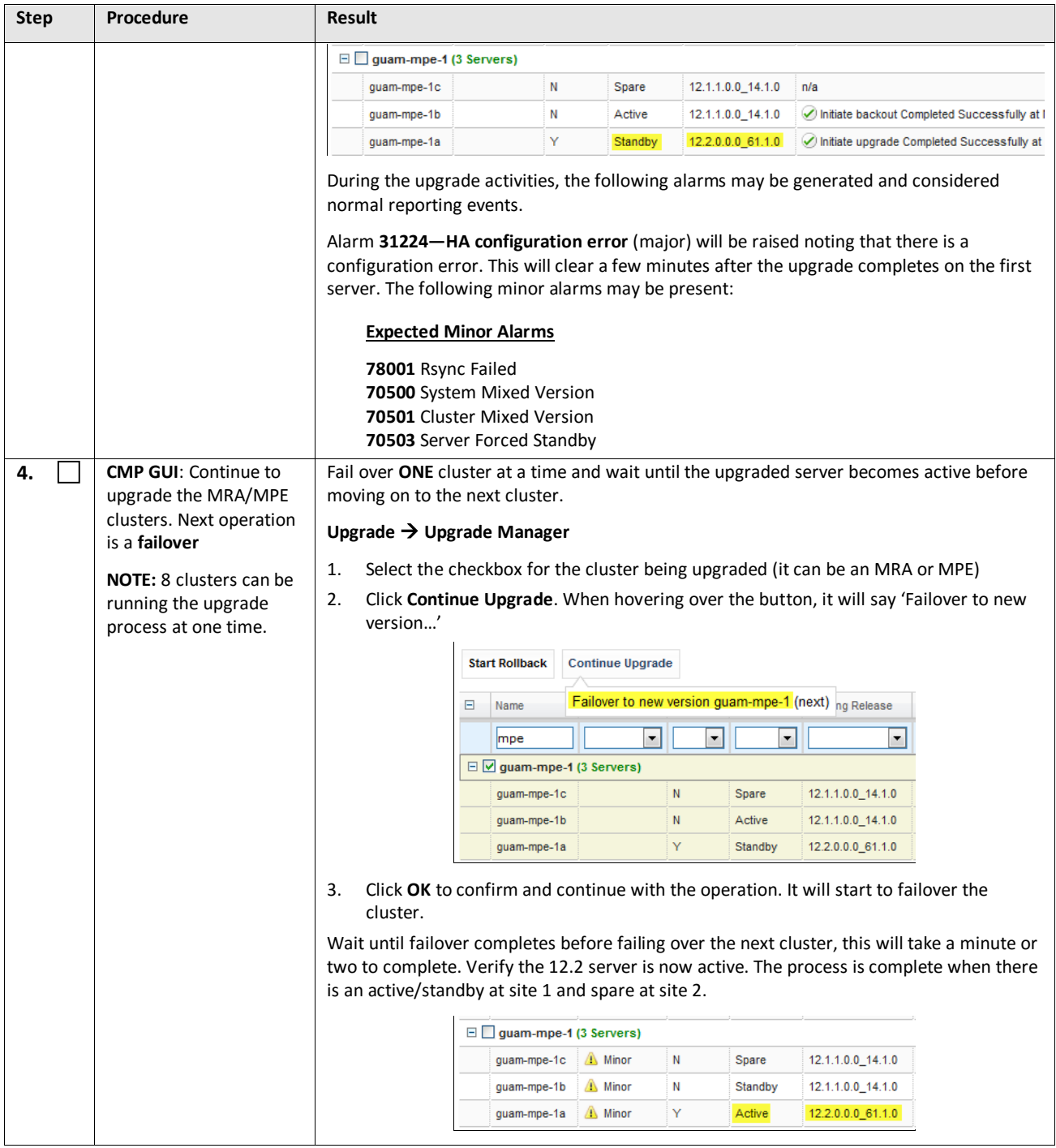

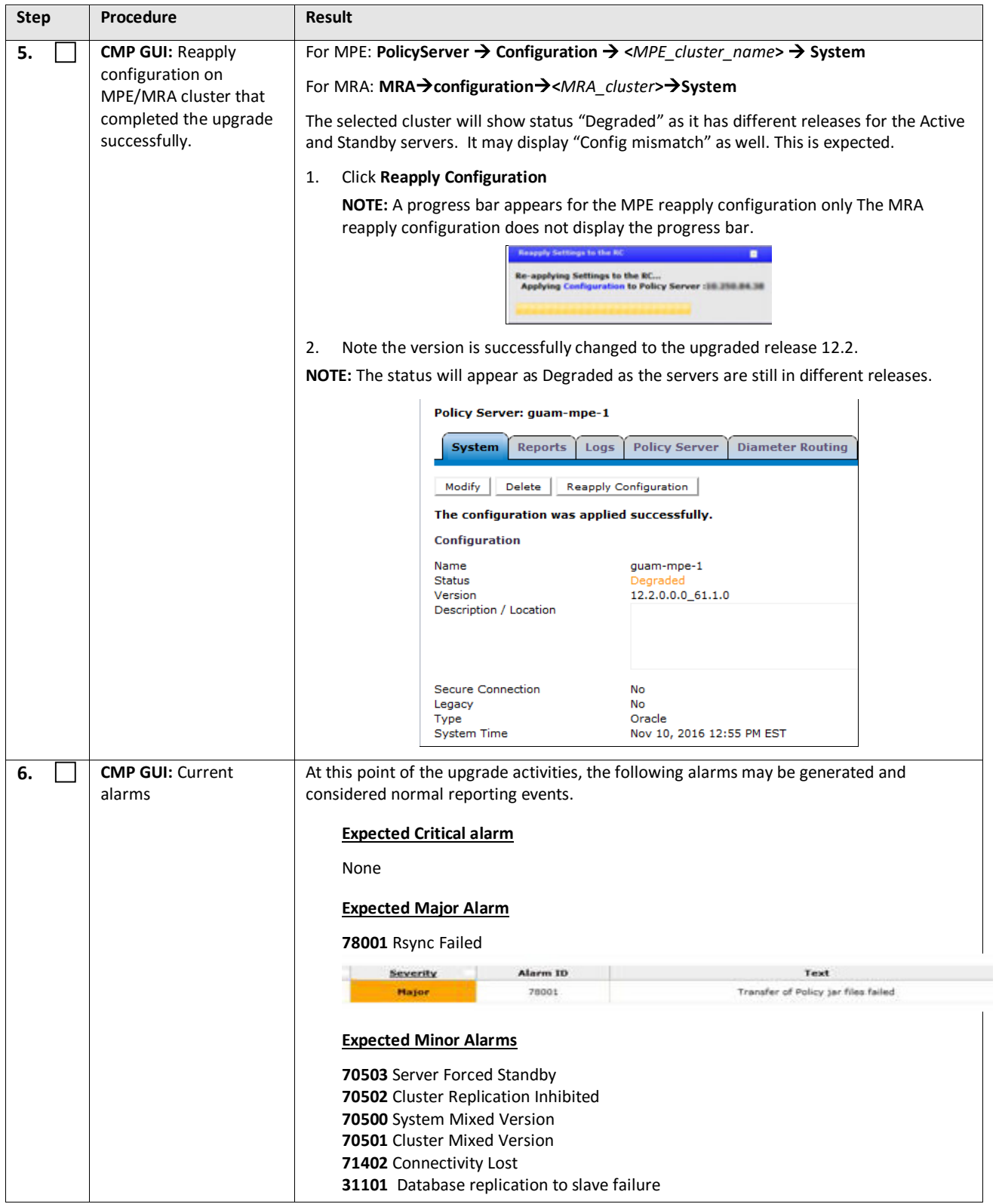

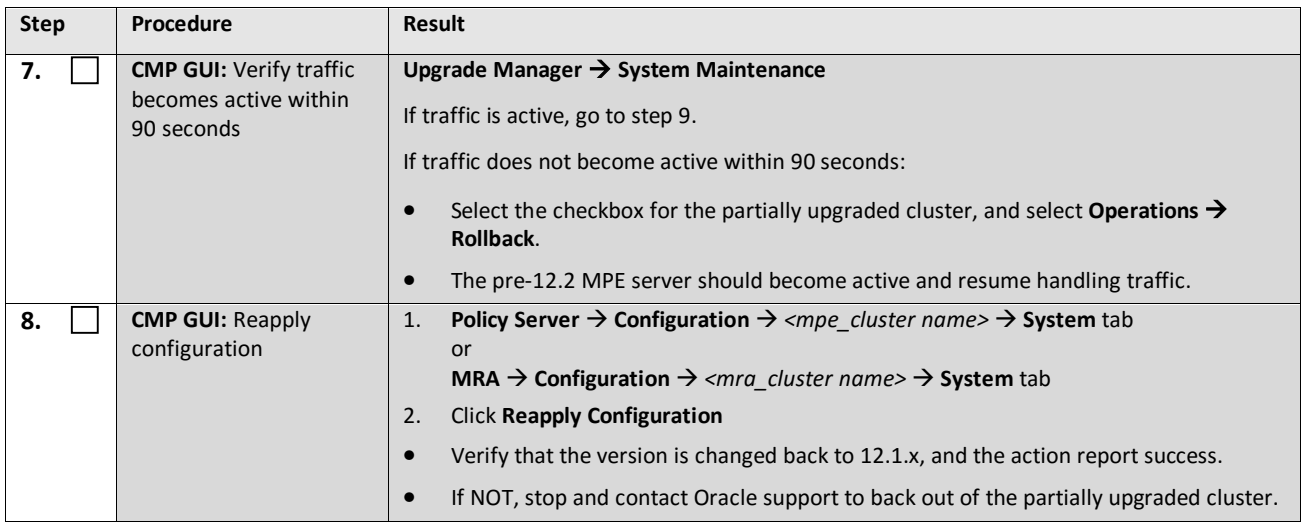

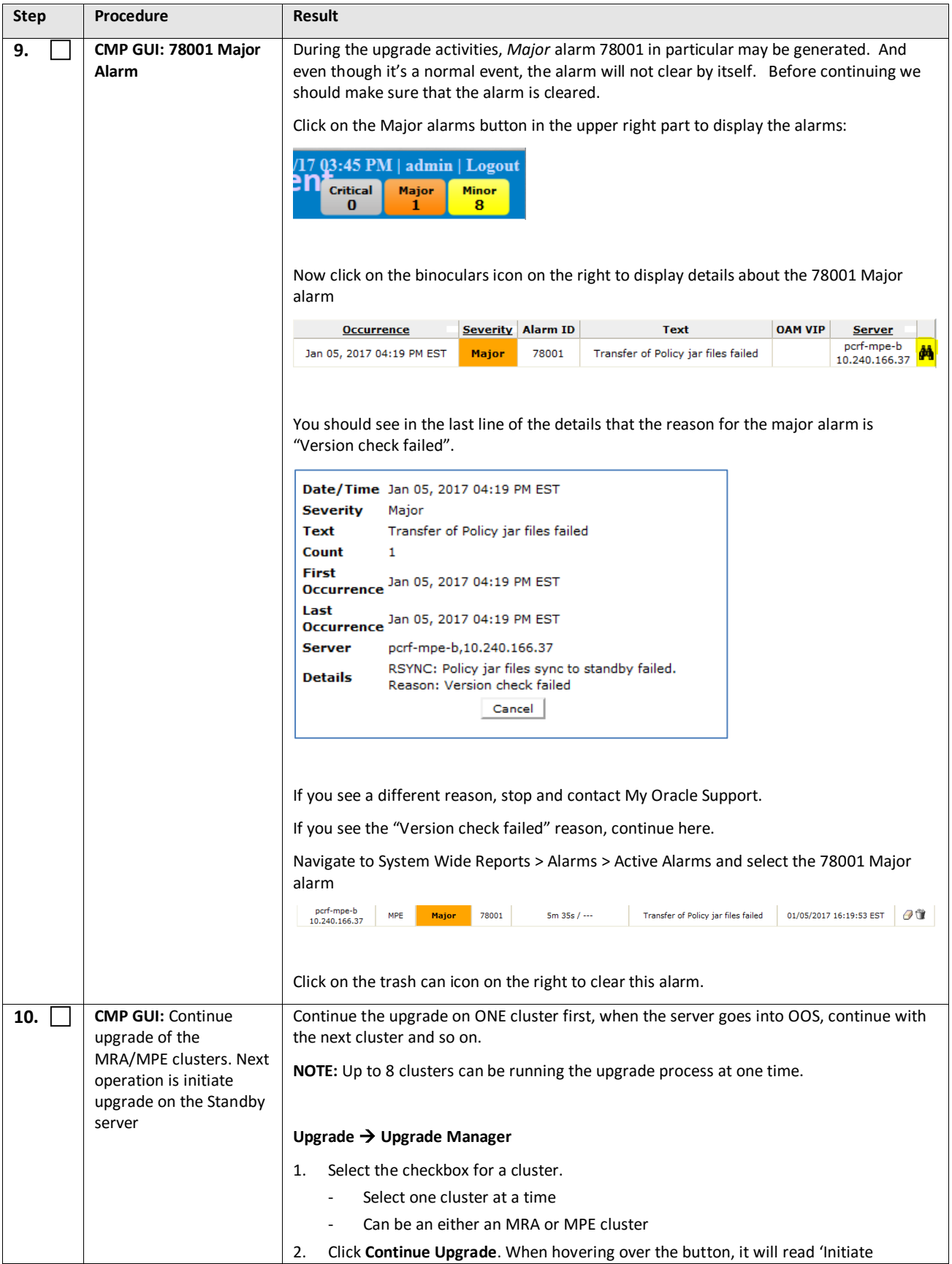

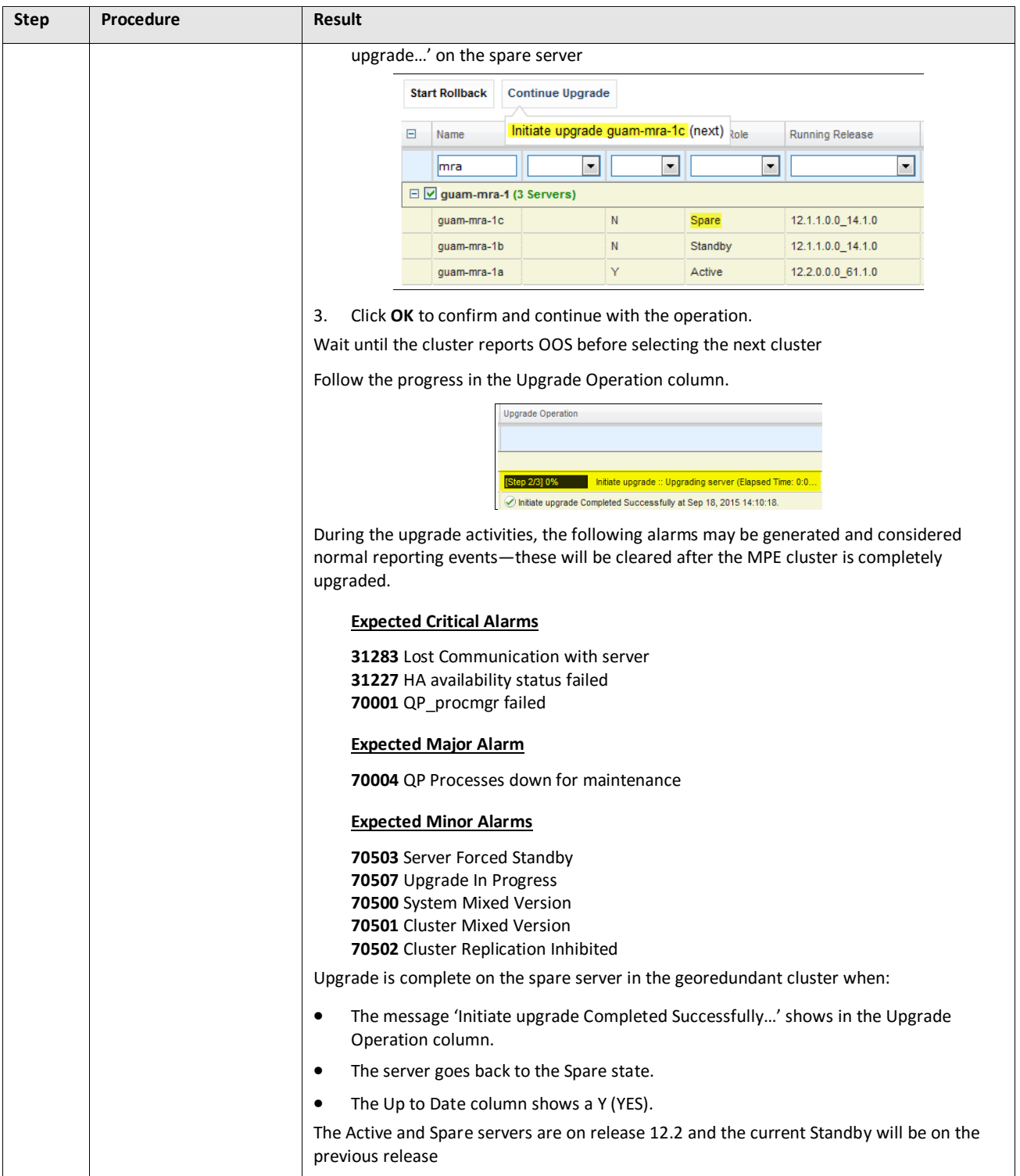

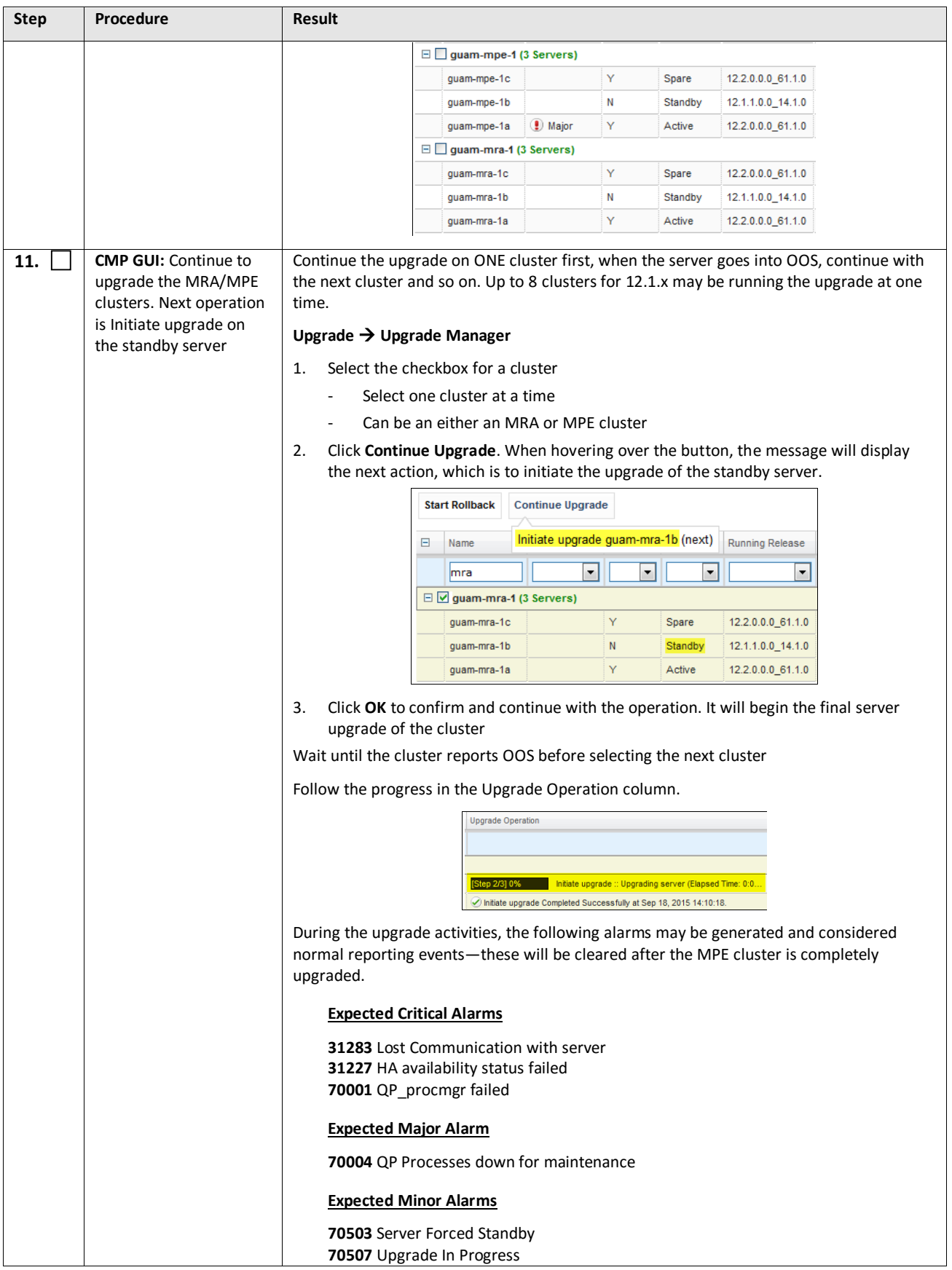

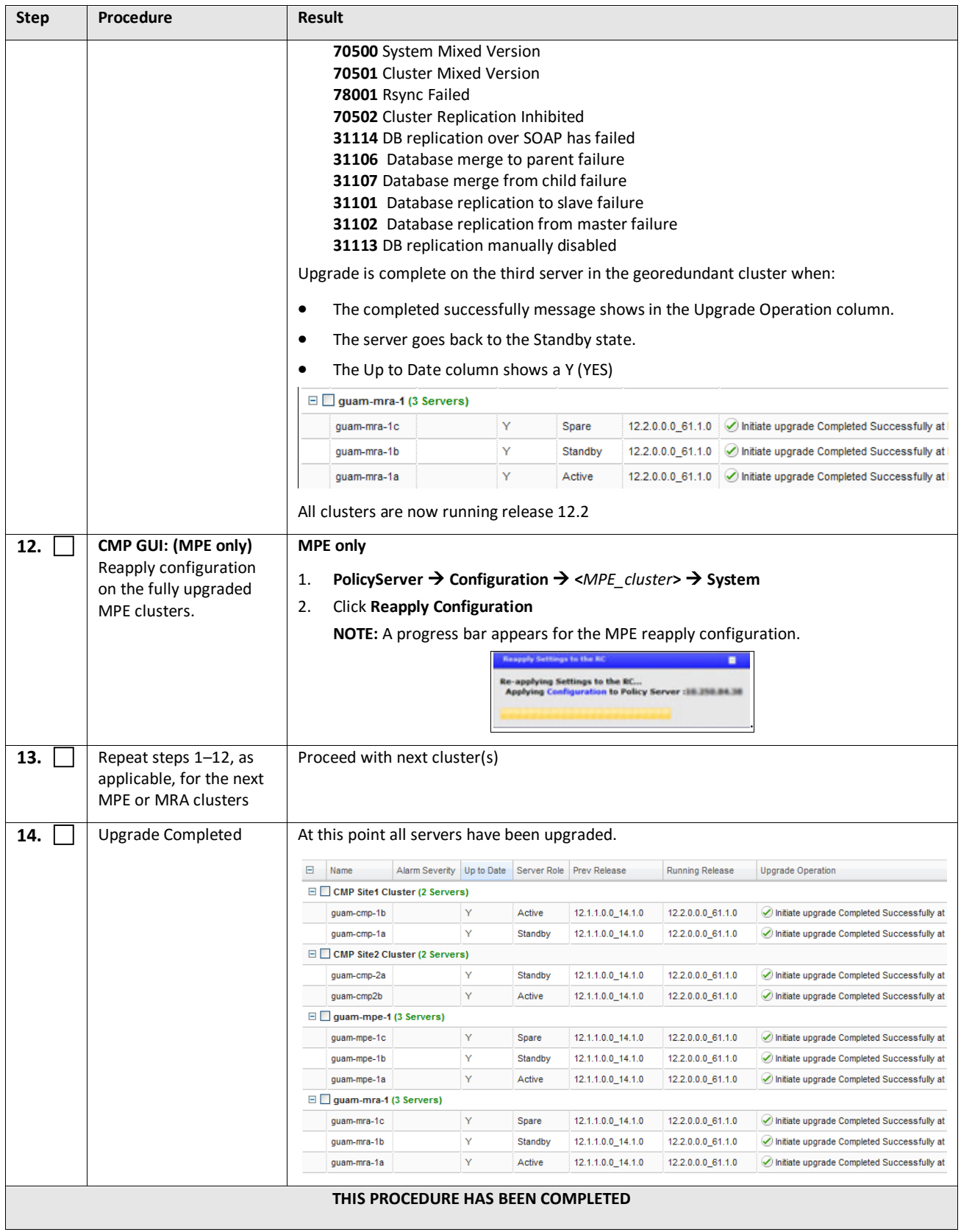

# **7. POST UPGRADE HEALTH CHECK**

**NOTE:** This section is used when the entire topology is running release 12.2

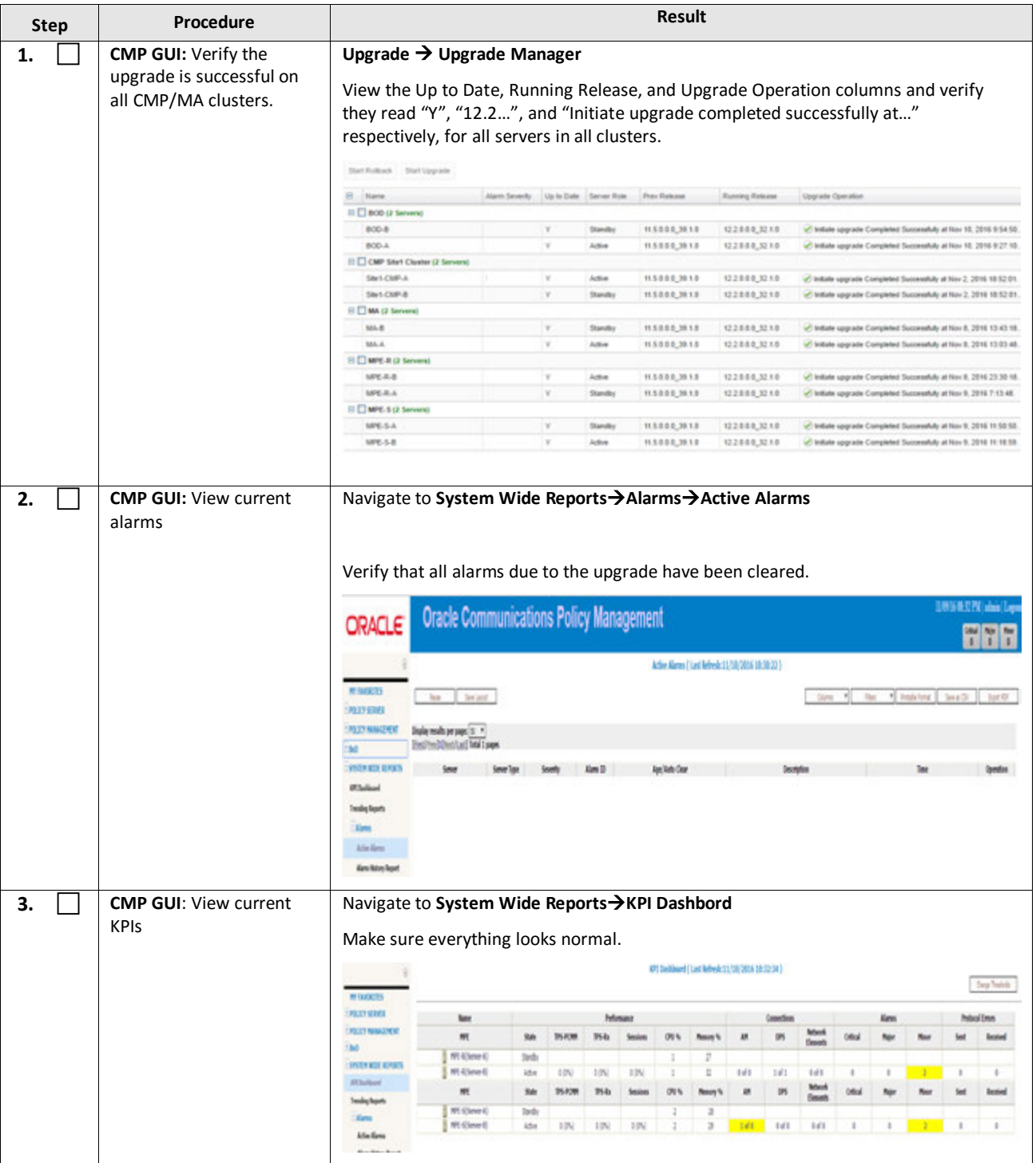

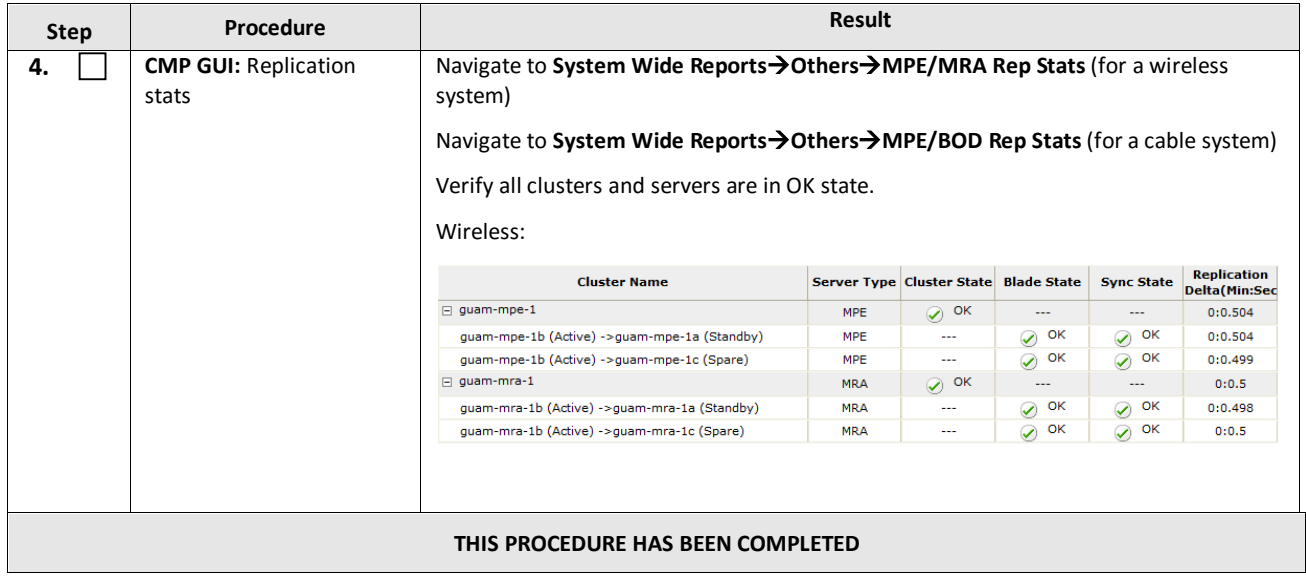

# **8. BACKOUT (ROLLBACK)**

This procedure is executed if an issue is found during the upgrade, as well as post-upgrade which impacts network performance.

The Policy system will be backed out to the previous release.

Oracle strongly recommends consulting My Oracle Support before initiating the backout procedure. They will determine the appropriate course of recovery options.

# **8.1Backout Sequence**

The backout sequence order is the reverse of the upgrade order. The following is the overall backout sequence:

- 1. Back out the non-CMP (MPE/MRA) clusters (from both Site1 and Site2, if applicable)
- 2. Back out the Secondary CMP cluster (if applicable)
- 3. Back out the Primary CMP cluster

During a backout, it is important to control what version of the software is currently active. This control needs to be maintained even if there are unexpected failures.

**NOTE**: In the case of a non-CMP clusters, the upgrade/backout is NOT complete until the operator performs a Reapply Configuration from the CMP. The MRA/MPE can still operate, but may not be fully functional.

# **8.2Pre-requisites**

- 1. No new policies or features have been configured or executed on the upgraded release.
- 2. The CMP cluster cannot backout if other non-CMP Policy servers are still on the upgraded release.

# **8.3Backout of Fully Upgraded Cluster**

Prior to executing this procedure, Oracle recommends first consulting My Oracle Support to discuss the next appropriate course of actions.

This procedure is used to backout a cluster that has been fully upgraded. At the end of this procedure, all servers of the target cluster will be on a pre-12.2 release with Active, Standby, or Spare status.

Expected pre-conditions:

- 1. The primary active CMP is on release 12.2
- 2. The cluster servers to be backed out are on release 12.2

# **8.3.1 Backout Sequence**

This procedure applies to a cluster. The non-CMP cluster types (MRA, MPE) will be in georedundant mode with active, standby and spare servers. CMP clusters may be in Site1 or Site2.

**NOTE:** It is possible, and desirable, to backout multiple clusters in parallel. However, in order to do this, each cluster must start the backout procedure one at a time, staggering by about 1 minute each.

#### *8.3.1.1 Overview on Backout/Rollback MRA/MPE cluster*

The following sequence will preserve the cluster as a georedundant MRA/MPE cluster.

- 1. Back out of the standby server
- 2. Back out of the spare server
- 3. Fail over
- 4. Reapply the configuration

5. Back out of the new standby server

#### *8.3.1.2 Backout Secondary CMP (if applicable)*

**NOTE:** At this time, all MPEs and MRAs must already be backed out to the previous release.

Use the CMP GUI (Upgrade Manager) to backout the Secondary CMP cluster

#### *8.3.1.3 Backout Primary CMP*

Use the CMP GUI (Upgrade Manager) to backout the CMP cluster.

# **8.3.2 Backout of a Partially Upgraded Cluster**

A partially upgraded cluster occurs when the version is not correct or the success message does not appear. If this happens, contact Oracle Support and report a partially upgraded cluster.

# **8.3.3 Backout Fully Upgraded MPE/MRA Cluster**

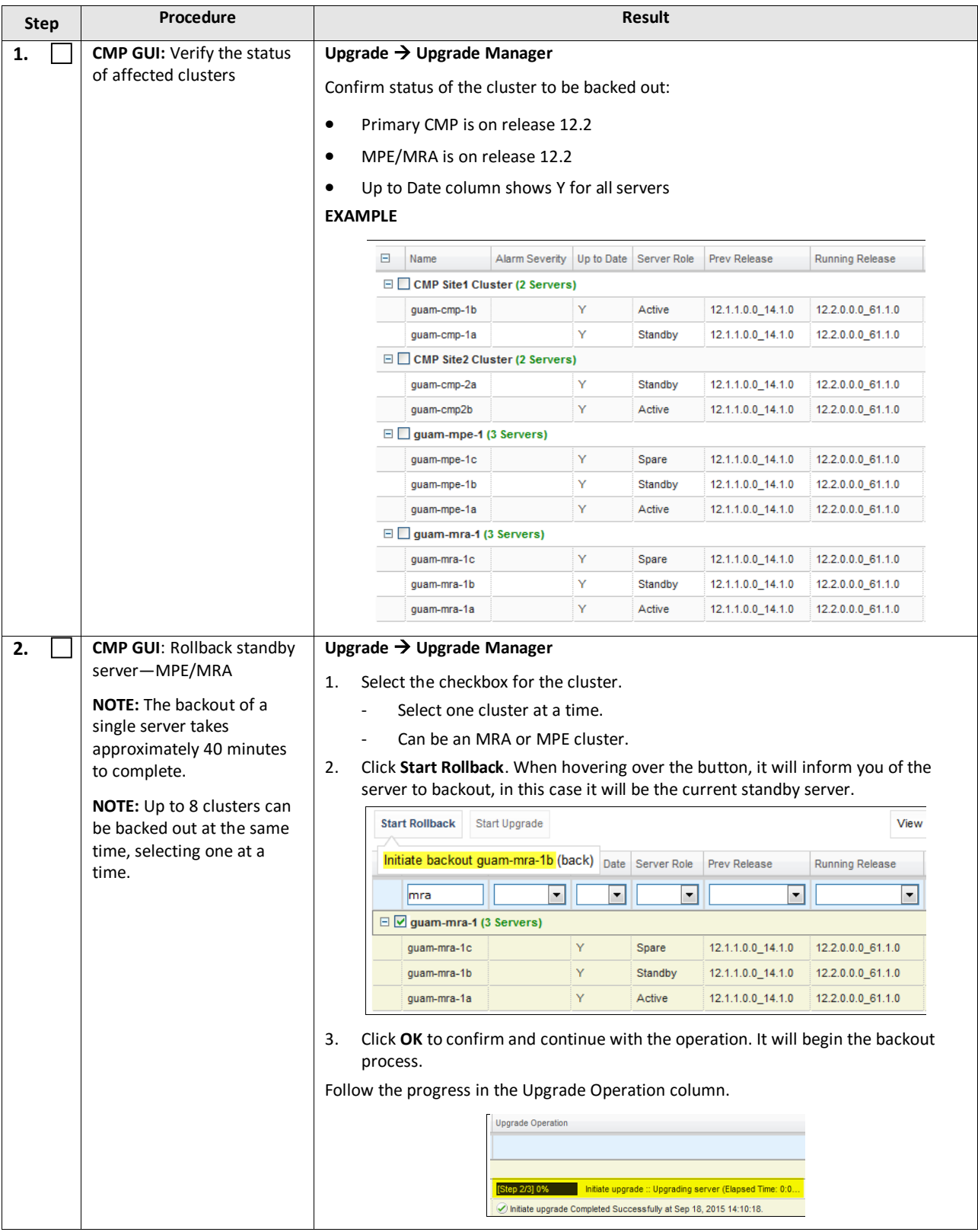

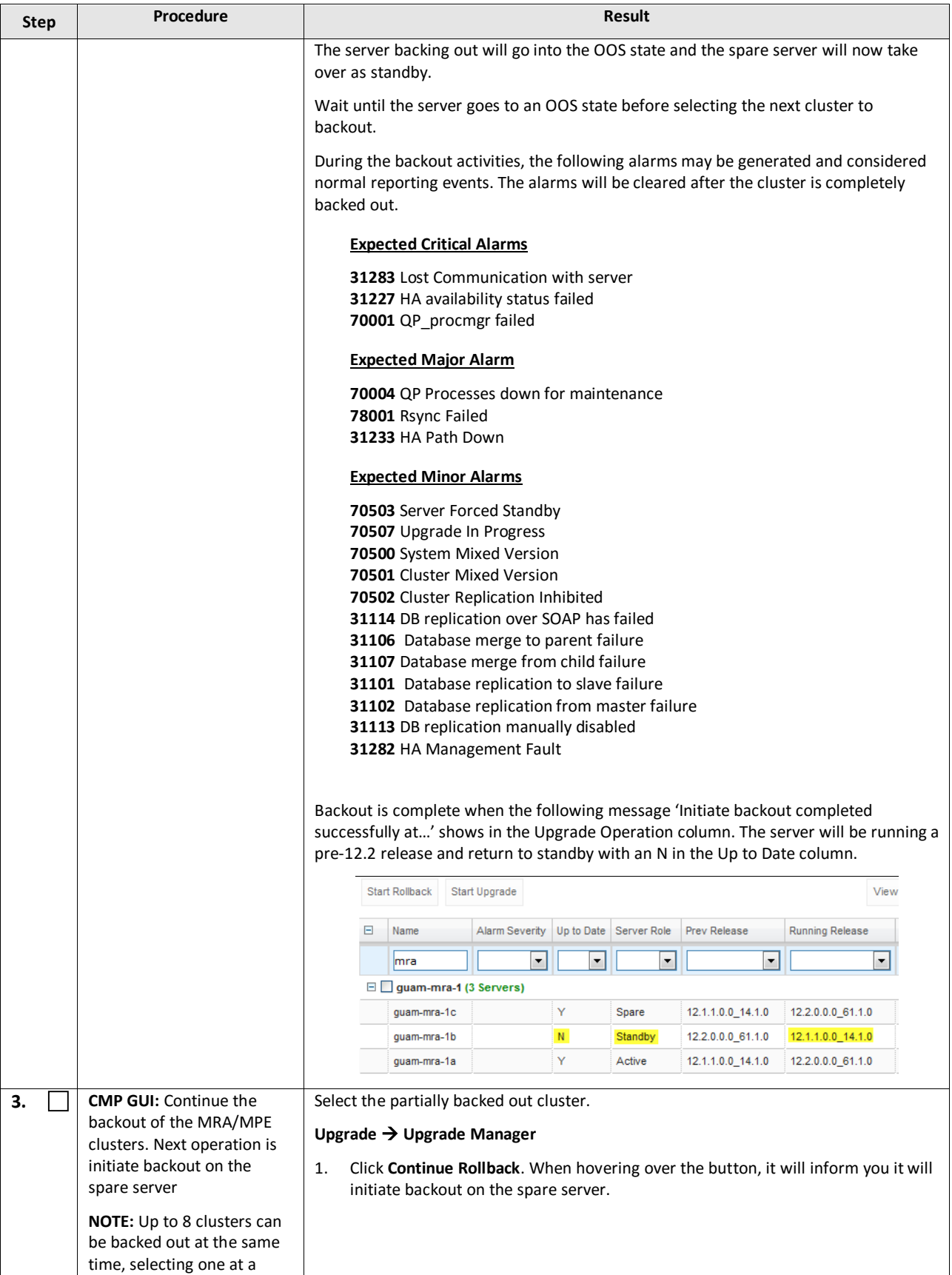

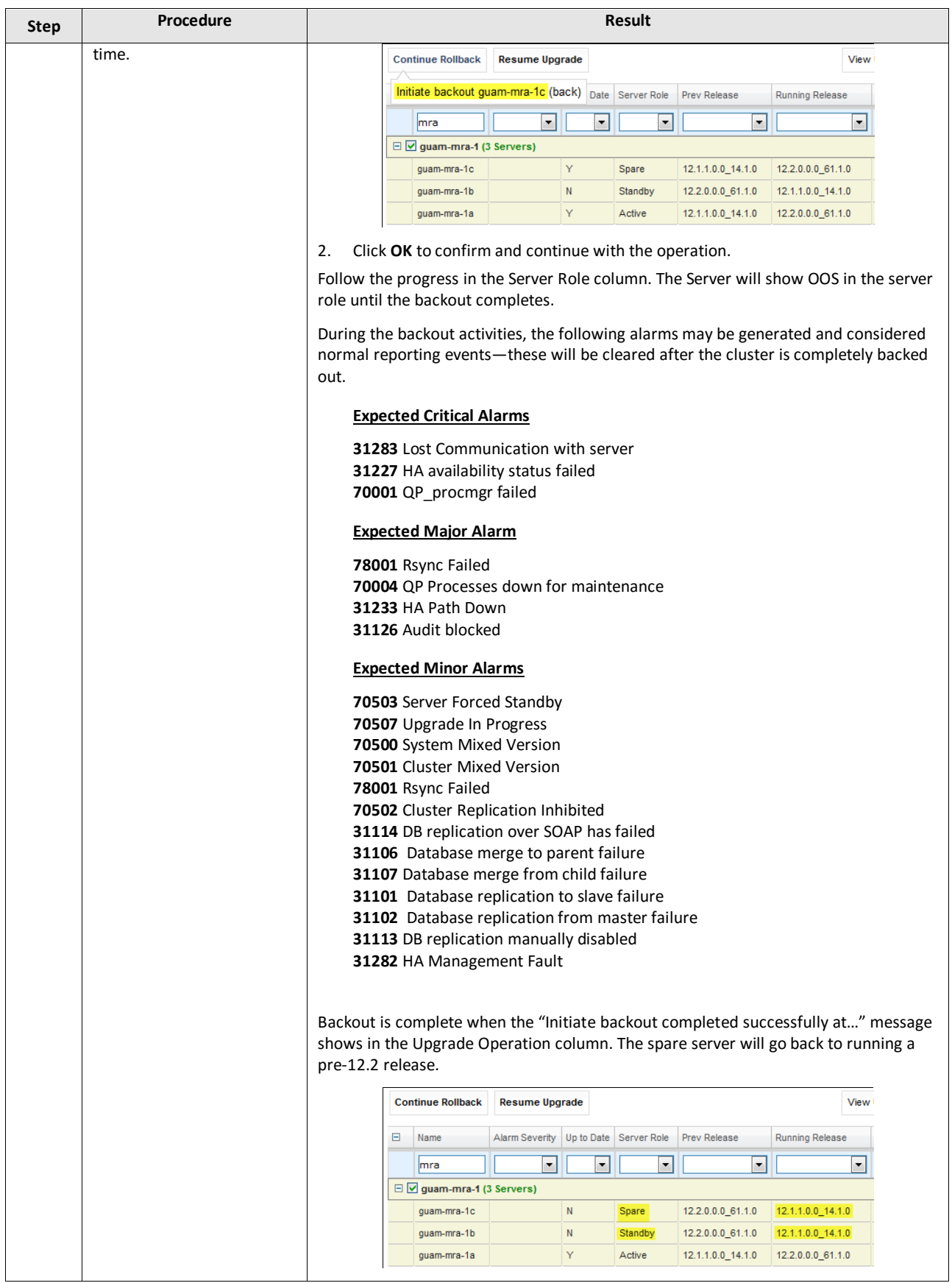

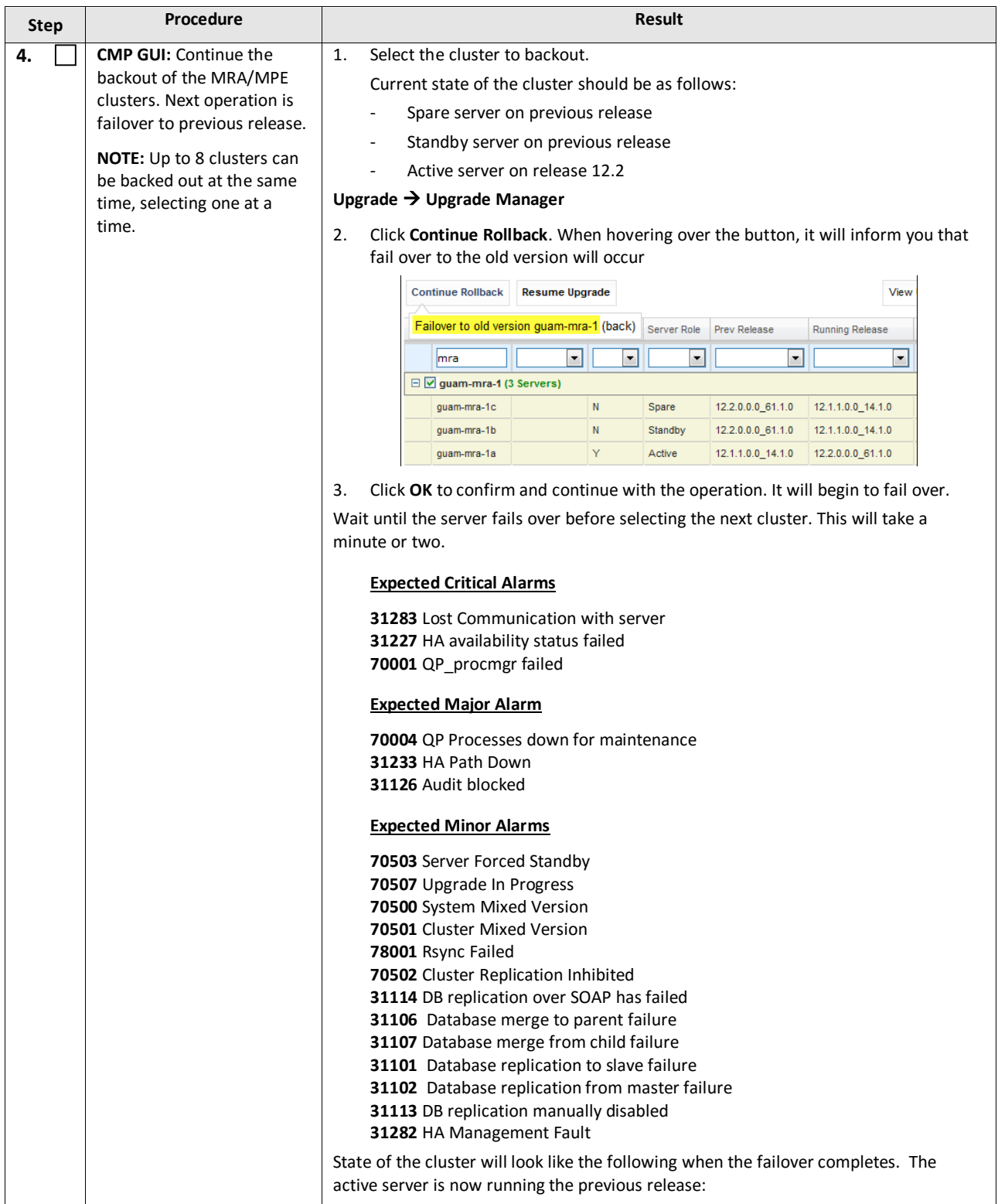

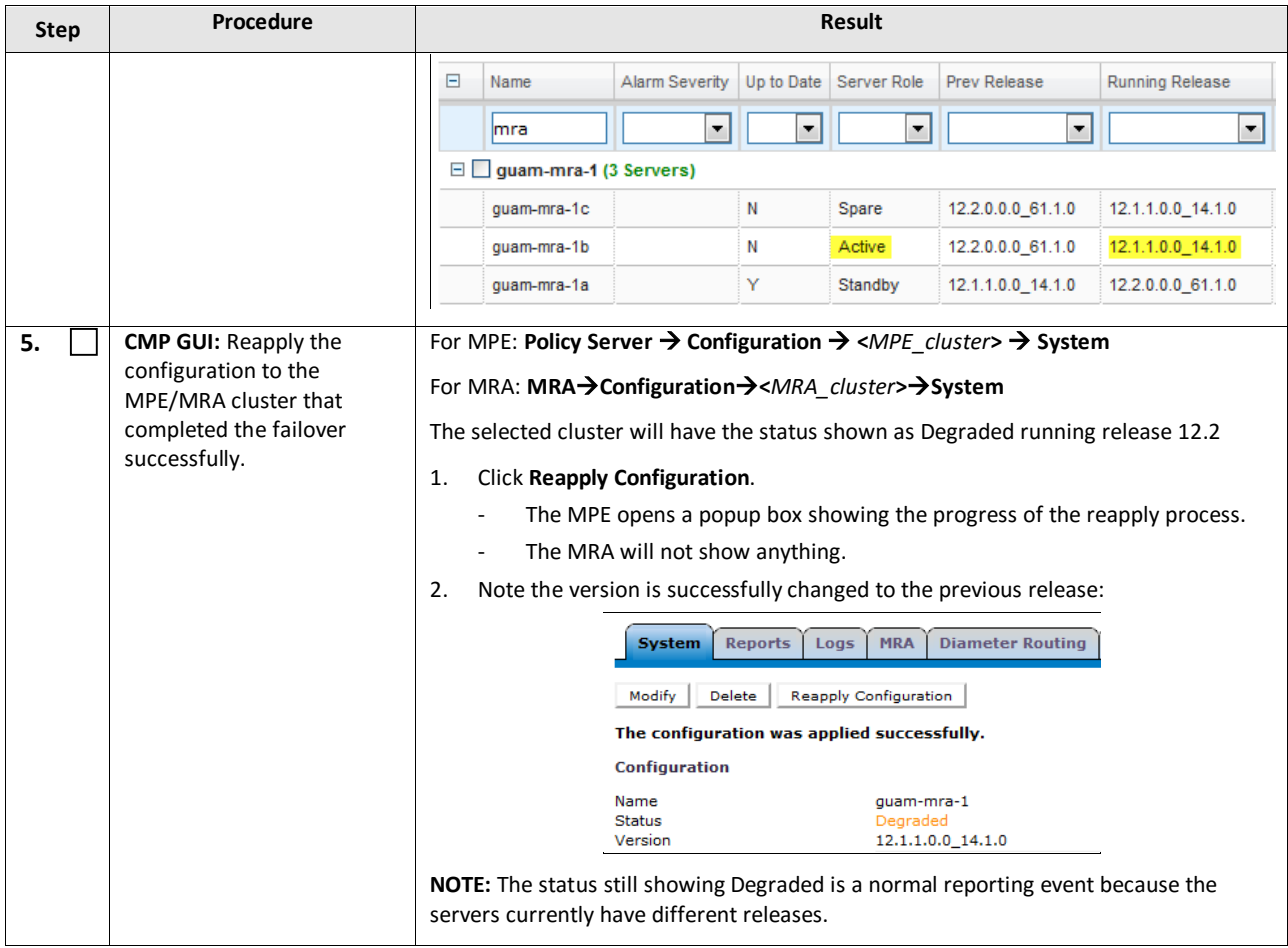

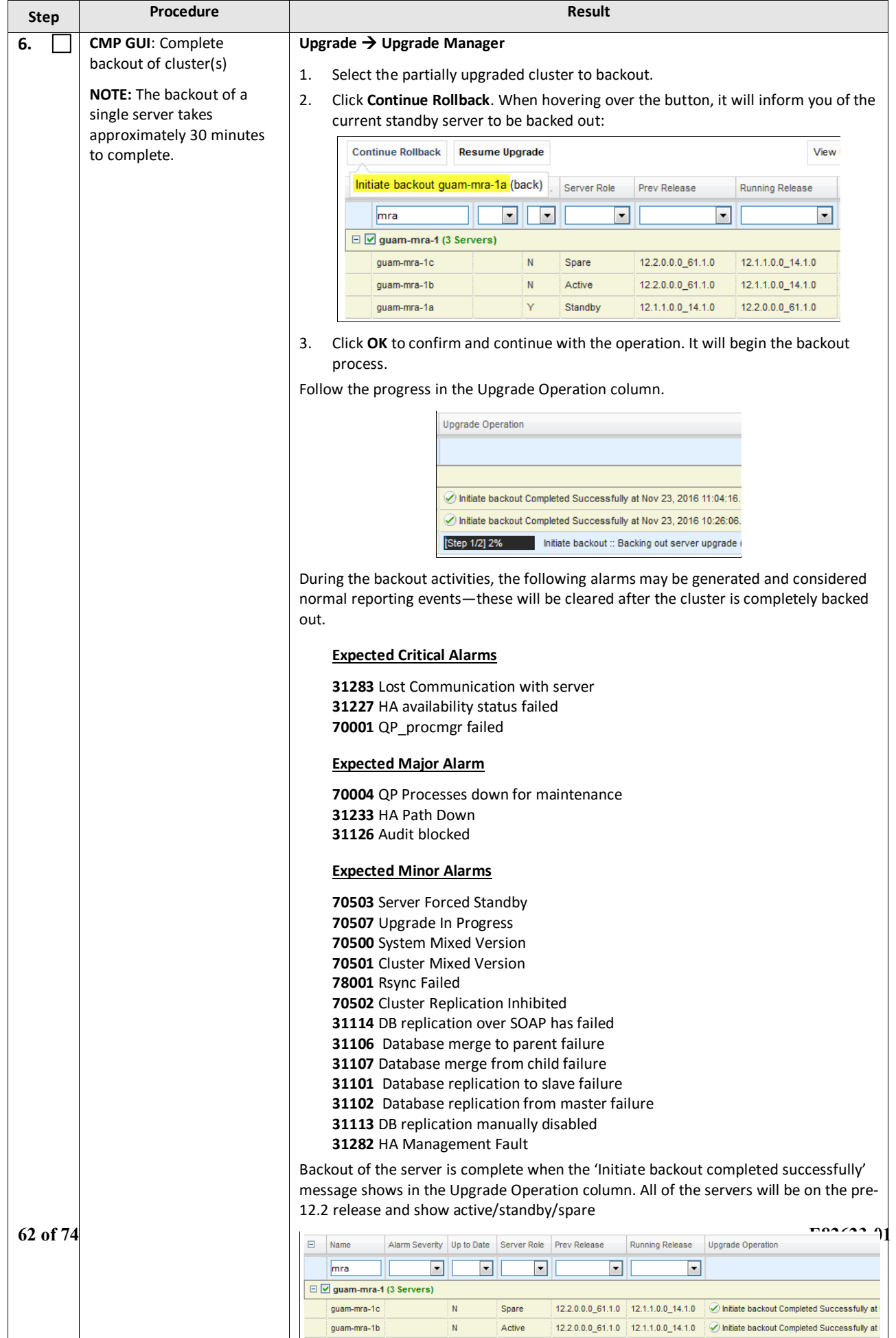

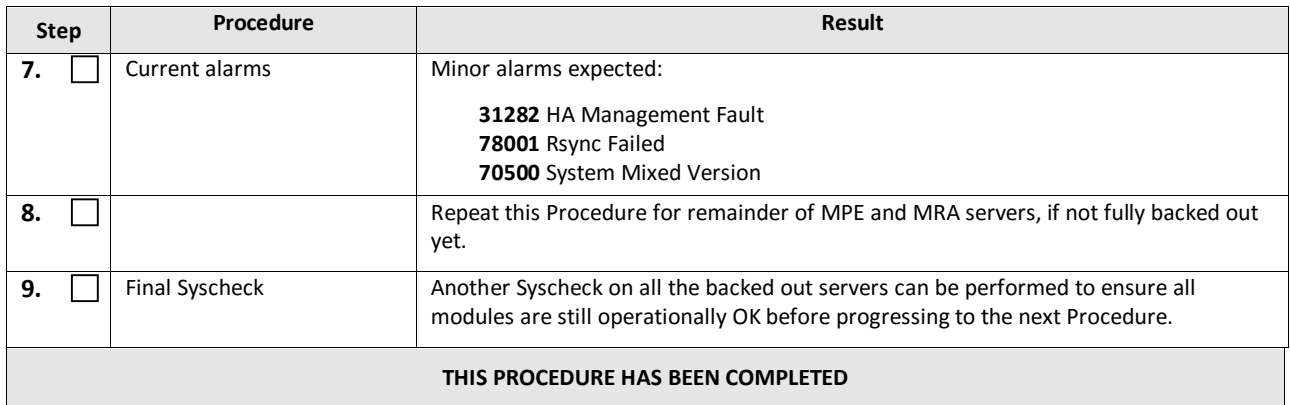

# **8.3.4 Backout Fully Upgraded Secondary CMP Cluster**

**NOTE:** The Secondary CMP Site2 cluster to be backed out first using the Upgrade Manager—followed by the Primary CMP Site1 cluster.

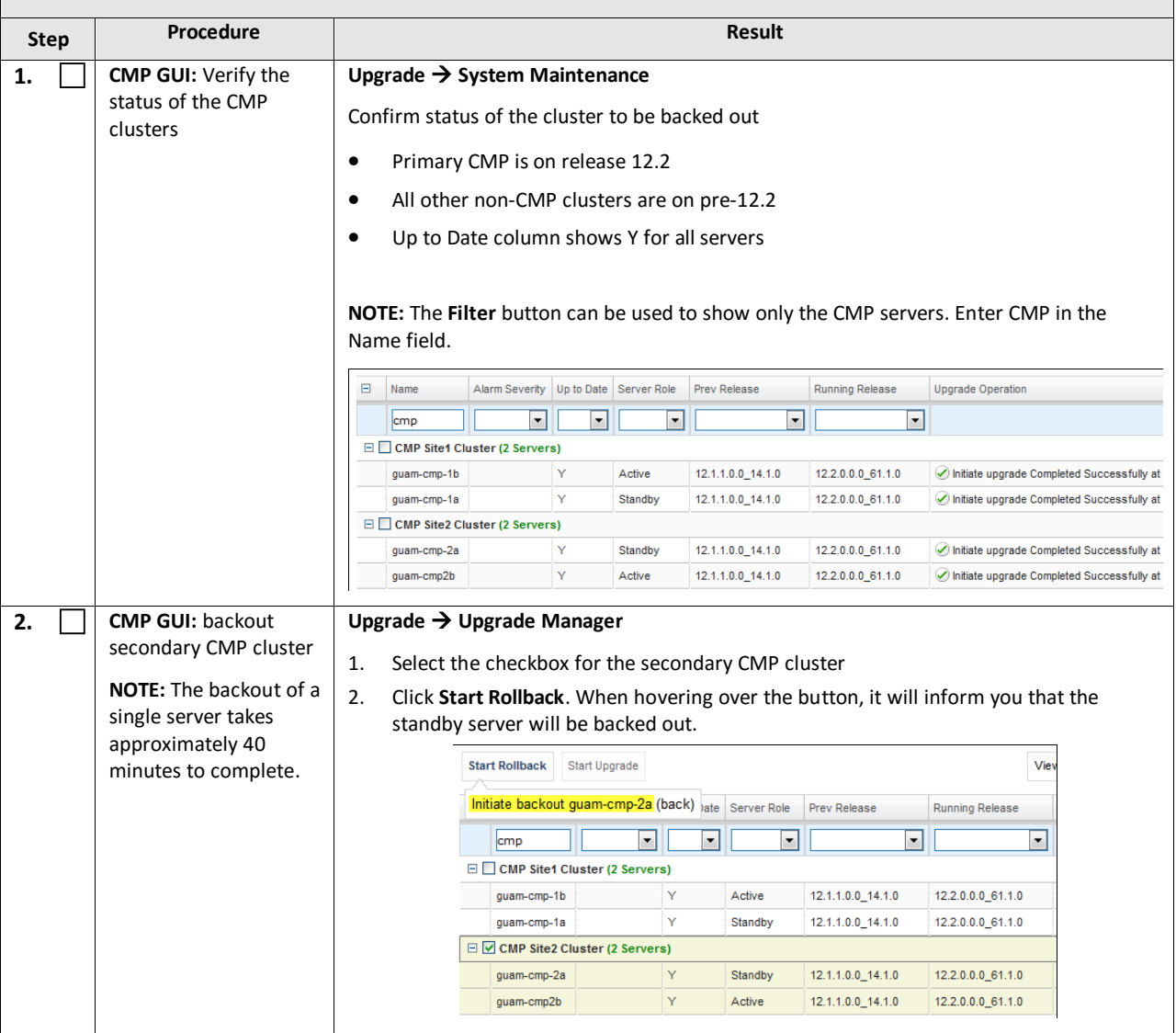

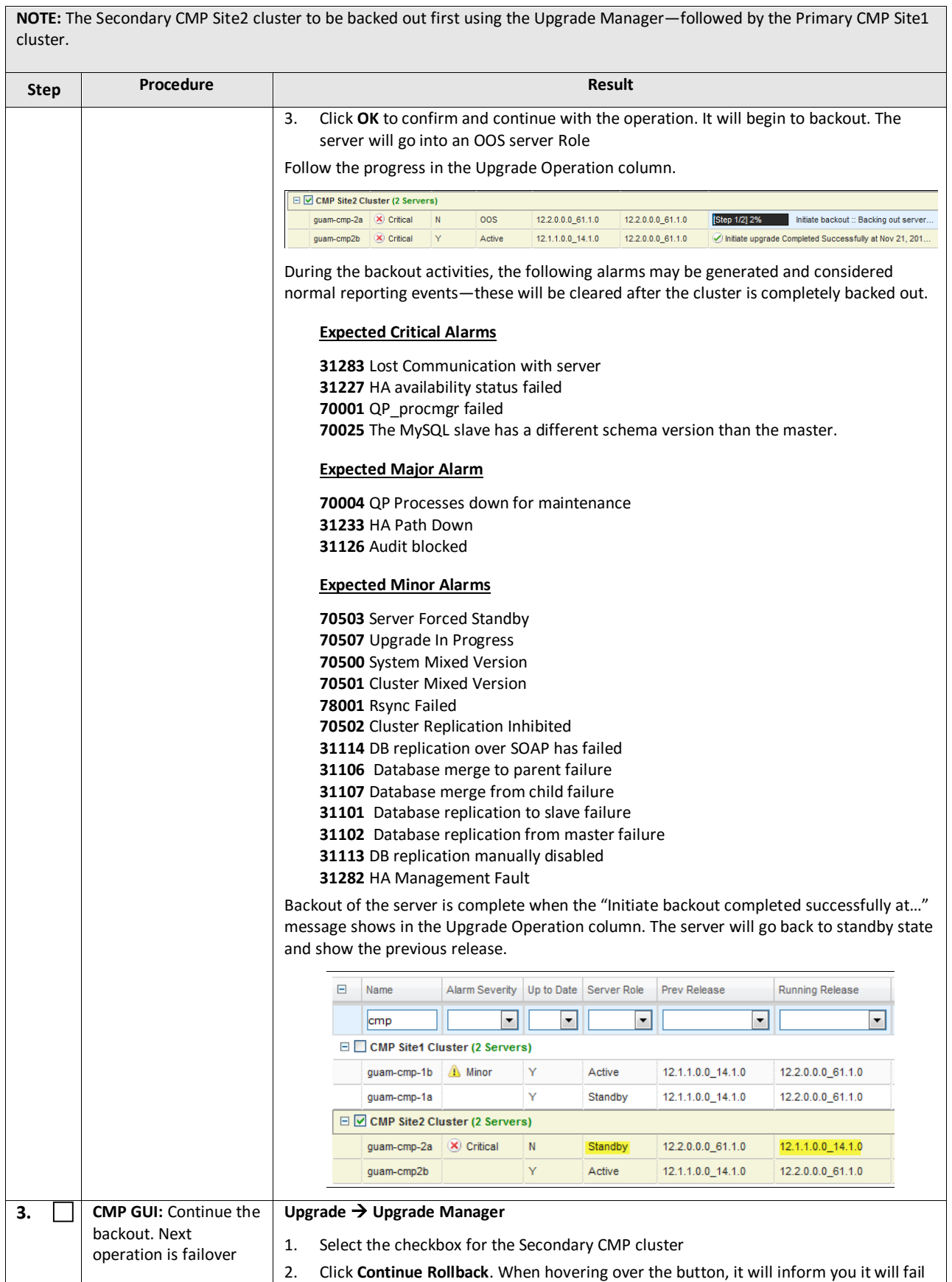

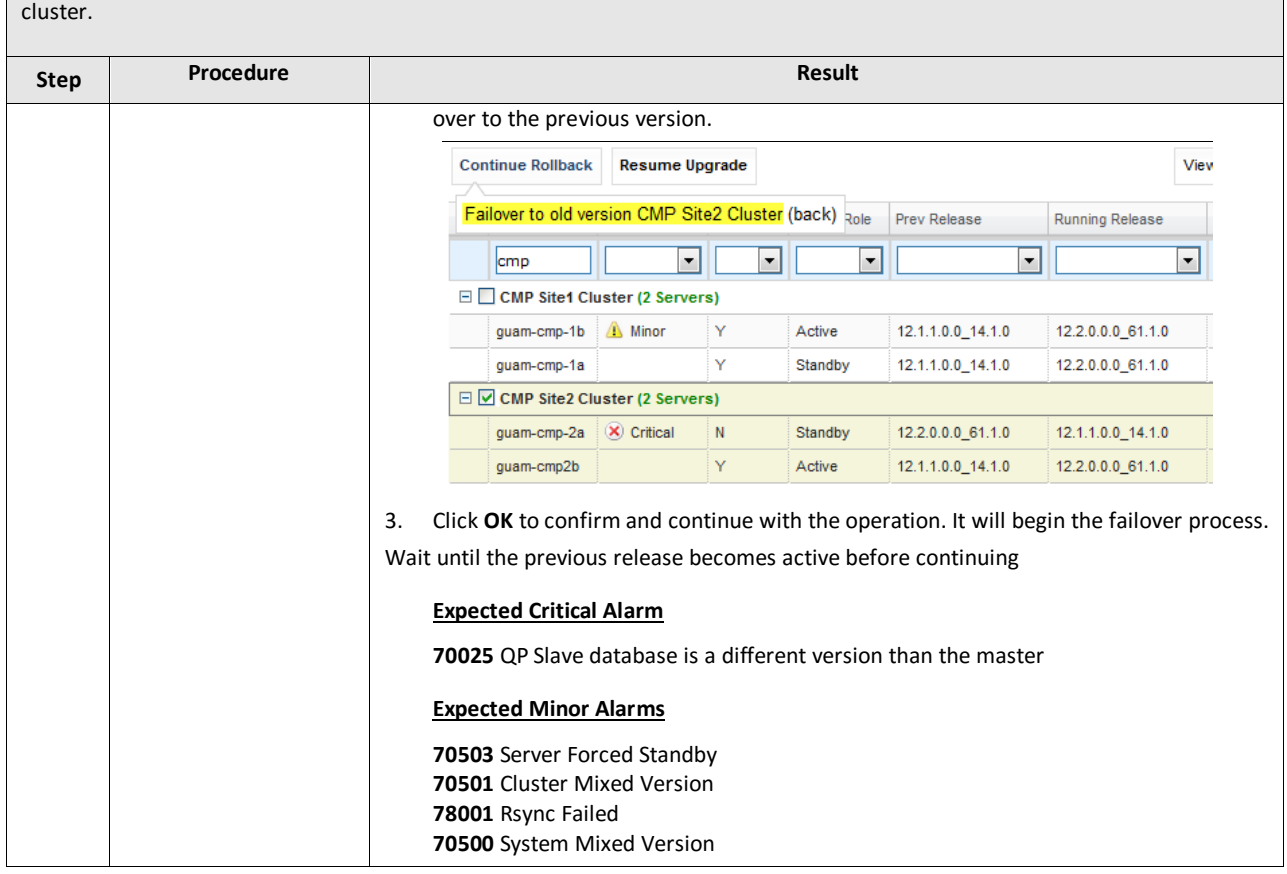

**NOTE:** The Secondary CMP Site2 cluster to be backed out first using the Upgrade Manager—followed by the Primary CMP Site1

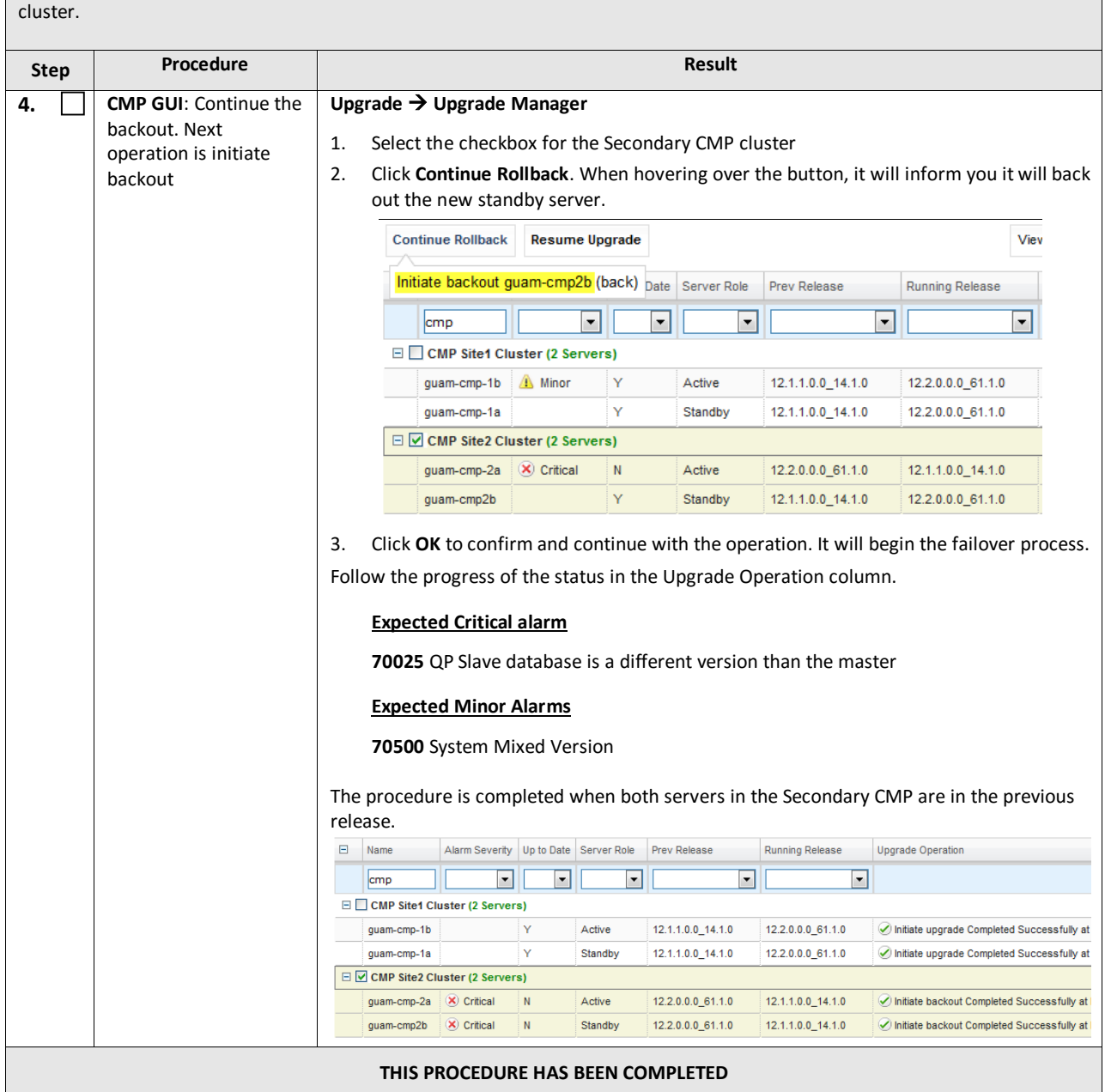

**NOTE:** The Secondary CMP Site2 cluster to be backed out first using the Upgrade Manager—followed by the Primary CMP Site1

# **8.3.5 Backout Fully Upgraded Primary CMP Cluster**

**NOTE:** The Secondary CMP Site2 cluster to be backed out first using the Upgrade Manager—followed by the Primary CMP Site1 cluster.

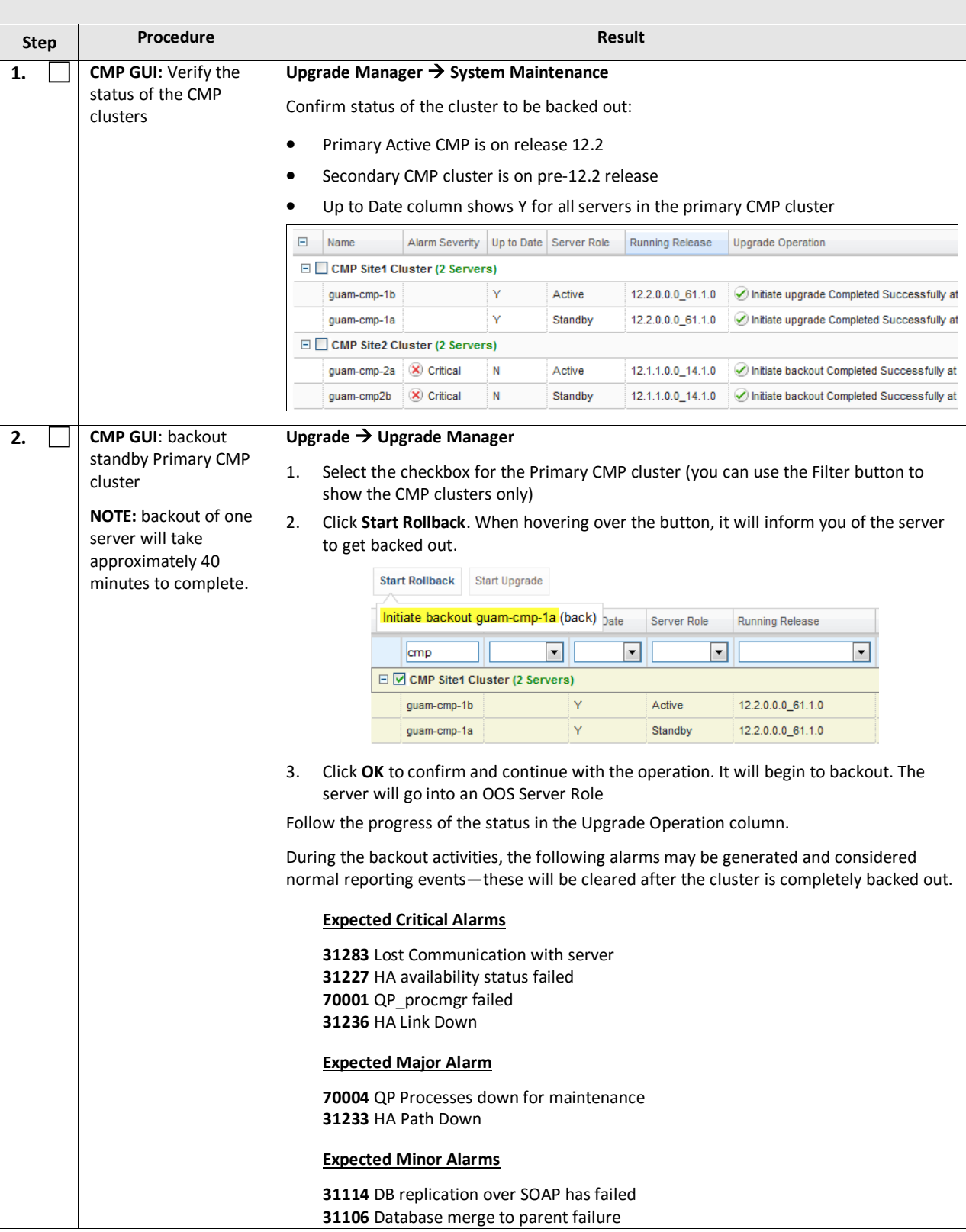

**NOTE:** The Secondary CMP Site2 cluster to be backed out first using the Upgrade Manager—followed by the Primary CMP Site1 cluster. **Step Procedure Result 31107** Database merge from child failure **31101** Database replication to slave failure **31102** Database replication from master failure **31113** DB replication manually disabled **70503** Server Forced Standby **70507** Upgrade In Progress **70500** System Mixed Version **70501** Cluster Mixed Version **78001** Rsync Failed **70502** Cluster Replication Inhibited Backout of the server is complete when the 'Initiate backout completed successfully' message shows in the Upgrade Operation column. The server will go back to standby state and show the previous release. Alarm Severity Up to Date Server Role Running Release Upgrade Operation  $\Box$  Name  $cmp$  $\overline{\mathbf{F}}$  $\blacksquare$  $\overline{\mathbf{E}}$  if  $\overline{\phantom{a}}$ □ Ø CMP Site1 Cluster (2 Servers) guam-cmp-1b 4 Minor  $\mathbf{y}$ Active 12.2.0.0.0\_61.1.0 ◯ Initiate upgrade Completed Successfully at Standby 12.1.1.0.0\_14.1.0 0 Initiate backout Completed Successfully at quam-cmp-1a  $\overline{\mathbf{x}}$  Critical N **3. CMP GUI:** Continue the **Upgrade Upgrade Manager** backout. Next 1. Select the checkbox for the Primary CMP cluster operation is failover 2. Click **Continue Rollback**. When hovering over the button, it will inform you it will fail over. **Continue Rollback Resume Upgrade** View Upgrade Log  $D$  Filter  $Columns =$ Failover to old version CMP Site1 Cluster (back) Role Running Release Upgrade Operation  $\vert \cdot \vert$ cmp  $\vert \cdot \vert$  $\vert \cdot \vert$  $\vert \cdot \vert$ □ Ø CMP Site1 Cluster (2 Servers) guam-cmp-1b A Minor ļΥ Active 12.2.0.0.0\_61.1.0 O Initiate upgrade Completed Successfully at guam-cmp-1a  $\bullet$  Critical  $\vert N \vert$ Standby 12.1.1.0.0\_14.1.0 C Initiate backout Completed Successfully at 3. Click **OK** to confirm and continue with the operation. It will begin the failover process. Failover takes a couple minutes. **4. CMP GUI**: Log back in After failover, you will be required to log back in to the CMP GUI using the Primary CMP to the Primary CMP VIP.VIP **ORACLE WELCOME** Welcome to the Configuration Management Platform (CMP). Please enter<br>your user name and passiond before to access the CMP desister. If you do not<br>have an actitiong user harms or passions!, or if you have misplaced either,<br>

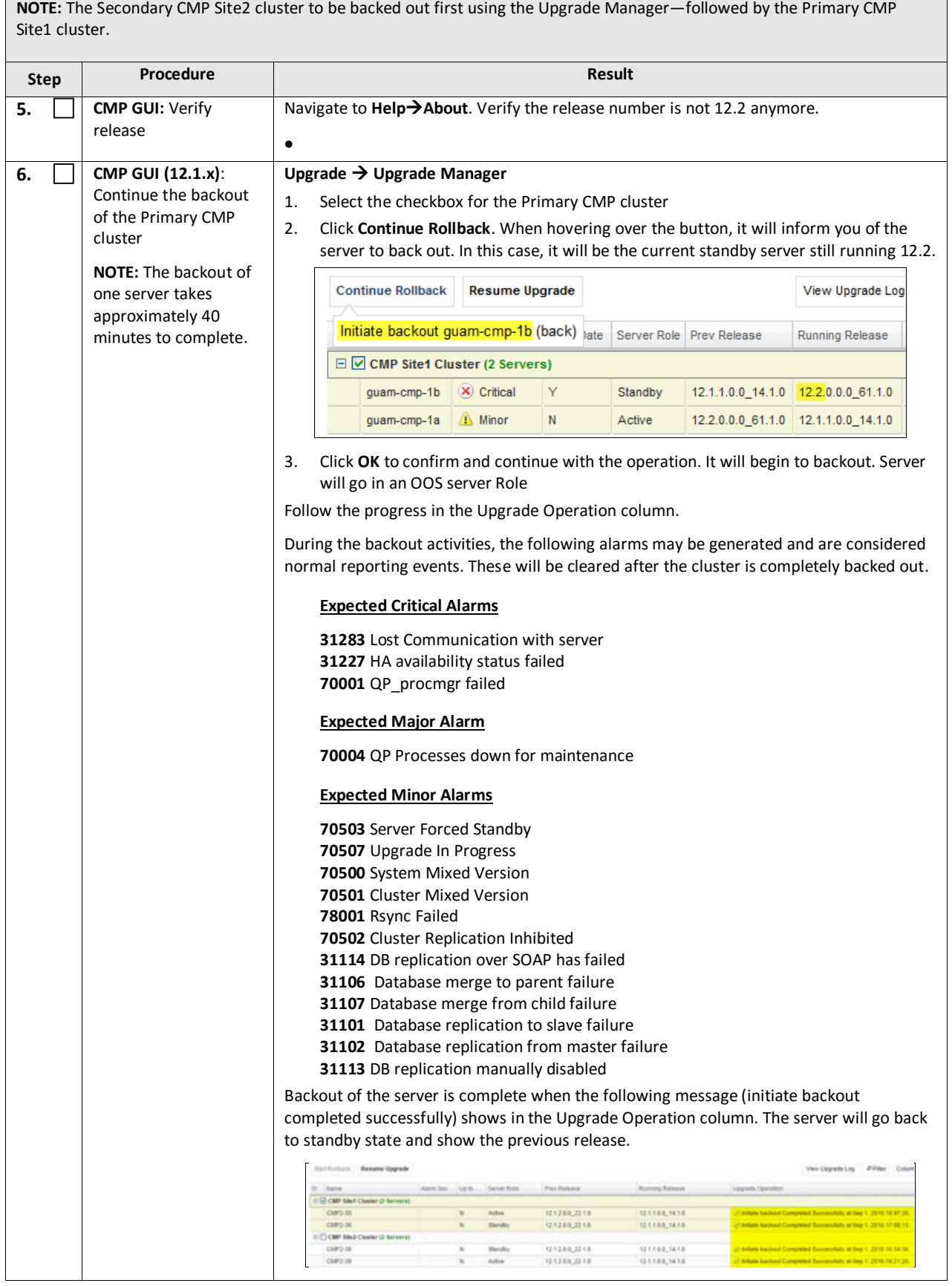

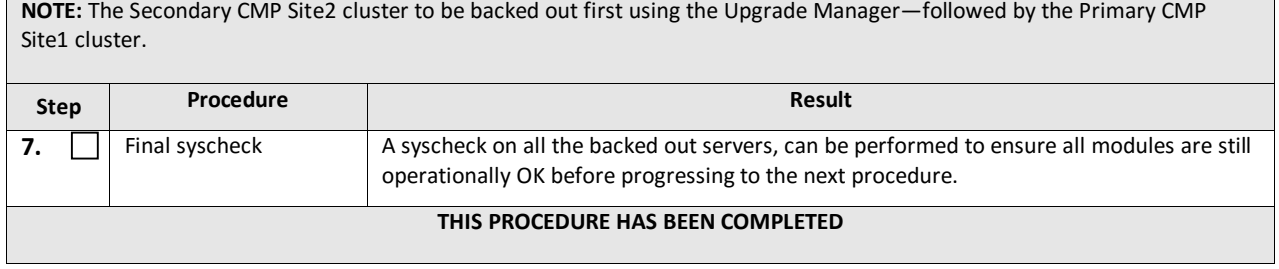

# **APPENDIX A. CORRECTING SERVER CORE FILE DETECTED ALARMS**

#### **Appendix A: Correcting Server Core File Detected Alarms**

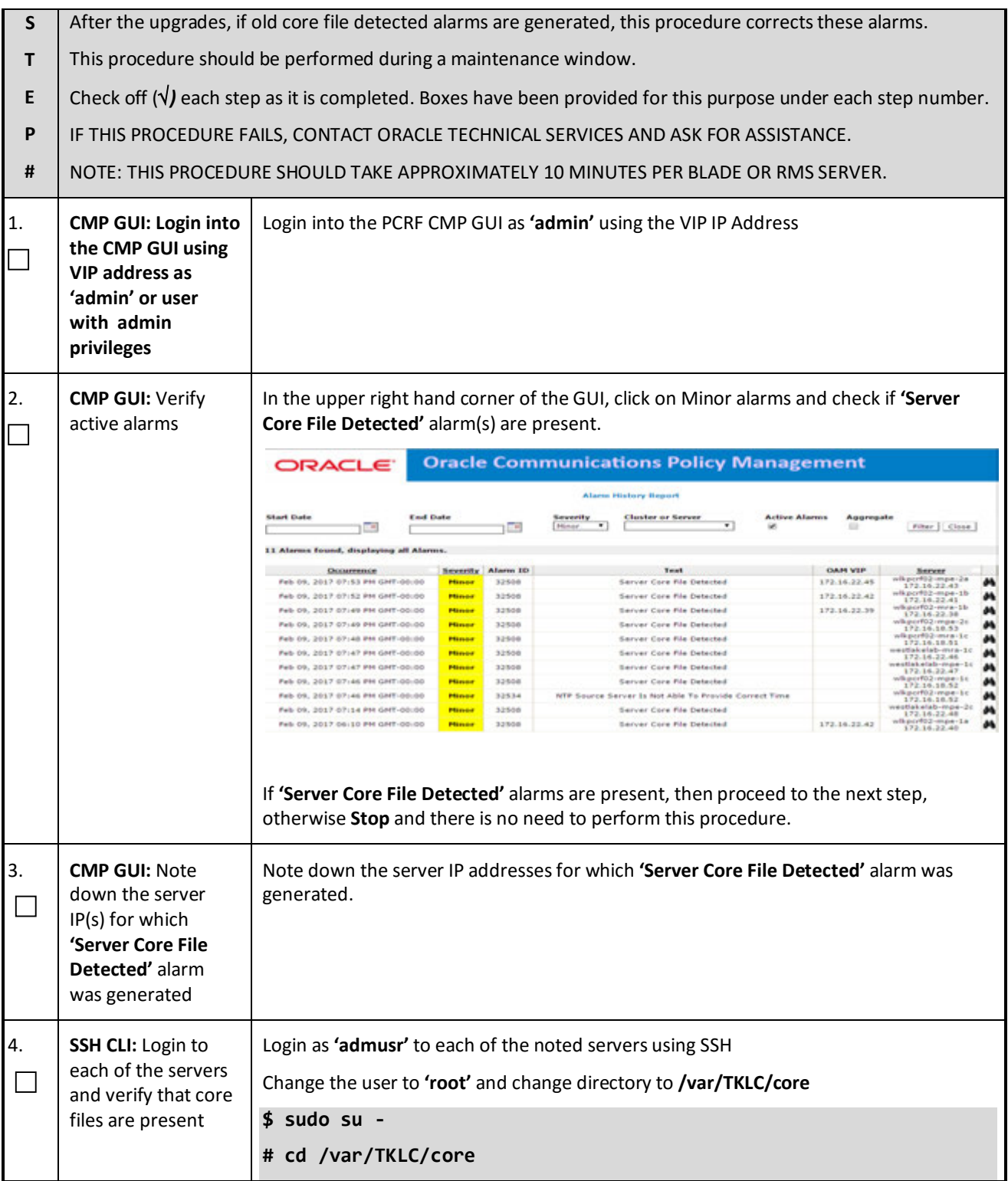

# **Appendix A: Correcting Server Core File Detected Alarms**

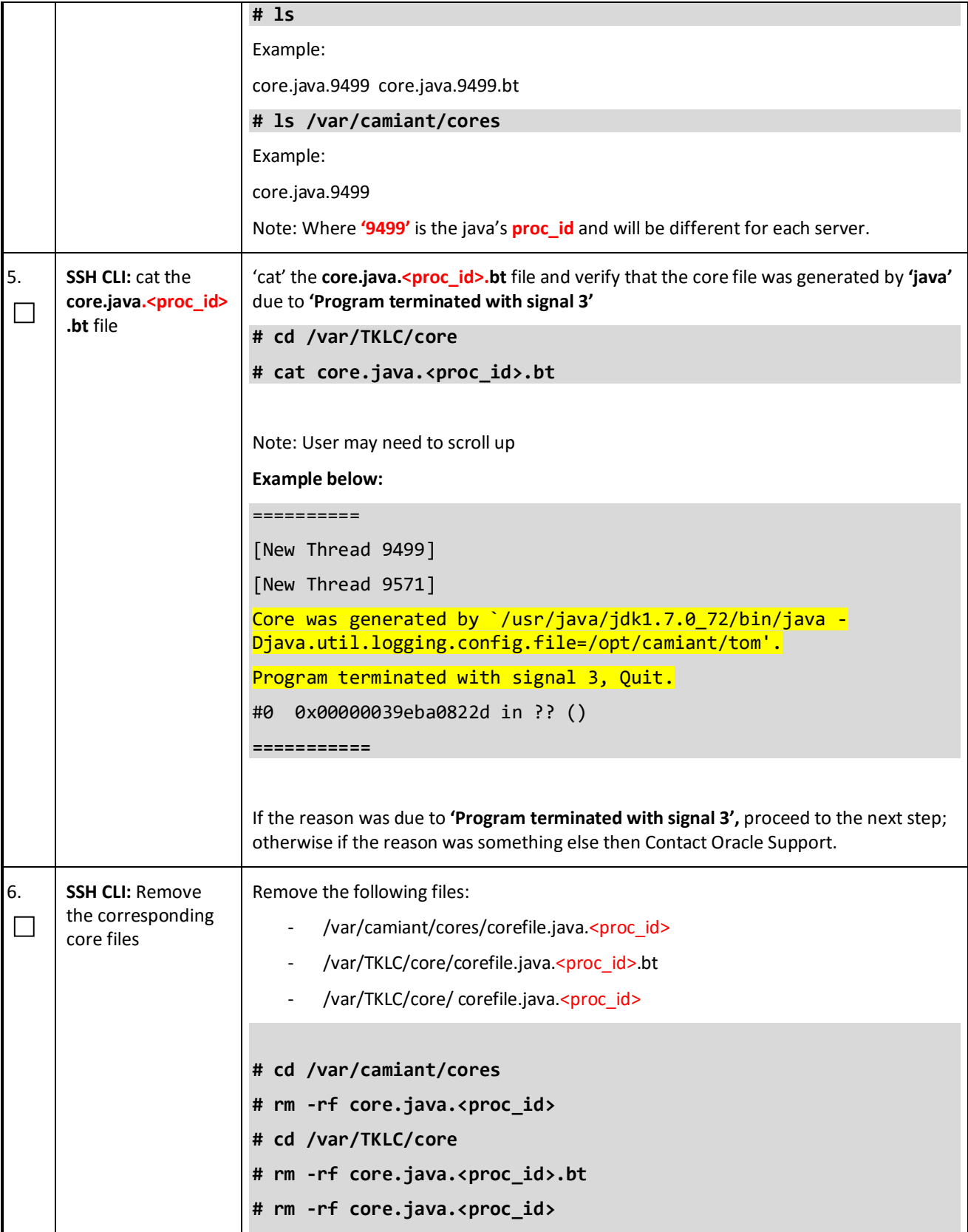
## **Appendix A: Correcting Server Core File Detected Alarms**

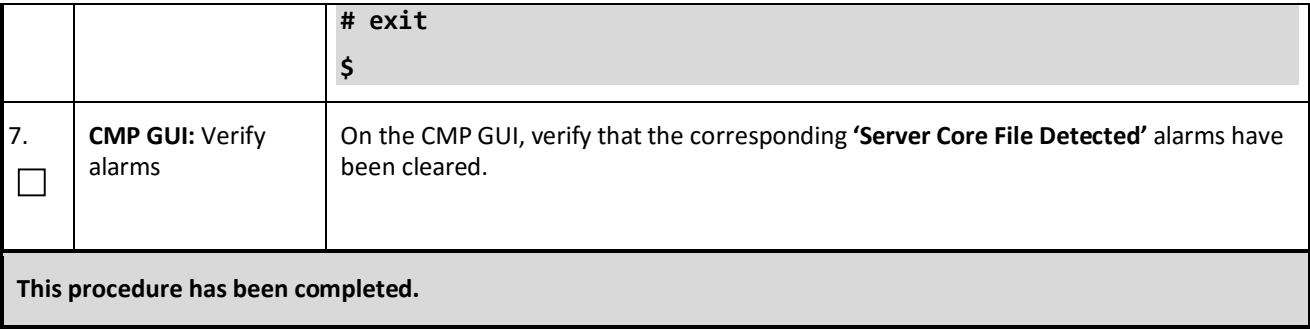

## **APPENDIX B. ACCESSING THE ORACLE CUSTOMER SUPPORT SITE AND HOTLINES**

Access to the Oracle Customer Support site is restricted to current Oracle customers only. This section describes how to log into the Oracle Customer Support site and link to Oracle Support Hotlines

- 1. Log into the Oracle Customer Support site at [https://support.oracle.com](https://support.oracle.com/)
- 2. Refer Oracle Support Hotline[s http://www.oracle.com/us/support/contact/index.html a](http://www.oracle.com/us/support/contact/index.html)nd <http://www.oracle.com/us/corporate/acquisitions/tekelec/support/index.html>